# Panasonic

# **Voice Processing System**

# **Installation Manual**

# KX-TVS125 Model KX-TVS225/KX-TVS325

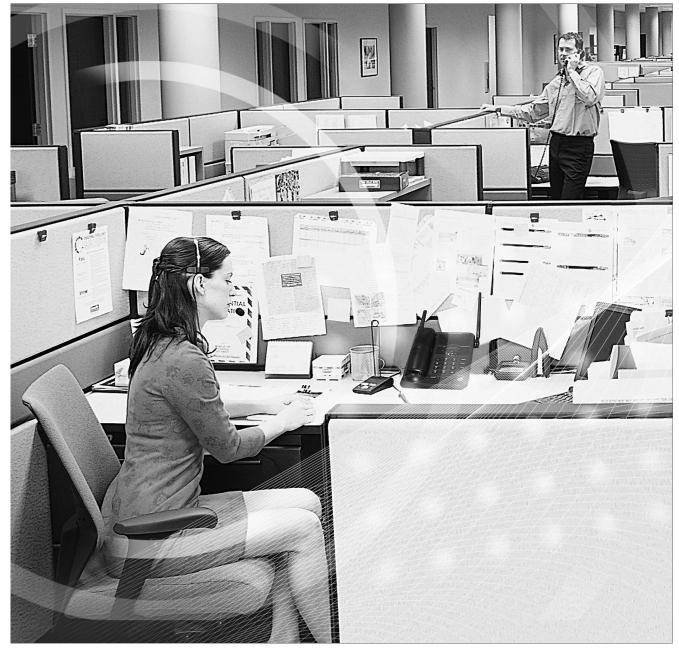

Thank you for purchasing the Panasonic Model KX-TVS125/KX-TVS225/KX-TVS325 Voice Processing System. Please read this manual carefully before using this product and save this manual for future use.

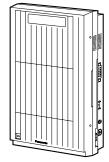

Thank you for purchasing the Panasonic Model KX-TVS125/ KX-TVS225/KX-TVS325 Voice Processing System.

We are confident that it will provide your customer or client with many years of dependable service.

This Voice Processing System was especially tailored for the American environment. For example, it can be configured for English, a second language, or a third language:

System prompts—Recorded at the factory in English

User 1 prompts-Record in any language you like

User 2 prompts—Recorded at the factory in Spanish

These prompts guide subscribers and non-subscribers through specific VPS operations.

In addition, the VPS supports many other languages through the use of **Custom Service** menus. These can be used to greet outside callers who merely need to be guided to a destination (such as an extension, a mailbox, or a fax machine). Many languages can be supported as there are 12 keys on a touchtone phone and you can record up to 100 Custom Service menus. One twelfth of these menus can be recorded in one language if you desire. Another twelfth can be recorded in another language, and so on. Thus callers can be guided entirely in their native languages. For a multicultural United States, Custom Service is a truly powerful feature. Please see "Custom Service" in Appendix A1 SYSTEM FEATURES for more details.

#### <u>Note</u>

This product is only for connection behind a suitable PBX and should not be connected directly to the network.

#### Panasonic World Wide Web Address: <u>http://www.panasonic.com</u>

for customers in the United States or Puerto Rico.

# List of Enhancements

Compared to the KX-TVS120/KX-TVS220/KX-TVS320 Voice Processing System, these models are enhanced by the following new features:

### • Personal Custom Service

Allows a subscriber to set the following Custom Services in his personal greeting (Personal Custom Service):

- Transfer to Mailbox
- Transfer to Extension
- Transfer to Outside
- Custom Service
- VM Service (Voice Mail Service)
- AA Service (Call Transfer Service)

A caller can select a desired service from those above while listening to the personal greeting or recording a message. (See page 262.)

### Subscriber Tutorial

When a subscriber accesses his mailbox for the first time, the VPS guides him to set up the mailbox with some Help messages. Simply by following the messages, he can set up these items:

- Password
- Owner's Name
- Personal Greetings (No Answer Greeting/Busy Greeting/After Hours Greeting) (See page 267.)

## Call Transfer to Outside

Enables the VPS to transfer a call to an outside line from the following services:

- Custom Service
- Call Transfer Service
- Personal Custom Service
- Caller ID Callback
- (See page 247.)

### DID Call Routing

As well as Caller ID Call Routing, up to 200 DID numbers can be assigned to be automatically forwarded to a desired destination. The VPS automatically forwards calls from the assigned DID numbers to a programmed extension, mailbox (including System Group Distribution List) or Custom Service. (See page 249.)

### Toll Saver

Allows a subscriber to check his mailbox from a pre-assigned DID/Caller ID number without necessarily making the VPS answer the call. Without Toll Saver, the VPS will always answer the call and therefore he will incur toll charges. With Toll Saver, the VPS can let him know that there are no new messages without answering his call. (See page 318.)

### Improvement of System Security

By default, the System/Message Managers cannot access the VPS from their telephones until the System Administrator enables the relevant settings and sets a password for access. The System/Message Managers always need to enter this

password to access the VPS. (See page 332.)

The System Administrator can also choose to set a default password for subscribers' mailboxes. If this setting is enabled, a default password is automatically assigned when mailboxes are created (See page 333.)

### Additional PBX Connectivity

Allows the VPS to be connected to a KX-TDA/KX-TAW series PBX to enable new features such as One-Touch Two-Way Transfer. (See page 347.)

### New Utility Commands

The following utility commands have been added:

- TURN (See page 220.) This allows you to easily turn off and turn on System and User prompts.
- PREP (See page 221.) This allows you to visualize Personal Custom Service menus.

# Important Information

### SAFETY REQUIREMENTS

- Follow all product warnings, cautions, and instructions.
- Handle the unit carefully. Do not drop or otherwise expose the unit to physical shock.
- If the unit malfunctions, disconnect the unit from the telephone line and check the line by reconnecting the telephone. If the telephone operates properly, have the VPS repaired by a qualified Panasonic Factory Service Technician.
- Install the unit so that the power cord is not obstructed in any way. Do not connect this unit to an extension cord.
- Keep the unit free of dust, moisture, condensation, high temperature exposure (more than 40 °C {104 °F}) and vibration. Do not expose the unit to direct sunlight.
- Mount the unit on a stable wall surface. Do not mount the VPS inside of a separate enclosure unless it is properly ventilated.
- Read all the information contained in this manual.
- This unit is designed to operate at one specific voltage and current setting. The proper voltage and current required for this unit are listed on the product label.
- This unit is equipped with a 3-wire grounding plug. The plug will only fit into a grounded power outlet. Do not modify this plug in any way. If it cannot be inserted into the outlet, have the outlet replaced by a licensed electrician.
- Unplug and transport the unit to a service technician if the power supply cord is frayed or damaged, if the cabinet is cracked or broken, or when the unit has been exposed to moisture, has been dropped, or is not otherwise operating properly.
- Unplug the unit from its power source before cleaning.
- Do not block the vent slots and openings located on all sides of the unit.
- Do not disassemble this product. Dangerous electrical shock could result. The unit must only be disassembled and repaired by qualified Panasonic Factory Service Technicians.
- Do not insert wires, pins, or any other material into the unit's vent slots or access points. This could result in electrical shock and serious unit malfunction.
- Do not install the unit near water or moisture, heating appliances, or electrical noise generating devices such as televisions, monitors, fluorescent lamps, or electric motors.
- Do not overload wall outlets. Overloaded outlets could result in fire and/or electrical shock.
- Do not use solvents, liquid cleaners, water, or abrasive powders to clean this unit. Use only a damp soft cloth for cleaning.
- Do not use the telephone during a lightning storm or to report a gas leak in the vicinity of the leak.

### **WARNING**

# TO PREVENT THE RISK OF FIRE OR ELECTRIC SHOCK, DO NOT EXPOSE THIS PRODUCT TO RAIN OR MOISTURE.

#### When you ship the product

Carefully pack and send it prepaid, adequately insured and preferably in the original carton. Attach a postage-paid letter, detailing the symptom, to the outside of the carton. DO NOT send the product to the Executive or Regional Sales offices. They are NOT equipped to make repairs.

#### **Product service**

Panasonic Factory Servicenters for this product are listed in the servicenter directory. Consult your certified Panasonic dealer for detailed instructions.

The serial number of this product may be found on the label affixed to the bottom of the unit. You should note the serial number of this unit in the space provided and retain this book as a permanent record of your purchase to aid in identification in the event of theft.

MODEL NO .:

SERIAL NO .:

| For your future reference |  |
|---------------------------|--|
| DATE OF PURCHASE          |  |
| NAME OF DEALER            |  |
| DEALER'S ADDRESS          |  |
| -                         |  |
| -                         |  |
| -                         |  |
| DEALER'S TEL. NO.         |  |

#### **WARNING**

THIS UNIT MAY ONLY BE INSTALLED AND SERVICED BY QUALIFIED SERVICE PERSONNEL.

WHEN A FAILURE OCCURS WHICH EXPOSES ANY INTERNAL PARTS, DISCONNECT THE POWER SUPPLY CORD IMMEDIATELY AND RETURN THIS UNIT TO YOUR DEALER.

DISCONNECT THE TELECOM CONNECTION BEFORE DISCONNECTING THE POWER CONNECTION PRIOR TO RELOCATING THE EQUIPMENT, AND RECONNECT THE POWER FIRST. THIS UNIT IS EQUIPPED WITH A GROUNDING CONTACT PLUG. FOR SAFETY REASONS, THIS PLUG MUST ONLY BE CONNECTED TO A GROUNDING CONTACT SOCKET WHICH HAS BEEN INSTALLED ACCORDING TO REGULATIONS.

### CAUTION

Danger of explosion if battery is incorrectly replaced.

Replace only with the same or equivalent type recommended by the manufacturer. Dispose of used batteries according to the manufacturer's instructions.

#### Note

Before you start setting or changing system parameters, we recommend that you turn off the Call Progression Mode with the OFLN command. While off, the power LED of the VPS will flash and the VPS will not answer any incoming call. After you finish programming, use the ONLN command to turn on the Call Progression Mode (normal operation). Please see 7.2.1 Off-line Set (OFLN) and 7.2.2 On-line Set (ONLN) for more details.

#### Trademarks

- HyperTerminal is either a registered trademark or a trademark of HILGRAEVE, INCORPORATED in the United States and/or other countries.
- IBM is a registered trademark of International Business Machines Corporation in the United States.
- Procomm Plus is either a registered trademark or a trademark of DATASTORM TECHNOLOGIES, INC. in the United States and/or other countries.
- Smartcom is either a registered trademark or a trademark of Hayes Microcomputer Products, Inc. in the United States and/or other countries.
- All other trademarks identified herein are the property of their respective owners.
- Screen shots reprinted with permission from Microsoft Corporation.

### F.C.C. REQUIREMENTS AND RELEVANT INFORMATION

#### Notify The Telephone Company

This equipment complies with Part 68 of the FCC rules and the requirements adopted by the ACTA. On the bottom of this equipment is a label that contains, among other information, a product identifier in the following format:

- US:ACJVM04BKX-TVS220 (KX-TVS125/KX-TVS225)
- US:ACJVM04BKX-TVS320 (KX-TVS325)

If requested, this number must be provided to the telephone company. Installation must be performed by a qualified professional installer. If required, provide the telephone company with the following technical information:

- The telephone numbers to which the system will be connected
- Make: Panasonic
- Model: KX-TVS125/KX-TVS225/KX-TVS325
- Ringer Equivalence No.: 0.4B
- Facility Interface Code: 02LS2
- Service Order Code: 9.0F
- Required Network Interface Jack: RJ11C

#### **Ringer Equivalence No. (REN)**

The REN is used to determine the number of devices that may be connected to a telephone line. Excessive RENs on a telephone line may result in the devices not ringing in response to an incoming call. In most but not all areas, the sum of RENs should not exceed five (5.0). To be certain of the number of devices that may be connected to a line, as determined by the total RENs, contact the local telephone company. For products approved after July 23, 2001, the REN for this product is part of the product identifier that has the following format:

- US:ACJVM04BKX-TVS220 (KX-TVS125/KX-TVS225)
- US:ACJVM04BKX-TVS320 (KX-TVS325)

The digits represented by 04 are the REN without a decimal point (e.g., 03 is a REN of 0.3).

#### **Telephone Service Problems**

If this equipment causes harm to the telephone network, the telephone company will notify you in advance that temporary discontinuance of service may be required. But if advance notice isn't practical, the telephone company will notify the customer as soon as possible. Also, you will be advised of your right to file a complaint with the FCC if you believe it is necessary.

# Changes in Telephone Company Communications Facilities, Equipment, Operations, and Procedures

The telephone company may make changes in its facilities, equipment, operations or procedures that could affect the operation of the equipment. If this happens the telephone company will provide advance notice in order for you to make necessary modifications to maintain uninterrupted service.

#### Trouble with this equipment

If trouble is experienced with this equipment, for repair or warranty information, please contact a Factory Servicenter or other Authorized Servicer. If the equipment is causing harm to the telephone network, the telephone company may request that you disconnect the equipment until the problem is resolved.

#### **Connection to the Party Line**

Connection to party line service is subject to state tariffs. Contact the state public utility commission, public service commission or corporation commission for information.

#### **Combined Use with Alarm Equipment**

If your home has specially wired alarm equipment connected to the telephone line, ensure the installation of this equipment does not disable your alarm equipment. If you have questions about what will disable alarm equipment, consult your telephone company or a qualified installer.

#### <u>Note</u>

This equipment has been tested and found to comply with the limits for a Class A digital device, pursuant to Part 15 of the FCC Rules. These limits are designed to provide reasonable protection against harmful interference when the equipment is operated in a commercial environment. This equipment generates, uses, and can radiate radio frequency energy and, if not installed and used in accordance with the instruction manual, may cause harmful interference to radio communications. Operation of this equipment in a residential area is likely to cause harmful interference in which case the user will be required to correct the interference at his own expense.

#### **CAUTION**

Any changes or modifications not expressly approved by the party responsible for compliance could void the user's authority to operate this device.

# SYSTEM MANAGER'S GUIDE

# C1 ACCESSING THE SYSTEM MANAGER'S MAILBOX

The System Manager's Mailbox must be accessed before performing any System Manager task. To access the System Manager's Mailbox, three items of information must be known: the telephone number connected directly to the Voice Mail Service, the System Manager's Mailbox Number and the Password for that mailbox (if assigned). The System Manager's Mailbox Number is 99, 999, 9999 or 99999 depending upon the mailbox number length specified in System Programming. The System Manager's password is assigned through the System Manager's Service.

#### Notes

- If your VPS is the KX-TVS125 or KX-TVS225, the mailbox number is 999 by default.
- If your VPS is the KX-TVS325, the mailbox number is 9999 by default.

### To Access the System Manager's Mailbox

1. Dial the Extension Number connected to the Voice Mail Service. Or Dial any VPS Extension Number and Press [#] [6] (Service Access Command).

Please enter your party's mailbox number. To enter by name, press [#] and [1]. If you are using a rotary telephone, stay on the line. To call the operator, press [0].

2. Press [\*], then Type the System Manager's Mailbox Number (99, 999, 9999 or 99999).

Enter your password, followed by [#].

3. Type the Password followed by [#]. The Main Menu of System Manager's Service will be played:

You have (number) new message(s).

To receive the message, press [1].

To deliver a message, press [2].

To customize your mailbox, press [3].

To check the mailbox distribution, press [4].

For a system report, press [5].

For other features, press [6].

To end this call, press [\*].

# C2 SETTING UP MAILBOXES

The System Manager's primary function is to create mailboxes for new subscribers and to maintain system organization by deleting unneeded passwords and mailboxes.

#### Note

While the System Administrator programs via a personal computer, the System Manager cannot set up mailboxes. The VPS plays "Sorry, this function is not available".

# **Creating and Editing a Mailbox**

The System Manager can both create and edit Subscriber Mailboxes by following the steps below.

At any step, when editing an assigned mailbox's parameters, change current settings by **Pressing [1]**. To leave the current setting unchanged, **Press [2]**.

When creating a new mailbox, the following parameters can be set:

- Mailbox Number
- Subscriber's Voiced Name—The VPS allows a maximum of 4 s to record the name. The name must be spoken slowly and clearly. Use the subscriber's last name.
- Extension Number
- Initial 3 or 4 Letters of the Subscriber's Last Name—Enter only the first 3 or 4 letters of the owner's last name.
- Class of Service Number—Enter any COS number (1-62).
- Interview Mailbox Number—Interview Mailbox Numbers must be different from Subscriber Mailbox Numbers
- All Calls Transfer Mailbox

Follow the steps listed below to create, edit or delete any mailbox parameter.

- 1. Log in to the Main Menu.
- 2. Press [6] for Other Features.
- 3. Press [1] for Mailbox Setup.
- 4. Press [1] to Assign or Edit.
- 5. Type the mailbox number.
- 6. Press [2] to accept the entry.

- 7. As each parameter plays:
  - a) Press [1] to enter the new parameter or [2] to leave the parameter unchanged.
  - **b)** Enter the parameter.
  - c) Confirm the new parameter is correct and Press [2] to accept it.
- **8.** The All Calls Transfer to Mailbox parameter is the last parameter to be entered. When this entry is completed, the prompt at Step 4 will appear. Continue assigning or editing other mailboxes by repeating Steps 5-7.
- **9.** To return to the Main Menu, **Press** [ $\star$ ] twice.

### **Deleting a Mailbox**

The System Manager must delete the mailboxes that are no longer needed. When another person accesses the VPS, the action is automatically canceled.

- 1. Log in the Main Menu.
- 2. Press [6] for Other Features.
- 3. Press [1] for Mailbox Setup.
- 4. Press [2] for Delete.
- 5. Type the mailbox number.
- 6. Press [1] to delete the mailbox.

## **Resetting a Mailbox Password**

When a password is forgotten, the System Manager must reset the password before it can be reassigned by the subscriber.

- **1.** Log in the Main Menu.
- 2. Press [6] for Other Features.
- 3. Press [1] for the Mailbox Setup.
- 4. Press [3] for Password Reset.
- 5. Type the mailbox number.
- 6. Press [1] to delete the password.

#### <u>Note</u>

After the password is reset, the conditions will be as follows:

<Subscribers' Mailboxes>

If this parameter is set to "Yes", the password will be initialized to the default password. If this parameter is set to "No", the password will be cleared.

<Managers' Mailboxes>

The password is initialized to "No password".

When the System Manager's password is reset, the "System Manager Access from Telephone" parameter will automatically change to "Disable". When the Message Manager's password is reset, the "Message Manager Access from Telephone" parameter will automatically change to "Disable".

# C3 SETTING COS (CLASS OF SERVICE) PARAMETERS

Class of Service defines the set of VPS services available to mailbox owners. A maximum of 64 Class of Services can be established. Each Class of Service can be set using the telephone. COS No.63 and No.64 are assigned to the Message Manager and the System Manager respectively.

For a complete explanation of COS parameters, please see Table B-7 and Table B-8 in B3 SYSTEM ADMINISTRATION—SETTING COS (CLASS OF SERVICE) PARAMETERS.

Follow the steps detailed below to set the following Class of Service parameters:

- New Message Retention Time—Up to 30 days/0: Unlimited.
- Saved Message Retention Time—Up to 30 days/0: Unlimited.
- Message Length—Length ranges from 1-6 min/0: Unlimited.
- Number of Messages—The number of messages range from 5-100.
- Total Message Time—Total message time ranges from 5-100 min/0: Unlimited.
- Message Retrieval Order—Settings are LIFO (Last In First Out) or FIFO (First In First Out).
- Message Scanning with Information—Settings are enable or disable.
- Subscriber Service Prompt Mode
  - 1. System Prompt
  - 2. User 1 Prompt
  - 3. User 2 Prompt
- Delete Message Confirmation—Settings are enable or disable.
- \*1 Envelope Information Position—Settings are Before, After, or None.
- \*1 Time and Date Stamp Position—Settings are Before, After, or None.
- Caller ID Callback—Settings are enable or disable.
- \*1 Direct Mailbox Access—Settings are enable or disable.
- \*2Remote Call Forward to CO—Settings are enable or disable.
- \*1Play System Prompt after Personal Greeting—Settings are enable or disable.
- \*1Call Waiting on Busy—Settings are enable or disable.
- \*1Message Cancel for Live Call Screening—Settings are enable or disable.
- \*1 Intercom Paging Group Number—1-17
- \*1Number of Caller IDs for Personal Caller Name Announcement—0-30
- \*1Play Personal Greeting for Caller ID—Settings are enable or disable.
- \*1Caller ID Screening—Settings are enable or disable.
- \*1Call Transfer to Outside—Settings are enable or disable.
- \*1 Toll Saver—Settings are disable, DID, or Caller ID.
- \*1Subscriber Tutorial—Settings are enable or disable.
- \*<sup>2</sup>Message Notification—Settings are enable or disable.
- \*1 External Message Delivery—Settings are enable or disable.
- \*1Auto Forwarding—Settings are enable or disable.

<sup>\*1</sup> Not available for COS No.63 (Message Manager) and COS No.64 (System Manager) <sup>\*2</sup> Not available for COS No.64 (System Manager)

#### <u>Note</u>

While the System Administrator programs via a personal computer, the System Manager cannot set COS parameters. The VPS plays "Sorry, this function is not available".

- **1.** Log in the Main Menu.
- 2. Press [6] for Other Features.
- 3. Press [2] to set Class of Service.
- 4. Type the Class of Service Number (1-64).

#### New Message Retention Time

- 5. a) The current setting plays. **Press** [1] to change the current time.
  - b) Type the retention time (up to 30 days or 0: Unlimited).
  - c) Confirm the entry is correct and Press [2] to accept it.

#### **Saved Message Retention Time**

- 6. a) The current setting plays. **Press** [1] to change the current time.
  - b) Type the retention time (up to 30 days or 0: unlimited).
  - c) Confirm the entry is correct and Press [2] to accept it.

#### Message Length

- 7. a) The current setting plays. **Press** [1] to change the current length.
  - b) Type the message length (1-6 min or 0: unlimited).
  - c) Confirm the entry is correct and Press [2] to accept it.

#### Number of Messages

- 8. a) The current setting plays. Press [1] to change the current number.
  - b) Type the number of messages (5-100).
  - c) Confirm the entry is correct and Press [2] to accept it.

#### **Total Message Time**

- 9. a) The current setting plays. **Press** [1] to change the current time.
  - b) Type the total message time (5-100 min or 0: unlimited).
  - c) Confirm the entry is correct and Press [2] to accept it.

#### **Message Retrieval Order**

- The current setting plays. Press [1] to change the current order (LIFO or FIFO).
  - b) Confirm the entry is correct and Press [2] to accept it.

#### **Message Scanning with Information**

- 11. a) The current setting plays. **Press** [1] to change the setting (enable or disable).
  - b) Confirm the entry is correct and Press [2] to accept it.

#### **Subscriber Service Prompt Mode**

- 12. a) The current setting plays. **Press** [1], [2], or [3] to change the desired mode.
  - [1] System Prompt
  - [2] User 1 Prompt
  - [3] User 2 Prompt
  - b) Confirm the entry is correct and Press [4] to accept it.

#### **Delete Message Confirmation**

- 13. a) The current setting plays. Press [1] to change the setting (enable or disable).
  - b) Confirm the entry is correct and Press [2] to accept it.

#### **Envelope Information Position**

- 14. a) The current setting plays. **Press** [1], [2], or [3] to change the current order (Before, After, or None).
  - [1] Before
  - [2] After
  - [3] None
  - b) Confirm the entry is correct and Press [4] to accept it.

#### **Time and Date Stamp Position**

- 15. a) The current setting plays. **Press** [1], [2], or [3] to change the current order (Before, After, or None).
  - [1] Before
  - [2] After
  - [3] None
  - b) Confirm the entry is correct and Press [4] to accept it.

#### **Caller ID Callback**

- 16. a) The current setting plays. Press [1] to change the setting (enable or disable).
  - b) Confirm the entry is correct and Press [2] to accept it.

#### **Direct Mailbox Access**

- 17. a) The current setting plays. Press [1] to change the setting (enable or disable).
  - b) Confirm the entry is correct and Press [2] to accept it.

#### **Remote Call Forward to CO**

- 18. a) The current setting plays. Press [1] to change the setting (enable or disable).
  - b) Confirm the entry is correct and Press [2] to accept it.

#### Play System Prompt after Personal Greeting

- 19. a) The current setting plays. Press [1] to change the setting (enable or disable).
  - b) Confirm the entry is correct and Press [2] to accept it.

#### **Call Waiting on Busy**

- 20. a) The current setting plays. Press [1] to change the setting (enable or disable).
  - b) Confirm the entry is correct and Press [2] to accept it.

#### Message Cancel for Live Call Screening

- 21. a) The current setting plays. **Press** [1] to change the setting (enable or disable).
  - b) Confirm the entry is correct and Press [2] to accept it.

#### **Intercom Paging Group Number**

- 22. a) The current setting plays. Press [1] to change the current number.
  - b) Type the group number (1-17).
  - c) Confirm the entry is correct and Press [2] to accept it.

#### <u>Note</u>

If set to "17 (Group 17)", the Intercom Paging feature is activated for all groups (1-16).

#### Number of Caller IDs for Personal Caller Name Announcement

- 23. a) The current setting plays. Press [1] to change the current number.
  - b) Type the number of Caller IDs (0-30).
  - c) Confirm the entry is correct and Press [2] to accept it.

#### **Play Personal Greeting for Caller ID**

- 24. a) The current setting plays. Press [1] to change the setting (enable or disable).
  - b) Confirm the entry is correct and Press [2] to accept it.

#### Caller ID Screening

- 25. a) The current setting plays. Press [1] to change the setting (enable or disable).
  - b) Confirm the entry is correct and Press [2] to accept it.

#### **Call Transfer to Outside**

- 26. a) The current setting plays. Press [1] to change the setting (enable or disable).
  - b) Confirm the entry is correct and Press [2] to accept it.

#### **Toll Saver**

- **27. a)** The current setting plays. **Press [1]** to change the current order (disable, DID, or Caller ID).
  - [1] disable
  - [2] DID
  - [3] Caller ID
  - b) Confirm the entry is correct and Press [4] to accept it.

#### **Subscriber Tutorial**

- 28. a) The current setting plays. Press [1] to change the setting (enable or disable).
  - b) Confirm the entry is correct and Press [2] to accept it.

#### Message Notification

- 29. a) The current setting plays. Press [1] to change the setting (enable or disable). If the Message Notification is enabled, go to Step 29b below.
  - b) Press [1], [2], [3], [4], or [5] to choose the desired Beeper Callback Number Entry Mode.
    - [1] Caller Select Mode
    - [2] Without message mode
    - [3] Before message recording mode
    - [4] After message recording mode
    - [5] Disable All Entry Mode (Caller cannot access beeper)
  - c) Confirm the entry is correct and Press [6] to accept it.
  - d) The current setting of MWL Notification for Unreceived Message plays. Press[1] to change the setting (enable or disable).
  - e) Confirm the entry is correct and Press [2] to accept it.
  - f) The current setting of Device Notification for Unreceived Message plays.Press [1] to change the setting (enable or disable).
  - **g)** Confirm the entry is correct and **Press [2]** to accept it. Return to Step 29a above.

#### **External Message Delivery**

- **30.** a) The current setting plays. Press [1] to change the setting (enable or disable). If the External Message Delivery is enabled, set the prompt mode for receiving External Delivery Messages (go to Step 30b below).
  - **b)** The current prompt mode plays. **Press** [1], [2], [3], **or** [4] to choose the desired mode.
    - [1] System Prompt
    - [2] User 1 Prompt
    - [3] User 2 Prompt
    - [4] Selective Prompt
  - c) Confirm the entry is correct and **Press [5]** to accept it. Return to Step 30a above.

#### **Auto Forwarding**

- **31. a)** The current setting plays. **Press** [1] to change the setting (enable or disable). If Auto Forwarding is enabled, go to Step 31b below.
  - **b)** The current forwarding destination mailbox number plays. **Press [1]** to change the mailbox number.
  - c) Type the mailbox number.
  - d) Confirm the entry is correct and **Press** [2] to accept it.
  - e) The current delay time is played. Press [1] to change the setting. The delay time is the period of time that the VPS must wait before forwarding messages. For example, enter 115# to set the delay time to 1 h 15 min; 30# to set 30 min.
  - f) Confirm the entry is correct and Press [2] to accept it.
  - **g)** The current forwarding mode is played. **Press [1]** to change the setting (copy or move).
  - h) Confirm the entry is correct and Press [2] to accept it. Return to Step 31a above.

# C4 SETTING THE SYSTEM CLOCK

The system clock can be set directly from the telephone. It is important to set the exact time because Message Waiting Notification, External Message Delivery, redialing and rescheduling of External Message Delivery, and Automatic Message Deletion are all scheduled using this setting. The System Administrator and Message Manager are also able to set the clock.

The system automatically adjusts the time as appropriate when daylight saving time begins and ends.

#### <u>Note</u>

The System Manager cannot set the system clock while:

- the System Administrator programs via a personal computer,
- the Message Manager sets the system clock, records the Voice Labels and System Caller Names, and customizes the Message Manager's Mailbox.

"The VPS plays Sorry, this function is not available".

- **1.** Log in the Main Menu.
- 2. Press [6] for Other Features.
- 3. Press [3] to set the time and date.
- 4. Press [1] to change the current time.
- 5. Type the current time and Press [#].

#### <u>Note</u>

Press [0] for help. "For example, to enter 5 o'clock, press 5 and # or to enter 5:15, press 5, 1, 5, and #".

#### 6. Press [1] for AM or [2] for PM.

#### <u>Note</u>

This selection is not available if "24-h" is selected for Time Stamp for User Prompts. See "Position of "AM/PM" in Time Stamp for User 1 Prompt" and "Position of "AM/PM" in Time Stamp for User 2 Prompt" in Table B-28 in B6.5 Prompt Setting.

- 7. Press [2] to accept the time.
- 8. Press [1] to change the current date.

#### 9. Type the current month and Press [#].

#### <u>Note</u>

Press [0] for help. "For example, to enter January, press 1 and #".

- 10. Type the day and Press [#].
- 11. Type the last 2 digits of the year and Press [#].
- 12. Press [2] to accept the date.

# C5 CHANGING THE SERVICE MODE SETTING

The VPS automatically activates the appropriate call handling method according to the Time Service setting (Day, Night, Lunch, and Break Services) for each Time Group 1-8; however, the System Manager or System Administrator can change the current call handling method by assigning a specific Service Mode to the desired Time Group.

Once the Service Mode has been changed, it is retained unless the System Manager or System Administrator changes it again, even after the power is cut and restored.

#### <u>Note</u>

While the System Administrator programs via a personal computer, the System Manager cannot change the Service Mode setting. The VPS plays "Sorry, this function is not available".

### **Assigning the Service Mode**

There are 6 Service Modes available:

- Automatic Mode: Operates according to the setting in Time Service (default)
- Manual Day Mode: Operates only in Day Mode
- Manual Night Mode: Operates only in Night Mode
- Manual Lunch Mode: Operates only in Lunch Mode
- Manual Break Mode: Operates only in Break Mode
- *PBX Control Mode: Operation changes depending on PBX time period (available only with DPT Integration)*

In the Automatic Mode, services have this order of priority:

# Toll Saver > Holiday Service > Caller ID Call Routing > DID Call Routing > Trunk Service > Port Service

(Toll Saver has the highest priority.)

In the Manual Modes (Day, Night, Lunch, or Break), services have this order of priority:

**Caller ID Call Routing > DID Call Routing > Trunk Service > Port Service** (Toll Saver and Holiday Service are disregarded.)

When a call is received through a PBX in the PBX Control Mode, the VPS obtains the Time Service (Day, Night, Lunch or Break) setting from the PBX and operates accordingly. When the Integration Mode is other than DPT Integration and the PBX Control Mode is selected, the VPS will operate in the Automatic Mode.

Depending on the model and/or the software version of the connected PBX, the PBX Control Mode may not function properly. For more information, call National Parts Center at 1-800-833-9626.

Follow the steps below to assign a Service Mode to each Time Group 1-8.

- **1.** Log in the main menu.
- 2. Press [6] for other features.
- 3. Press [4] to change Service Mode setting.
- 4. Type the Time Group number (1-8).
- 5. The VPS plays the current setting. Press [1] to change the setting.
- 6. Press [1], [2], [3], [4], [5], or [6] to choose the desired Service Mode entry.
  - [1] Automatic Mode: Operates according to the setting in Time Service (default)
  - [2] Manual Day Mode: Operates only in Day Mode
  - [3] Manual Night Mode: Operates only in Night Mode
  - [4] Manual Lunch Mode: Operates only in the Lunch Mode
  - [5] Manual Break Mode: Operates only in the Break Mode
  - [6] PBX Control Mode: Operation changes depending on PBX time period
- 7. Confirm the entry is correct and Press [2] to accept it.

# C6 CHANGING THE COMPANY GREETING AND INCOMING CALL SERVICE SETTING

Company Greeting greets all incoming callers. The System Manager or System Administrator can choose the appropriate company greeting to each individual Time Service period (Day, Night, Lunch, and Break) for each port and trunk (CO line) group. The default is set at the System Greeting prior to factory shipment.

The System Manager or System Administrator can also choose a desired Incoming Call Service to each individual Time Service period for each port and trunk (CO line) group. The default is set at the Automated Attendant Service prior to factory shipment.

#### Note

While the System Administrator programs via a personal computer, the System Manager cannot change the Company Greeting setting. The VPS plays "Sorry, this function is not available".

- 1. Log in the Main Menu.
- 2. Press [6] for Other Features.
- 3. Press [5] to change Port/Trunk setting.
- 4. Press [1] to change the port setting, or [2] to change the trunk service setting.
- 5. Type 1-24 (port number) or 1-48 (trunk group number).

#### <u>Note</u>

The maximum number of ports depends on the VPS model.

- 6. Press [1], [2], [3], or [4] to choose the desired Time Service period entry.
  - [1] Day Time service
  - [2] Night Time service
  - [3] Lunch Time service
  - [4] Break Time service
- 7. Press [1] to change the Company Greeting setting, or [2] to change the Incoming Call Service setting.
- The current setting plays. Press [1] to change the setting, or [2] to accept it. If you press [1], Go to Step 9 for the Company Greeting setting, or Go to Step 11 for the Incoming Call Service setting.
- 9. Press [1], [2], or [3] to choose the desired setting entry.
  - [1] To change Company Greeting number

- [2] To set System Greeting—Go to Step 13
- [3] To disable—Go to Step 13
- 10. Type the Company Greeting number 1-32—Go to Step 13.
- 11. Press [1], [2], [3], [4], or [5] to choose the desired setting entry.
  - [1] To set Voice Mail Service—Go to Step 13
  - [2] To set Automated Attendant Service—Go to Step 13
  - [3] To set Custom Service
  - [4] To set Interview Service
  - [5] To disable

#### <u>Note</u>

You cannot disable the setting in the port setting.

- **12. Type** the Custom Service prompt number **1 through 100**, or the Interview Mailbox number.
- 13. Confirm the entry is correct and Press [2] to accept it.

# C7 INITIALIZING THE INTERNAL MODEM (KX-TVS325 Only)

An internal modem card is installed prior to factory shipment. This card is necessary for programming and maintenance from remote locations. System Manager can initialize the internal modem through the telephone.

#### <u>Note</u>

While the System Administrator programs via a personal computer, the System Manager cannot initialize the internal modem. The VPS plays "Sorry, this function is not available".

This menu is not available if the internal modem card has not been installed.

- **1.** Log in the Main Menu.
- 2. Press [6] for Other Features.
- 3. Press [6] to initialize the internal modem.

If the initialization is unsuccessful, the VPS plays the message "*Initialization failed*". In this case, retry after ensuring that the modem card has been installed properly.

# C8 CHECKING SYSTEM USAGE (SYSTEM REPORTS)

The System Manager can generate 8 System Reports to help monitor the VPS operating status. The reports are sent from the RS-232C port to either a printer or a terminal. (The System Administrator is also able to output System Reports.)

# **Obtaining System Reports**

- 1. Log in the Main Menu.
- 2. Press [5] for the System Report Menu.
- 3. Press [1], [2], [3], [4], [5], [6], [7], or [8] to generate the desired report.
  - [1] System Service Report
  - [2] Disk Usage Report
  - [3] Port Usage Report
  - [4] Mailbox Usage Report
  - [5] Mailbox Parameter Report
  - [6] Call Account Report
  - [7] Class of Service Parameter Report
  - [8] Fax Call Report

#### <u>Note</u>

The Mailbox Parameter Report is displayed as "Mailbox Assignments". The Class of Service Parameter Report is displayed as "COS Assignments".

- 4. For Disk Usage Report, Port Usage Report, Mailbox Usage Report, Call Account Report or Fax Call Report, **Press [1]**. To generate the Mailbox Usage Report, **Go to Step 5**.
- 5. Mailbox Usage Report—Type the mailbox number of the start of the range.

#### <u>Note</u>

If a [#] is entered in place of each digit of the mailbox numbers (e.g., # # # for 3-digit mailbox numbers), reports for all mailboxes will be printed and the System Report Menu will appear. In this case, Step 6 can be skipped.

6. Press [1] to specify the mailbox range and Type the mailbox number of the end of the range, or Press [2] to obtain all mailbox usage counts. This mailbox number is the end of the mailbox range. The mailbox number entered in Step 5 is the start of the range. For example, to specify the mailbox range 1001 through 1209, enter 1001 in Step 5 and 1209 in Step 6.

#### <u>Note</u>

While the System Administrator programs via a personal computer, a System Report will not be generated. The System Report starts to be generated after the System

Administrator has completed programming and system prompt [<] is displayed on the personal computer.

### **Clearing the Reports**

The Port Usage, Disk Usage, Mailbox Usage, and Fax Call Reports can be cleared.

- **1.** Log in the Main Menu.
- 2. Press [5] for the System Report Menu.
- 3. Press [2] to clear the Disk Usage Reports, [3] to clear the Port Usage Reports, [4] to clear the Mailbox Usage Reports, [6] to clear the Call Account Report, or [8] to clear the Fax Call Report.
- 4. Press [2] to clear the report. To clear the Mailbox Usage Reports, Go to Step 5.
- 5. Type the mailbox number of the start of the range.

#### <u>Note</u>

If a [#] is entered in place of each digit of the mailbox numbers (e.g., # # # for 3-digit mailbox numbers), reports for all mailboxes will be cleared and the System Report Menu will appear. In this case, Step 6 can be skipped.

6. Press [1] to specify the mailbox range, and Type the mailbox number of the end of the range. Press [2] to clear all Mailbox Usage Reports.

# C9 DELIVERING MESSAGES

The System Manager can deliver the same message to all or specified subscribers' mailboxes. When delivering a message to specified mailboxes, he can check the distribution status of each message.

# **Delivering Messages to All Mailboxes (Broadcasting Messages)**

The Broadcasting Messages feature allows the System Manager to deliver the same message to all subscribers at the same time. The message to broadcast is recorded in the System Manager's mailbox. This feature is useful when informing subscribers about the current VPS status such as remaining hard disk capacity, requesting that unnecessary messages be erased, etc.

- **1.** Log in the Main Menu.
- 2. Press [2] to deliver a message.
- 3. Press [1] to record a broadcast message.
- 4. Record a broadcast message and Press [1].
- 5. Press [2] to accept the message recorded.

### **Delivering Messages to Specified Mailboxes**

Use this feature to deliver the same message to one or more subscriber mailboxes by specifying their numbers.

- **1.** Log in the Main Menu.
- 2. Press [2] to deliver a message.
- 3. Press [2] to deliver a message.
- 4. Type the mailbox number of the intended recipient.

#### <u>Note</u>

Enter by name by Pressing [#] [1] first. Use a System Group Distribution List by specifying its number.

5. Press [2] to accept the number if it is correct.

#### <u>Note</u>

Press [2] to add mailbox numbers. Press [3] to review the mailing list. Press [\*] to cancel message transfer.

- 6. Press [1] to record a message.
- 7. Record the message at the tone and Press [1].
- 8. Press [2] to accept the entry.
- 9. Press [1] to specify the delivery time and the private status.

#### <u>Note</u>

Press [2] to send the message immediately and return to the Main Menu.

- 10. Press [1] to specify the delivery time.
- 11. Type the time and Press [#].
- 12. Press [1] for AM or [2] for PM.

#### <u>Note</u>

This selection is not available if "24-h" is selected for Time Stamp for User Prompts. See "Position of "AM/PM" in Time Stamp for User 1 Prompt" and "Position of "AM/PM" in Time Stamp for User 2 Prompt" in Table B-28 in B6.5 Prompt Setting.

- 13. Type the date (month and day) and Press [#].
- 14. Press [2] to accept the entry.
- 15. Press [1] to make this message private; otherwise, Press [2].

## **Checking Mailbox Distribution**

Use this feature to check if messages have been delivered to recipients.

- 1. Log in the Main Menu.
- 2. Press [4] to check distribution status.
- 3. Press [3] to cancel the message or delete verification.

#### <u>Note</u>

Press [1] to listen to messages. Press [1] twice to check the previous message. Press [2] to check the next message.

4. Press [1] to delete verification of this message, or [2] to cancel message delivery.

# C10 CUSTOMIZING THE SYSTEM MANAGER'S MAILBOX

In order to ensure system security, establish a password consisting of up to 10 numeric characters. Anyone requesting access to the System Manager's service will be required to enter this password before proceeding.

#### Note

While the System Administrator programs via a personal computer, the System Manager cannot access this service. The VPS plays "Sorry, this function is not available".

- 1. Log in the Main Menu.
- 2. Press [3] to customize the mailbox.
- **3.** The VPS plays the current password setting. **Press [1]** to change the mailbox password. If a password has not yet been assigned, go to Step 4. **Press [2]** to accept the current setting.
- 4. Type the password and Press [#].

#### <u>Note</u>

If a password is not needed, Press [#]. It is recommended that the password be set to maintain security.

5. The VPS plays the current password setting. Press [2] to accept it.

# C11 LISTENING TO SYSTEM MANAGER MESSAGES

- 1. Log in the Main Menu.
- 2. The VPS plays the number of new messages. Press [1] to listen to the messages.
- **3.** The VPS plays each message, identifying the sender and indicating when the message was recorded. **Press [0]** to listen to the entire menu.
  - [1] Repeat this message
  - [1] [1] Replay the Previous Message
  - [2] Play the Next Message
  - [3] ([1]) Erase this Message
  - [4] Reply
  - [5] Rewind
  - [6] Fast Forward
  - [7] Transfer
  - [8] Message Scan

# **MESSAGE MANAGER'S GUIDE**

# D1 ACCESSING THE MESSAGE MANAGER'S MAILBOX

The Message Manager's Mailbox must be accessed before performing any Message Manager task. To access the Message Manager's mailbox, three items of information must be known: the telephone number connected directly to the Voice Mail Service, the Message Manager's Mailbox Number, and the Message Manager's Password (if assigned). The Message Manager's Manager's Mailbox Number is 98, 998, 9998, or 99998 depending upon the mailbox number length specified in System Programming. The Message Manager's password is assigned through the Message Manager's Service.

#### <u>Notes</u>

- If your VPS is the KX-TVS125 or KX-TVS225, the mailbox number is 998 by default.
- If your VPS is the KX-TVS325, the mailbox number is 9998 by default.

### To Access the Message Manager's Mailbox

1. Dial the Extension Number connected to the Voice Mail Service. Or Dial any VPS Extension Number and Press [#] [6] (Service Access Command).

Please enter your party's mailbox number. To enter by name, press [#] and [1]. If you are using a rotary telephone, stay on the line. To call the operator, press [0].

2. Press [\*], then enter the Message Manager's Mailbox Number 98, 998, 9998 or 99998.

Enter your password, followed by [#].

3. Type the Password followed by [#]. The Main Menu of Message Manager's Service will be played.

You have (number) new message(s). To transfer General Delivery Mailbox messages, press [1]. To set up message waiting notification, press [2]. To customize your mailbox, press [3]. To set the clock, press [4]. To modify message, press [5]. To set station call forwarding, press [6]. To end this call, press [\*].

# D2 MANAGING THE GENERAL DELIVERY MAILBOX

One of the Message Manager's functions is to check the General Delivery Mailbox for messages and transfer them to the appropriate mailbox or mailboxes (System Group Distribution Lists may be used). This can be done at any time using the telephone.

## **Listening to Messages**

The Message Manager can monitor the status of the General Delivery Mailbox through his mailbox. He can listen to the messages stored in the General Delivery Mailbox and, if necessary, transfer them to their intended recipients.

- 1. Log in the Main Menu.
- 2. The VPS plays the number of new messages. Press [1] to listen to the messages.
- **3.** The VPS plays each message, identifying the sender and indicating when the message was recorded. **Press [0]** to listen to the entire menu.
  - [1] Repeat this Message
  - [1] [1] Replay the Previous Message
  - [2] Play the Next Message
  - [3] ([1]) Erase this Message
  - [4] Reply
  - [5] Rewind
  - [6] Fast Forward
  - [7] Transfer
  - [8] Message Scan
  - [9] Save this Message as New

### **Transferring Messages**

Messages left in the General Delivery Mailbox must be transferred to their intended recipients with voice comments attached when necessary. When a message has been transferred, we recommend that the original be deleted from the General Delivery Mailbox.

- 1. Log in the Main Menu.
- 2. Press [1] to transfer messages from the General Delivery Mailbox.
- 3. The VPS plays the first (next/last) message. Press [7] to transfer the message.
- 4. Type the destination mailbox number.

- 5. Press [2] to accept the number.
- 6. Press [2] to transfer with comment.

#### <u>Note</u>

Press [1] to transfer messages without comment. Press [3] to add a mailbox number. Press [4] to review the Mailing List.

- 7. Record the comments and Press [1].
- 8. Press [2] to accept the comments entered.

## D3 SETTING UP MESSAGE WAITING NOTIFICATION

The VPS can notify the Message Manager when unplayed messages are waiting in his mailbox. Two types of Message Waiting Notification are available: Notification by Message Waiting Lamp and Notification by Calling.

## **Setting Message Waiting Lamp Status**

The VPS illuminates the message waiting lamp on the extension when a new message is recorded in the Message Manager's Mailbox.

#### <u>Note</u>

The extension assigned for Operator 1 in the Day Mode is the Message Manager's extension. However, its default extension number (0) cannot be used with the Message Waiting Lamp feature. When using this feature, you must assign the extension number that is included in the Extension Numbering Plan.

- **1.** Log in the Main Menu.
- 2. Press [2] to set Message Waiting Notification
- 3. Press [1] to change the Message Waiting Lamp Notification Status.
- 4. Press [1] to change the Message Waiting Lamp Notification Status, or [2] to accept it.

### Setting Notification by Calling Status

The VPS calls the preset telephone or beeper when a new message is recorded in the Message Manager's Mailbox. Set the following parameters as appropriate.

#### **Setting Device Status**

For each device, the notification is enabled or disabled according to a preset schedule. The Message Manager cannot **enable** a device according to a schedule. The System Administrator must accomplish this task (see "Time Frame 1, 2" in Table B-5 in B2 SYSTEM ADMINISTRATION—MAILBOXES).

- 1. Log in the Main Menu.
- 2. Press [2] to set Message Waiting Notification.
- 3. Press [2] to change the Device Status.
- 4. Type the device number (1-3).

#### <u>Note</u>

If a telephone number has not been assigned to the selected device number, you cannot set the device status. See "Assigning Notification Numbers" to assign a telephone number.

5. Press [1], [2], or [3] to select the device status.

- [1] Schedule (enabled on the schedule)
- [2] Continuously (enabled whole day)
- [3] Not Use (disabled whole day)

### **Assigning Notification Numbers**

Up to 3 telephone or beeper numbers can be set for message notification. Use the number keys 0 to 9, the tone/pulse switch, and the Beeper Callback Number Display Entry Code [X] to make these assignments.

When the Beeper Callback No. Entry Code is added at the end of a beeper number, the VPS will ask the caller to enter the callback number that will display on the beeper. System Programming determines if the Callback Number Entry is to be entered before, after, or without the message.

It is also possible to have the caller select whether or not to enter a callback number. The System Manager must authorize the use of the Beeper Callback No. Entry Code.

- **1.** Log in the Main Menu.
- 2. Press [2] to set Message Waiting Notification
- 3. Press [3] to assign Telephone Number.
- 4. Press [1] to change the first telephone number, [2] to change the second telephone number, or [3] to change the third telephone number.
- 5. Press [1] to set the telephone number.
- 6. Type the telephone number.
- 7. Press [2] to accept the entry.
  - [1] Change the telephone number
  - [2] Accept
  - [3] Review
  - [4] Add more digits
  - [5] Insert a pause
  - [6] Set dial mode
  - [7] Insert a wait for dial tone

- [8] Insert a beeper display command
- 8. Press [1] to be notified by telephone or [2] by a beeper.

## D4 CUSTOMIZING THE MESSAGE MANAGER'S MAILBOX

The Message Manager is able to customize the Message Manager's mailbox by specifying: (1) the password; (2) the extension numbers of Operator 1, 2, and 3; or (3) Telephone numbers 1 and 2 as the call forwarding destinations when Remote Call Forwarding is set to a CO line.

#### <u>Note</u>

While the System Administrator programs via a personal computer, the Message Manager cannot access this service. The VPS plays "Sorry, this function is not available".

### Message Manager's Password

The Message Manager can specify the password at any time using the telephone. The password contains up to 10 numeric characters. It must be entered to execute the message management operation.

### **Operator's Extensions**

When callers require help, they can **Press [0]** on their telephone keypad to be transferred to an operator extension. In each Day, Night, Lunch, and Break Modes, up to 3 operators (Operator 1, 2, 3) can be specified. The extension number assigned for Operator 1 in the Day Mode will be for the Message Manager.

### **Telephone Numbers 1 and 2 for Remote Call Forward to CO**

The customization of the Message Manager's mailbox only allows you to assign Telephone number 1 and/or 2; to enable call forwarding to the telephone number assigned by following the steps below, follow the instructions in D7 REMOTE CALL FORWARDING SET.

If you should change the telephone number after you have enabled call forwarding to a CO line, you must go back to D7 REMOTE CALL FORWARDING SET to reset the call forwarding setting; otherwise, you will be transferring calls to the old telephone number unknowingly.

- **1.** Log in the Main Menu.
- 2. Press [3] to customize Mailbox.
- **3.** The VPS plays the current password setting. **Press** [1] to change the password. If a password has not yet been assigned, go to Step 4. **Press** [2] to accept the current setting—**Go to Step 6**.
- 4. Type the password and Press [#].
- 5. The VPS plays the current password setting. Press [2] to accept it.

6. The VPS plays the current operator's extension setting. **Press** [1] to change or assign the operator's extension. **Press** [2] to accept the current setting, or **Press** [3] to delete the current setting—**Go to Step 9**.

#### <u>Note</u>

Operator 1's extension number cannot be deleted.

#### 7. Type the extension number.

- 8. The VPS plays the current extension setting. Press [2] to accept it.
- **9.** Repeat Steps 6-8 to assign or to delete the extension number for the Day, Night, Lunch and Break Modes for each operator.
- The VPS plays the current Telephone number 1 setting. Press [1] to change the telephone number. If a telephone number has not yet been assigned, go to Step 11. Press [2] to accept the current setting—Go to Step 13.
- **11. Type** the **telephone number** using "0-9" and " $\times$ ".

#### <u>Notes</u>

- Please make sure you begin the telephone number with a Line Access Code (to seize a CO line).
- When connected to the KX-TD500, the maximum number of characters allowed to be entered is 24; when connected to other KX-T series PBX, 16.
- 12. The VPS plays the current Telephone number 1 setting. Press [2] to accept it.
- The VPS plays the current Telephone number 2 setting. Press [1] to change the telephone number. If a telephone number has not yet been assigned, go to Step 14. Press [2] to accept the current setting.
- **14.** Type the telephone number using "0-9" and "X".
- 15. The VPS plays the current Telephone number 2 setting. Press [2] to accept it.

# D5 SETTING THE SYSTEM CLOCK

The Message Manager can set the system clock directly from the telephone. It is important to set the exact time because Message Waiting Notification, External Message Delivery, redialing and rescheduling of External Message Delivery, and Automatic Message Deletion are all scheduled using this setting. The System Administrator and System Manager are also able to set the clock.

The system automatically adjusts the time as appropriate when daylight saving time begins and ends.

#### <u>Note</u>

The Message Manager cannot set the system clock while:

- the System Administrator programs via a personal computer,
- the System Manager sets mailboxes and Class of Service (COS), and customizes the System Manager's Mailbox.

#### The VPS plays "Sorry, this function is not available".

- **1.** Log in the Main Menu.
- 2. Press [4] to set the time and date.
- 3. Press [1] to change the current setting.
- 4. Type the current time and Press [#].

#### <u>Note</u>

Press [0] for help. "For example, to enter 5 o'clock, press 5 and # or to enter 5:15, press 5, 1, 5, and #".

#### 5. Press [1] for AM or [2] for PM.

#### <u>Note</u>

This selection is not available if "24-h" is selected for Time Stamp for User Prompts. See "Position of "AM/PM" in Time Stamp for User 1 Prompt" and "Position of "AM/PM" in Time Stamp for User 2 Prompt" in Table B-28 in B6.5 Prompt Setting.

- 6. Press [2] to accept the time.
- 7. Press [1] to change the current date.
- 8. Type the current month and Press [#].

#### <u>Note</u>

Press [0] for help. "For example, to enter January, press 1 and #".

9. Type the day and Press [#].

- 10. Type the last 2 digits of the year and Press [#].
- 11. Press [2] to accept the date entered.

# D6 RECORDING MESSAGES

The Message Manager is responsible for recording various system messages (specifically: menus, voice labels, user prompts, and system caller names). He is responsible for maintaining the following:

- Company Greetings—Up to 32 company greetings for business/non-business and Lunch/ Break hours as well as holidays can be selected, recorded, or deleted as necessary.
- Company Name
- The Department Dialing Menu (maximum length: 6 min)—A caller can access departments with the touch of one key. Nine Department Dialing selections (1 to 9) can be recorded.
- The Custom Service Menus (maximum length: 6 min each)—Up to 100 custom service menus can be recorded. These menus guide callers to the services they require without the need for a human operator. This is the most useful and powerful feature of your Panasonic Voice Processing System. For example, the Message Manager can record menus in a wide variety of foreign languages.
- \* The Voice Labels (maximum length: 6 min each)—Up to 20 System Group Distribution Lists can be created by the System Administrator. Each list can have a voice label.
- The User Prompts (maximum length: 6 min each)—There are 3 kinds of voice mail prompts: (1) System Prompts, (2) User 1 Prompts, and (3) User 2 Prompts. Generally, the System Prompts should be left alone; they are recorded at the factory in English. However, the Message Manager can record User 1 Prompts and User 2 Prompts in any language he wishes.
- The Multilingual Selection Menu (maximum length: 6 min)—With this menu, callers can select the language they prefer to hear all prompts (mentioned in the previous paragraph, "The User Prompts"). For example, the Message Manager can record a menu like this: For English, press (7).
   For French, press (8).
   For Chinese, press (9).
- \* The System Caller Names (maximum length: 4 s each)—Up to 120 Caller ID numbers can be registered by the System Administrator. The Message Manager is responsible for recording a name for each Caller ID number.

\* While the System Administrator programs via a personal computer, the Message Manager cannot record the Voice Labels and System Caller Names. The VPS plays "Sorry, this function is not available".

### **Recording Menus and Voice Labels**

- **1.** Log in the Main Menu.
- 2. Press [5] to modify messages.
- 3. Select the desired number to be recorded.
  - [1] Record the Company Greetings.
  - [2] Record the Company Name.
  - [3] Record the Department Dialing Menu.
  - [4] Record the Custom Service Menus.
  - [5] Record the Voice Labels for System Group Distribution Lists.
  - [7] Record the Multilingual Selection Menu.
- 4. For the item selected in Step 3, follow these steps:
  - For the Company Greetings—Enter the Company Greeting Number (1-32).
  - For the Company Name—Go to Step 5.
  - For the Department Dialing Menu—Go to Step 5.
  - For the Custom Service Menus—Enter a Custom Service Number (1-100). Enter [0] to record the Custom Service exit prompt.
  - For the Voice Labels—Enter a System Group Distribution Lists number to be labeled. (The System Administrator assigns list numbers.)
  - For the Multilingual Selection Menu—Go to Step 5.
- 5. The VPS plays the current message. **Press [1]** to change the message. If a message has not yet been recorded, go to Step 7.
- 6. Press [1] to record the message. Press [2] to erase the current message and return to Step 3 or 4.
- 7. Record the message at the tone and Press [1].
- 8. Press [2] to accept the message.

#### Notes

- Press [1] to review the recorded message.
- Press [3] to erase the recorded message and try again—Return to Step 7.
- Press [4] to add a message.
- Press [\*] to erase the recorded message and exit—Return to Step 3.
- **9.** Repeat Steps 4-8 to record other Company Greetings, Custom Service Menus, and/or Voice Labels.

### **Recording User Prompts**

- **1.** Log in the Main Menu.
- 2. Press [5] to modify messages.
- 3. Press [6] to modify user prompts.
- 4. Press [1] to change User Prompt 1, or [2] to change User Prompt 2.
- To change specific prompts, Go to Step 6.
   To change all prompts in a row without reviewing the current recording, Go to Step 7.
- 6. To change specific prompts:
  - a) Press [1]
  - **b)** Enter the prompt number you want to change. (There is a complete list of modifiable prompts in D9 LIST OF MODIFIABLE PROMPTS.)
  - c) The VPS plays the prompt number and its prompt. If a prompt has not yet been recorded, the VPS plays the system prompt. If a prompt is turned off, "The prompt is now turned off" will play before the prompt.
  - d) Press [1] to record a new prompt.

#### <u>Notes</u>

- Press [2] to erase the current recording—Return to Step 6b. (This is not available when the selected prompt is currently turned on and not recorded, or when the selected prompt has never been recorded and is currently turned off with the Utility command by the System Administrator.)
- Press [3] to turn off the specified prompt—Return to Step 6b.
- Press [4] to accept—Return to Step 6b.
- e) Record a prompt at the tone and Press [1] to end recording.
- f) Press [2] to accept the recorded prompt.

#### <u>Notes</u>

- Press [1] to review the recorded prompt.
- Press [3] to erase the recorded prompt and try again—Return to Step 6f.
- Press [\*] to erase the recorded prompt and exit—Return to Step 6b.
- g) Repeat Steps 6b to 6h to record other prompts.
- 7. To change all prompts in a row:
  - a) Press [2]
  - **b)** Enter the prompt number you want to change. (There is a complete list of modifiable prompts in D9 LIST OF MODIFIABLE PROMPTS.)
  - c) The VPS plays the prompt number.
  - d) Press [1] to change the prompt.

#### <u>Notes</u>

- Press [2] to go to Step 7g.
- Press [3] to turn off the prompt.
- e) Record a prompt at the tone and Press [1] to end recording.
- f) Press [2] to accept the recorded prompt.

#### <u>Notes</u>

- Press [1] to review the recorded prompt.
- Press [3] to erase the recorded prompt and try again—Return to Step 7e.
- Press [\*] to erase the recorded prompt and exit—Go to Step 7g.
- g) The VPS plays the next prompt number.
- **h)** Repeat Steps 7d to 7g to record other prompts.

#### <u>Note</u>

User prompts can be saved in a personal computer (command SAVE through the RS-232C). Once they have been saved, they can be restored (with the command LOAD) at any time. There is a complete list of modifiable prompts and prompt numbers in D9 LIST OF MODIFIABLE PROMPTS.

## **Recording System Caller Names**

- 1. Log in the Main Menu.
- 2. Press [5] to modify messages.
- **3. Press** [8] to modify system caller names.
- 4. Enter the Caller ID List Number<sup>\*1</sup> (1-120) to be modified.

#### <u>Notes</u>

- Enter [\*] to return to Step 3.
- To record system caller names, first Caller ID numbers must be assigned (see B6.6 System Caller Name Announcement).
- 5. The VPS plays the Caller ID number and its name. To change the name, **Press** [1]. If a name has not yet been recorded for this Caller ID number, go to Step 6.

#### **Notes**

- Press [2] to accept the current name—Return to Step 4.
- Press [3] to erase the current name—Return to Step 4.
- 6. Record the name at the tone and Press [1].
- 7. The VPS plays the recorded name. Press [2] to accept it.

<sup>&</sup>lt;sup>\*1</sup> Guidance is "Caller Name Announcement number".

#### Notes

- Press [1] to change the recorded name—Return to Step 6.
- Press [3] to erase the recorded name—Return to Step 4.
- 8. Repeat Steps 4-7 to record names for other Caller ID List numbers.

# D7 REMOTE CALL FORWARDING SET

The Message Manager can program his extension (assigned for Operator 1 in the Day Mode) from a remote location to forward various types of calls to a desired extension or an outside telephone. There are six forwarding settings available:

- FWD All—Forward all incoming calls to a desired extension number.
- FWD Busy—Forward all incoming calls to a desired extension number when the line is busy.
- FWD No Answer—Forward all incoming calls to a desired extension number when there is no answer.
- FWD Busy or No Answer—Forward all incoming calls to a desired extension number when the line is busy or there is no answer.
- FWD to CO—Forward all incoming calls to Telephone number 1 or 2 (preprogrammed in the Mailbox Setting), or to any other telephone number.
- FWD Cancel—Cancel the forwarding setting.

#### <u>Notes</u>

- The Remote Call Forwarding Set feature is available with DPT Integration only.
- By default, the extension number for the Message Manager's extension (assigned for Operator 1 in the Day Mode) is "0". However, the default setting cannot be used with this feature. When using this feature, you must assign the extension number that is included in the Extension Numbering Plan.
- FWD to CO must be enabled in the COS (Class of Service) setting to be utilized (see "Remote Call FWD to CO" in Table B-8 in B3 SYSTEM ADMINISTRATION— SETTING COS (CLASS OF SERVICE) PARAMETERS).
- FWD to CO must also be enabled in the COS setting in the PBX for each extension.

## **Assigning Remote Call Forwarding Set**

- **1.** Log in the Main Menu.
- 2. Press [6] to set Remote Call Forwarding.
- 3. Press [1], [2], [3], [4], [5], or [6] to select the desired forwarding setting.
  - [1] FWD All
  - [2] FWD Busy
  - [3] FWD No Answer
  - [4] FWD Busy or No Answer
  - [5] FWD to CO

- [6] FWD Cancel
- 4. For the items selected in Step 3, follow these steps:
  - For FWD All—Go to Step 5.
  - For FWD Busy—Go to Step 5.
  - For FWD No Answer—Go to Step 5.
  - For FWD Busy or No Answer—Go to Step 5.
  - For FWD to CO—Go to Step 7.
  - For FWD Cancel—Go to Step 10.

#### 5. Type the extension number.

6. Confirm the entry is correct and Press [2] to accept it. Go to Step 11.

#### <u>Note</u>

Press [1] to change the extension number—Return to Step 5.

- 7. Press [1] or [2] to select Telephone number 1 or Telephone number 2 (Go to Step 9), or Press [3] to select another telephone number.
- 8. Type the telephone number using "0-9" and " $\star$ ".

#### <u>Notes</u>

- Please make sure you begin the telephone number with a Line Access Code (to seize a CO line).
- When connected to the KX-TD500, the maximum number of characters allowed to be entered is 24; when connected to other KX-T series PBX, 16.
- 9. Confirm the entry is correct and Press [2] to accept it. Go to Step 11.

#### <u>Note</u>

Press [1] to change the telephone number. Return to Step 7.

- 10. Call Forwarding is canceled. Press [2] to accept it.
- **11.** Call Forwarding setting data is transmitted to the PBX. If the forwarding setting or canceling has been completed properly, you will hear: "*Call forwarding accepted*" or "*Call forwarding is canceled*".

#### Note

If you hear "Call Forwarding not accepted. Please check the destination number", the forwarding setting has not been completed properly at the PBX, possibly because a nonexistent extension number has been entered as the destination. It is also possible that the model of the connected PBX does not support the Remote Call Forwarding Set feature, or its software version is lower than required; for more information, call National Parts Center at 1-800-833-9626.

## D8 LIST OF PROMPTS FOR VOICE MAIL AND AA SERVICE

There are over 1000 voice prompts (all listed in the next section) and they come in 3 types.

- (1) System Prompts—in English (cannot be modified)
- (2) User 1 Prompts—recordable
- (3) User 2 Prompts—in Spanish (can be erased or modified)

However, in many cases it is not necessary to record all the voice prompts (recording over 900 voice prompts is a big undertaking). When an outside party calls AA service or VM service, he only hears some of the following prompts. **Therefore, it is necessary only to record (or modify) these prompts.** Please change prompts as needed for your application. For example, prompt no. [915] could be *"Thank you for calling ABCD Travel"*, instead of *"Welcome to the Voice Processing System"*. (The maximum length of a prompt is fixed at 6 min.)

#### <u>Note</u>

To identify the prompt(s) linked to each prompt listed below, refer to the next section, D9 LIST OF MODIFIABLE PROMPTS.

### **Prompts Common to VM and AA Services**

| Prompt No. | Modifiable Prompts                                       |  |
|------------|----------------------------------------------------------|--|
| 273        | Good afternoon                                           |  |
| 274        | Good evening                                             |  |
| 275        | Good morning                                             |  |
| 915        | Welcome to the Voice Processing System                   |  |
| 752        | To enter by name, press the pound sign and 1             |  |
| 152        | Enter the first 3 or 4 letters of the person's last name |  |
| 221        | For 'Q', press 7                                         |  |
| 222        | For 'Z', press 9                                         |  |
| 556        | Sorry, there are no more matching names                  |  |
| 564        | Sorry, this name cannot be found                         |  |
| 303        | Incorrect entry                                          |  |
| 299        | If you are using a rotary telephone, stay on the line    |  |
| 678        | To call the operator, press 0                            |  |
| 60         | Calling the operator                                     |  |
| 467        | Please wait a moment                                     |  |
| 914        | Welcome to the general delivery mailbox                  |  |
| 466        | Please leave a message at the tone                       |  |
| 744        | To end recording, hang up or press 1 for more features   |  |

| Table | D-1 |
|-------|-----|
|-------|-----|

| Prompt No. | Modifiable Prompts                      |  |
|------------|-----------------------------------------|--|
| 789        | To pause and restart recording, press 2 |  |
| 819        | To review, press 1                      |  |
| 663        | To accept, press 2                      |  |
| 755        | To erase and try again, press 3         |  |
| 674        | To add, press 4                         |  |
| 754        | To erase and exit, press $\star$        |  |
| 783        | To make this message private, press 1   |  |
| 432        | Otherwise, press 2                      |  |
| 590        | Thank you for calling                   |  |

## **VM Prompts**

#### Table D-2

| Prompt No. | Modifiable Prompts                       |  |
|------------|------------------------------------------|--|
| 463        | Please enter your party's mailbox number |  |

## **AA Prompts**

| Prompt No. | Modifiable Prompts                                                     |  |
|------------|------------------------------------------------------------------------|--|
| 462        | Please enter your party's extension                                    |  |
| 921        | You have a call                                                        |  |
| 553        | Sorry, no one is available to answer the call                          |  |
| 781        | o leave a message, press 1                                             |  |
| 749        | To enter another extension, press $\star$                              |  |
| 561        | Sorry, this line is busy                                               |  |
| 302        | If you would like to hold, press 1                                     |  |
| 683        | To cancel holding, press 2 now<br>Otherwise, I'll try your party again |  |

# D9 LIST OF MODIFIABLE PROMPTS

The table below shows the modifiable prompts. Record prompts as User 1 or User 2. Some of the modifiable prompts are listed along with their linked prompt number. Whenever possible, record related prompts together so that the assembled sentence flows naturally and sounds like one voice.

If your VPS model is the KX-TVS325, you can change all service prompts to User 1 or User 2 by changing the DIP Switch setting (see "MODE (DIP Switch)—KX-TVS325" in 1.3.2 System Components).

If you wish to change some of service prompts to User 1 or User 2, but not all of them, please see the following sections:

- B3 SYSTEM ADMINISTRATION—SETTING COS (CLASS OF SERVICE) PARAMETERS; "Prompt Mode" of Table B-7 and Table B-8.
- B4 SYSTEM ADMINISTRATION—PORT/TRUNK SERVICE; "Incoming Call Service Prompt" of Table B-9 and Table B-10.
- B5.2 Custom Service; "Prompt Mode" of Table B-16.
- B6.5 Prompt Setting; Table B-28.

| Table | D-4 |
|-------|-----|
|-------|-----|

| Prompt<br>No. | Modifiable Prompts                     | Linked to Prompt No. (s)                     |
|---------------|----------------------------------------|----------------------------------------------|
| 1             | 1 through (number)                     | [1]                                          |
| 2             | 20 members maximum                     | [560], [ 2]                                  |
| 3             | 8 members maximum                      | [560], [ 3]                                  |
| 4             | After hours greeting is (message)      | [ 4]                                         |
| 5             | After hours greeting is not recorded   | [ 5]                                         |
| 6             | All beeper entry modes are disabled    | [ 6]                                         |
| 7             | All caller ID numbers deleted          | [7]                                          |
| 8             | All calls transfer to mailbox disabled | [ 8]                                         |
| 9             | All calls transfer to mailbox enabled  | [9]                                          |
| 10            | All mailboxes are assigned             | [ 10]                                        |
| 11            | All messages erased                    | [ 11]                                        |
| 12            | All transfer services disabled         | [ 12]                                        |
| 13            | АМ                                     | [ 13]                                        |
| 14            | and                                    | [ 14]<br>[359], [ 15], [ 14]<br>[367], [ 14] |
| 15            | and transferred via (mailbox number)   | [359], [ 15], [ 14]<br>[ 15]                 |
| 16            | Answer length is (number)              | [ 16], [507]                                 |

| Prompt<br>No. | Modifiable Prompts                                            | Linked to Prompt No. (s)                                                                                                    |
|---------------|---------------------------------------------------------------|----------------------------------------------------------------------------------------------------|
| 17            | Any digit on the telephone keypad can be used                 | [ 17]                                                                                                    |
| 18            | APRIL                                                         | [ 18]                                                                                                    |
| 19            | at                                                            | [ 19]<br>[654], [ 19]<br>[345], [483], [ 19]<br>[365], [ 19], [220], [284]<br>[365], [ 19], [220], [283]<br>[182], [420], [ 19]<br>[360], [ 19]<br>[346], [912], [ 19]<br>[183], [ 19]<br>[360], [ 19], [220], [284] |
| 20            | (number) attempts were busy                                   | [ 20]                                                                                                    |
| 21            | (number) attempts were no answer                              | [21]                                                                                                    |
| 22            | (number) attempts were successful                             | [ 22]                                                                                                    |
| 23            | AUGUST                                                        | [ 23]                                                                                                    |
| 24            | Auto forwarding disabled                                      | [ 24]                                                                                                    |
| 25            | Auto forwarding enabled                                       | [ 25]                                                                                                    |
| 26            | because message retention time expired                        | [181], [911], [ 26]                                                                                                    |
| 27            | Beeper access disabled                                        | [ 27]                                                                                                    |
| 28            | Beeper access enabled                                         | [ 28]                                                                                                    |
| 29            | Beeper callback number entry mode is after message recording  | [ 29]                                                                                                    |
| 30            | Beeper callback number entry mode is before message recording | [ 30]                                                                                                    |
| 31            | Beeper callback number entry mode is caller select            | [ 31]                                                                                                    |
| 32            | Beeper callback number entry mode is without message          | [ 32]                                                                                                    |
| 33            | being delivered now                                           | [366], [ 33]                                                                                                    |
| 34            | Break mode first operator's extension is (extension number)   | [ 34]                                                                                                    |
| 35            | Break mode first operator's extension is not assigned         | [ 35]                                                                                                    |
| 36            | Break mode second operator's extension is (extension number)  | [ 36]                                                                                                    |

| Table D | )-4 |
|---------|-----|
|---------|-----|

| 37Break mode second operator's<br>extension is not assigned[37]38Break mode third operator's<br>extension is (extension number)[38]39Break mode third operator's<br>extension is not assigned[39]40Busy signal greeting is (message)[40]41Busy signal greeting is not recorded[41]42Call blocking enabled[42]43Call forwarding accepted[43]44Call forwarding not accepted[44]45Call forwarding not accepted[46]46Call screening enabled[46]47Call transferred from the voice<br>processing system[47]48CALLBACK NUMBER[48]49Caller ID number and caller name<br>deleted[50]50Caller ID number entries for this box<br>are full, there are 30 entries for caller<br>ID allowed[51]52Caller ID number is not assigned[53]<br>[53], [722], [663]53Caller ID number assigned[55]54Caller ID number assigned[55]56Caller ID screen enabled[56]                                                                                                    | . (s) |
|----------------------------------------------------------------------------------------------------|-------|
| extension is (extension number)39Break mode third operator's<br>extension is not assigned[39]40Busy signal greeting is (message)[40]41Busy signal greeting is not recorded[41]42Call blocking enabled[42]43Call forwarding accepted[43]44Call forwarding not accepted<br>Please check the destination number[45]46Call screening enabled[46]47Call transferred from the voice<br>processing system[47]48CALLBACK NUMBER[48]49Caller ID (number)[49], [277]<br>[49], [278]50Caller ID number and caller name<br>deleted[50]51Caller ID number entries for this box<br>are full, there are 30 entries for caller<br>ID allowed[51]52Caller ID number is (telephone<br>number)[52]<br>[52], [722], [663]53Caller ID number sot assigned[53]<br>[53], [722], [432]54Caller ID number assigned[601], [54]                                                                                                    |       |
| extension is not assigned40Busy signal greeting is (message)[40]41Busy signal greeting is not recorded[41]42Call blocking enabled[42]43Call forwarding accepted[43]44Call forwarding is canceled[44]45Call forwarding not accepted<br>Please check the destination number[45]46Call screening enabled[46]47Call transferred from the voice<br>processing system[48]48CALLBACK NUMBER[48]49Caller ID number and caller name<br>deleted[50]51Caller ID number entries for this box<br>are full, there are 30 entries for caller<br>JD allowed[51]52Caller ID number is (telephone<br>number)[52]<br>[53], [722], [663]53Caller ID number is not assigned[53]<br>[53], [722], [432]54Caller ID numbers assigned[55]                                                                                                    |       |
| 41Busy signal greeting is not recorded[ 41]42Call blocking enabled[ 42]43Call forwarding accepted[ 43]44Call forwarding is canceled[ 44]45Call forwarding not accepted<br>Please check the destination number[ 45]46Call screening enabled[ 46]47Call transferred from the voice<br>processing system[ 47]48CALLBACK NUMBER[ 48]49Caller ID (number)[ 49], [277]<br>[ 49], [278]50Caller ID number and caller name<br>deleted[ 50]51Caller ID number entries for this box<br>re full, there are 30 entries for caller<br>[ 52], [722], [663][ 53]<br>[ 53], [722], [432]54Caller ID number is not assigned[ 55]54Caller ID numbers assigned[ 601], [ 54]                                                                                                    |       |
| 42Call blocking enabled[ 42]43Call forwarding accepted[ 43]44Call forwarding is canceled[ 44]45Call forwarding not accepted<br>Please check the destination number[ 45]46Call screening enabled[ 46]47Call transferred from the voice<br>processing system[ 47]48CALLBACK NUMBER[ 48]49Caller ID (number)[ 49], [277]<br>[ 49], [278]50Caller ID number and caller name<br>deleted[ 50]51Caller ID number entries for this box<br>are full, there are 30 entries for caller<br>ID allowed[ 51]53Caller ID number is (telephone<br>number)[ 52]<br>[ 53], [722], [663]53Caller ID number and assigned[ 53]<br>[ 53], [722], [432]54Caller ID number assigned[ 55]                                                                                                    |       |
| 43Call forwarding accepted[ 43]44Call forwarding is canceled[ 44]45Call forwarding not accepted<br>Please check the destination number[ 45]46Call screening enabled[ 46]47Call transferred from the voice<br>processing system[ 47]48CALLBACK NUMBER[ 48]49Caller ID (number)[ 49], [277]<br>[ 49], [278]50Caller ID number and caller name<br>deleted[ 50]51Caller ID number entries for this box<br>are full, there are 30 entries for caller<br>[ 52], [722], [663][ 53]<br>[ 53], [722], [432]53Caller ID number is not assigned[ 53]<br>[ 53], [722], [432]54Caller ID number assigned[ 55]                                                                                                    |       |
| 44Call forwarding is canceled[ 44]45Call forwarding not accepted<br>Please check the destination number[ 45]46Call screening enabled[ 46]47Call transferred from the voice<br>processing system[ 47]48CALLBACK NUMBER[ 48]49Caller ID (number)[ 49], [277]<br>[ 49], [278]50Caller ID number and caller name<br>deleted[ 50]51Caller ID number entries for this box<br>are full, there are 30 entries for caller<br>[ D allowed[ 51]52Caller ID number is (telephone<br>number)[ 52]<br>[ 52], [722], [663]53Caller ID number sassigned[ 53]<br>[ 53], [722], [432]54Caller ID numbers assigned[ 601], [ 54]                                                                                                    |       |
| 45Call forwarding not accepted<br>Please check the destination number[45]46Call screening enabled[46]47Call transferred from the voice<br>processing system[47]48CALLBACK NUMBER[48]49Caller ID (number)[49], [277]<br>[49], [278]50Caller ID number and caller name<br>deleted[50]51Caller ID number entries for this box<br>are full, there are 30 entries for caller<br>ID allowed[51]52Caller ID number is (telephone<br>number)[52]<br>[52], [722], [663]53Caller ID number is not assigned[53]<br>[53], [722], [432]54Caller ID numbers assigned[601], [54]55Caller ID screen disabled[55]                                                                                                    |       |
| Please check the destination number46Call screening enabled[ 46]47Call transferred from the voice<br>processing system[ 47]48CALLBACK NUMBER[ 48]49Caller ID (number)[ 49], [277]<br>[ 49], [278]50Caller ID number and caller name<br>deleted[ 50]51Caller ID number entries for this box<br>are full, there are 30 entries for caller<br>ID allowed[ 51]52Caller ID number is (telephone<br>number)[ 52]<br>[ 52], [722], [663]53Caller ID number is not assigned[ 53]<br>[ 53], [722], [432]54Caller ID numbers assigned[ 601], [ 54]55Caller ID screen disabled[ 55]                                                                                                    |       |
| 47Call transferred from the voice<br>processing system[47]48CALLBACK NUMBER[48]49Caller ID (number)[49], [277]<br>[49], [278]50Caller ID number and caller name<br>deleted[50]51Caller ID number entries for this box<br>are full, there are 30 entries for caller<br>ID allowed[51]52Caller ID number is (telephone<br>number)[52]<br>[52], [722], [663]53Caller ID number is not assigned[53]<br>[53], [722], [432]54Caller ID numbers assigned[601], [54]55Caller ID screen disabled[55]                                                                                                    |       |
| processing systemFor a second second sec |       |
| 49Caller ID (number)[ 49], [277]<br>[ 49], [278]50Caller ID number and caller name<br>deleted[ 50]51Caller ID number entries for this box<br>are full, there are 30 entries for caller<br>ID allowed[ 51]52Caller ID number is (telephone<br>number)[ 52]<br>[ 52], [722], [663]53Caller ID number is not assigned[ 53]<br>[ 53], [722], [432]54Caller ID numbers assigned[ 601], [ 54]55Caller ID screen disabled[ 55]                                                                                                    |       |
| 50Caller ID number and caller name<br>deleted[ 50]51Caller ID number entries for this box<br>are full, there are 30 entries for caller<br>ID allowed[ 51]52Caller ID number is (telephone<br>number)[ 52]<br>[ 52], [722], [663]53Caller ID number is not assigned<br>[ 53]<br>[ 53], [722], [432]54Caller ID numbers assigned<br>( Caller ID numbers assigned<br>( Caller ID numbers assigned<br>( 55]                                                                                                    |       |
| deletedImage: Second state of the second state of the second  |       |
| are full, there are 30 entries for caller<br>ID allowed[52]52Caller ID number is (telephone<br>number)[52]<br>[52], [722], [663]53Caller ID number is not assigned<br>[53], [722], [432]54Caller ID numbers assigned<br>[601], [54]55Caller ID screen disabled[55]                                                                                                    |       |
| number)[ 52], [722], [663]53Caller ID number is not assigned[ 53]<br>[ 53], [722], [432]54Caller ID numbers assigned[601], [ 54]55Caller ID screen disabled[ 55]                                                                                                    |       |
| 54Caller ID numbers assigned[601], [54]55Caller ID screen disabled[55]                                                                                                    |       |
| 55 Caller ID screen disabled [55]                                                                                                    |       |
|                                                                                                    |       |
| 56 Caller ID screen enabled [56]                                                                                                    |       |
|                                                                                                    |       |
| 57 Caller name is (name) [57]                                                                                                    |       |
| 58 Caller name is erased [58]                                                                                                    |       |
| 59 Caller name is not recorded [59]                                                                                                    |       |
| 60 Calling the operator [ 60], [467]                                                                                                    |       |
| 61 Cannot be retrieved [61]                                                                                                    |       |

| Prompt<br>No. | Modifiable Prompts                                         | Linked to Prompt No. (s)                                                                     |
|---------------|------------------------------------------------------------|----------------------------------------------------------------------------------------------|
| 62            | Class of service number is (number)                        | [ 62], [643]<br>[ 62], [644]<br>[ 62]                                                        |
| 63            | Company greeting number (number)                           | [ 63], [178]                                                                                 |
| 64            | Company greeting number is (number)                        | [ 64]                                                                                        |
| 65            | Company name (name)                                        | [ 65]                                                                                        |
| 66            | Company name erased                                        | [ 66]                                                                                        |
| 67            | Counts cleared                                             | [ 67]                                                                                        |
| 68            | Covering extension is (extension number)                   | [ 68]                                                                                        |
| 69            | Covering extension not assigned                            | [ 69]                                                                                        |
| 70            | Covering extension transfer disabled                       | [ 70]                                                                                        |
| 71            | Covering extension transfer enabled                        | [71]                                                                                         |
| 72            | Current company greeting setting is disabled               | [ 72]                                                                                        |
| 73            | Current company greeting setting is number (number)        | [ 73]                                                                                        |
| 74            | Current company greeting setting is System Greeting        | [ 74]                                                                                        |
| 75            | Current service mode for Time Group<br>number (number)     | [ 75], [312]<br>[ 75], [314]<br>[ 75], [316]<br>[ 75], [315]<br>[ 75], [313]<br>[ 75], [317] |
| 76            | Custom service menu                                        | [ 76]<br>[ 76], [178]                                                                        |
| 77            | Custom service number (number)                             | [ 77]                                                                                        |
| 78            | Date is (date)                                             | [ 78]                                                                                        |
| 79            | Day mode first operator's extension is (extension number)  | [ 79]                                                                                        |
| 80            | Day mode first operator's extension is not assigned        | [ 80]                                                                                        |
| 81            | Day mode second operator's extension is (extension number) | [81]                                                                                         |

| Prompt<br>No. | Modifiable Prompts                                        | Linked to Prompt No. (s)                                                                                               |
|---------------|-----------------------------------------------------------|----------------------------------------------------------------------------------------------------|
| 82            | Day mode second operator's extension is not assigned      | [ 82]                                                                                                    |
| 83            | Day mode third operator's extension is (extension number) | [ 83]                                                                                                    |
| 84            | Day mode third operator's extension is not assigned       | [ 84]                                                                                                    |
| 85            | days                                                      | [ 85]<br>[381], [ 85]<br>[502], [ 85]                                                                                  |
| 86            | DECEMBER                                                  | [ 86]                                                                                                    |
| 87            | Delay time is (time)                                      | [ 87], [289], [374]<br>[ 87], [289]<br>[ 87], [374]                                                                    |
| 88            | Delete message confirmation disabled                      | [ 88]                                                                                                    |
| 89            | Delete message confirmation<br>enabled                    | [ 89]                                                                                                    |
| 90            | deleted                                                   | [329], [ 90]                                                                                                    |
| 91            | Delivering message to (name)                              | [91]                                                                                                    |
| 92            | Delivery list number is (number)                          | [ 92]                                                                                                    |
| 93            | Department dialing menu erased                            | [ 93]                                                                                                    |
| 94            | Department dialing menu is (menu)                         | [ 94]                                                                                                    |
| 95            | Device notification for unreceived message disabled       | [ 95]                                                                                                    |
| 96            | Device notification for unreceived message enabled        | [ 96]                                                                                                    |
| 97            | Device number is (number)                                 | [ 97]                                                                                                    |
| 98            | DIAL TONE                                                 | [ 98]                                                                                                    |
| 99            | digits                                                    | [151], [918], [ 99]<br>[461], [918], [ 99]<br>[461], [918], [ 99], [916]<br>[139], [918], [ 99]<br>[168], [918], [ 99] |
| 100           | Direct mailbox access disabled                            | [100]                                                                                                    |
| 101           | Direct mailbox access enabled                             | [101]                                                                                                    |
| 102           | EIGHT                                                     | [102]                                                                                                    |
| 103           | EIGHT [HOUR]                                              | [103]                                                                                                    |

| Prompt<br>No. | Modifiable Prompts                                                   | Linked to Prompt No. (s) |
|---------------|----------------------------------------------------------------------|--------------------------|
| 104           | EIGHTEEN                                                             | [104]                    |
| 105           | EIGHTEEN [HOUR]                                                      | [105]                    |
| 106           | EIGHTEEN [MINUTE]                                                    | [106]                    |
| 107           | EIGHTEENTH                                                           | [107]                    |
| 108           | EIGHTH                                                               | [108]                    |
| 109           | EIGHTY                                                               | [109]                    |
| 110           | EIGHTY EIGHT                                                         | [110]                    |
| 111           | EIGHTY FIVE                                                          | [111]                    |
| 112           | EIGHTY FOUR                                                          | [112]                    |
| 113           | EIGHTY NINE                                                          | [113]                    |
| 114           | EIGHTY ONE                                                           | [114]                    |
| 115           | EIGHTY SEVEN                                                         | [115]                    |
| 116           | EIGHTY SIX                                                           | [116]                    |
| 117           | EIGHTY THREE                                                         | [117]                    |
| 118           | EIGHTY TWO                                                           | [118]                    |
| 119           | ELEVEN                                                               | [119]                    |
| 120           | ELEVEN [HOUR]                                                        | [120]                    |
| 121           | ELEVEN [MINUTE]                                                      | [121]                    |
| 122           | ELEVENTH                                                             | [122]                    |
| 123           | Enter 1 for AM, or 2 for PM                                          | [123]                    |
| 124           | Enter a class of service number from 1 to 62                         | [124]                    |
| 125           | Enter a class of service number from 1 to 64                         | [125]                    |
| 126           | Enter a group number from 1 to 17                                    | [126]                    |
| 127           | Enter a group number, 1 through 4                                    | [127]                    |
| 128           | Enter a mailbox list number                                          | [128]                    |
| 129           | Enter a message length from 1 to 6 minutes or 0 for unlimited length | [129]                    |
| 130           | Enter a message retention time up to 30 days                         | [130]                    |
| 131           | Enter a message retention time up to 30 days or 0 for unlimited days | [131]                    |
| 132           | Enter a personal greeting length from 8 to 60 seconds                | [132]                    |

| Prompt<br>No. | Modifiable Prompts                                                                                          | Linked to Prompt No. (s)     |
|---------------|----------------------------------------------------------------------------------------------------|------------------------------|
| 133           | Enter delivery list number 1 or 2                                                                           | [133]                        |
| 134           | Enter device number, 1 through 3                                                                            | [134]                        |
| 135           | Enter extension number                                                                                      | [135]                        |
| 136           | Enter question number, followed by the hash sign                                                            | [136]                        |
| 137           | Enter question number, followed by the pound sign                                                           | [137]                        |
| 138           | Enter the 4 digits password                                                                                 | [138], [840]<br>[138], [839] |
| 139           | Enter the caller ID number                                                                                  | [139], [918], [ 99]          |
| 140           | Enter the caller name announcement number 1 through 120                                                     | [140]                        |
| 141           | Enter the company greeting number 1 through 32                                                              | [141]                        |
| 142           | Enter the custom service prompt<br>number 1 through 100<br>To record custom service exit prompt,<br>press 0 | [142]                        |
| 143           | Enter the day of the month, followed by the hash sign                                                       | [143]                        |
| 144           | Enter the day of the month, followed by the pound sign                                                      | [144]                        |
| 145           | Enter the day, followed by the hash sign                                                                    | [145]                        |
| 146           | Enter the day, followed by the pound sign                                                                   | [146]                        |
| 147           | Enter the delay time, followed by the hash sign                                                             | [147]                        |
| 148           | Enter the delay time, followed by the pound sign                                                            | [148]                        |
| 149           | Enter the destination extension number for forwarding                                                       | [149]                        |
| 150           | Enter the destination mailbox number                                                                        | [150], [752]<br>[150], [751] |
| 151           | Enter the destination telephone number for forwarding                                                       | [151], [918], [99]           |
| 152           | Enter the first 3 or 4 letters of the person's last name                                                    | [152], [221], [222]<br>[152] |

| Prompt<br>No. | Modifiable Prompts                                                                                                    | Linked to Prompt No. (s)              |
|---------------|----------------------------------------------------------------------------------------------------|---------------------------------------|
| 153           | Enter the first 4 letters of the owner's last name                                                                                         | [153]                                 |
| 154           | Enter the interview mailbox number                                                                                                    | [154]                                 |
| 155           | Enter the last 2 digits of the year, followed by the hash sign                                                                             | [155]                                 |
| 156           | Enter the last 2 digits of the year, followed by the pound sign                                                                            | [156]                                 |
| 157           | Enter the mailbox number                                                                                                    | [157]<br>[157], [908]<br>[157], [909] |
| 158           | Enter the maximum number of caller<br>IDs for caller name announce<br>Valid entries are from 0 to 30                                       | [158]                                 |
| 159           | Enter the maximum number of messages per mailbox Valid entries are from 5 to 100                                                           | [159]                                 |
| 160           | Enter the month, followed by the hash sign                                                                                                 | [160], [232]                          |
| 161           | Enter the month, followed by the pound sign                                                                                                | [161], [232]                          |
| 162           | Enter the new time, followed by the hash sign                                                                                              | [162], [232]                          |
| 163           | Enter the new time, followed by the pound sign                                                                                             | [163], [232]                          |
| 164           | Enter the operator's extension number                                                                                                    | [164]                                 |
| 165           | Enter the owner's extension number                                                                                                    | [165]                                 |
| 166           | Enter the port number                                                                                                    | [166], [272]                          |
| 167           | Enter the prompt number                                                                                                    | [167]                                 |
| 168           | Enter the telephone number                                                                                                    | [168], [918], [99]                    |
| 169           | Enter the telephone number and wait.<br>To insert a pause or special<br>command, enter the partial number<br>and wait for the options menu | [169]                                 |
| 170           | Enter the Time Group number 1 through 8                                                                                                    | [170]                                 |
| 171           | Enter the time, followed by the hash sign                                                                                                  | [171], [232]<br>[171], [740], [232]   |

| Table | D-4 |
|-------|-----|
|-------|-----|

| Prompt<br>No. | Modifiable Prompts                                                                                                    | Linked to Prompt No. (s)     |
|---------------|----------------------------------------------------------------------------------------------------|------------------------------|
| 172           | Enter the time, followed by the pound                                                                                        | [172], [232]                 |
|               | sign                                                                                                    | [172], [741], [232]          |
| 173           | Enter the total message time<br>available per mailbox.<br>Valid entries are from 5 to 100<br>minutes or 0 for unlimited time | [173]                        |
| 174           | Enter the trunk group number                                                                                                 | [174], [272]                 |
| 175           | Enter your party's mailbox number                                                                                            | [175], [752]<br>[175], [751] |
| 176           | Enter your password, followed by the hash sign                                                                               | [176]<br>[176], [839]        |
| 177           | Enter your password, followed by the pound sign                                                                              | [177]<br>[177], [840]        |
| 178           | erased                                                                                                    | [ 63], [178]<br>[ 76], [178] |
| 179           | Extension (extension number)                                                                                                 | [179]                        |
| 180           | Extension number (extension number)                                                                                          | [180]                        |
| 181           | External delivery message for (name)                                                                                         | [181], [911], [ 26]          |
| 182           | External delivery message scheduled for (name)                                                                               | [182], [420], [ 19]          |
| 183           | External delivery message scheduled on (date)                                                                                | [183], [ 19]                 |
| 184           | External delivery message will be sent right away                                                                            | [184]                        |
| 185           | External delivery message will be sent to (name)                                                                             | [185], [500]                 |
| 186           | External message delivery disabled                                                                                           | [186]                        |
| 187           | External message delivery enabled                                                                                            | [187]                        |
| 188           | FAX messages                                                                                                    | [920], [188]                 |
| 189           | FEBRUARY                                                                                                    | [189]                        |
| 190           | FIFTEEN                                                                                                    | [190]                        |
| 191           | FIFTEEN [HOUR]                                                                                                    | [191]                        |
| 192           | FIFTEEN [MINUTE]                                                                                                    | [192]                        |
| 193           | FIFTEENTH                                                                                                    | [193]                        |
| 194           | FIFTH                                                                                                    | [194]                        |
| 195           | FIFTY                                                                                                    | [195]                        |

| Table I | D-4 |
|---------|-----|
|---------|-----|

| Prompt<br>No. | Modifiable Prompts                           | Linked to Prompt No. (s)                                                                        |
|---------------|----------------------------------------------|-------------------------------------------------------------------------------------------------|
| 196           | FIFTY [MINUTE]                               | [196]                                                                                           |
| 197           | FIFTY EIGHT                                  | [197]                                                                                           |
| 198           | FIFTY EIGHT [MINUTE]                         | [198]                                                                                           |
| 199           | FIFTY FIVE                                   | [199]                                                                                           |
| 200           | FIFTY FIVE [MINUTE]                          | [200]                                                                                           |
| 201           | FIFTY FOUR                                   | [201]                                                                                           |
| 202           | FIFTY FOUR [MINUTE]                          | [202]                                                                                           |
| 203           | FIFTY NINE                                   | [203]                                                                                           |
| 204           | FIFTY NINE [MINUTE]                          | [204]                                                                                           |
| 205           | FIFTY ONE                                    | [205]                                                                                           |
| 206           | FIFTY ONE [MINUTE]                           | [206]                                                                                           |
| 207           | FIFTY SEVEN                                  | [207]                                                                                           |
| 208           | FIFTY SEVEN [MINUTE]                         | [208]                                                                                           |
| 209           | FIFTY SIX                                    | [209]                                                                                           |
| 210           | FIFTY SIX [MINUTE]                           | [210]                                                                                           |
| 211           | FIFTY THREE                                  | [211]                                                                                           |
| 212           | FIFTY THREE [MINUTE]                         | [212]                                                                                           |
| 213           | FIFTY TWO                                    | [213]                                                                                           |
| 214           | FIFTY TWO [MINUTE]                           | [214]                                                                                           |
| 215           | FIRST                                        | [215]                                                                                           |
| 216           | First telephone number is (telephone number) | [216]                                                                                           |
| 217           | First telephone number is not assigned       | [217]                                                                                           |
| 218           | FIVE                                         | [218]                                                                                           |
| 219           | FIVE [HOUR]                                  | [219]                                                                                           |
| 220           | for                                          | [220]<br>[365], [ 19], [220], [284]<br>[365], [ 19], [220], [283]<br>[360], [ 19], [220], [284] |
| 221           | For 'Q', press 7                             | [152], [221], [222]                                                                             |
| 222           | For 'Z', press 9                             | [152], [221], [222]                                                                             |
| 223           | For a system report, press 5                 | [798], [739], [728], [725], [223], [236], [746]                                                 |

| Table D-4 |  |
|-----------|--|
|-----------|--|

| Prompt<br>No. | Modifiable Prompts                                                                                                  | Linked to Prompt No. (s)                                                                                                    |
|---------------|----------------------------------------------------------------------------------------------------|----------------------------------------------------------------------------------------------------|
| 224           | For automated attendant status, press 4                                                                             | [798], [739], [724], [224], [234], [236], [746]<br>[798], [739], [724], [224], [234], [746]                                                                                                    |
| 225           | For Day time, press 1<br>For Night time, press 2<br>For Lunch time, press 3<br>For Break time, press 4              | [225]                                                                                                    |
| 226           | For department dialing, press $	imes$                                                                               | [462], [752], [226]<br>[462], [751], [226]                                                                                                    |
| 227           | For example, to enter 5 o'clock press<br>5 and the hash sign, or to enter 5:15<br>press 5, 1, 5 and the hash sign   | [227]                                                                                                    |
| 228           | For example, to enter 5 o'clock press<br>5 and the pound sign, or to enter 5:15<br>press 5, 1, 5 and the pound sign | [228]                                                                                                    |
| 229           | For example, to enter January, press 1 and the hash sign                                                            | [229]                                                                                                    |
| 230           | For example, to enter January, press<br>1 and the pound sign                                                        | [230]                                                                                                    |
| 231           | For external message delivery, press 3                                                                              | [231]                                                                                                    |
| 232           | For help, press 0                                                                                                   | [172], [232]<br>[172], [741], [232]<br>[804], [793], [756], [813], [846], [232]<br>[804], [793], [756], [846], [232]<br>[163], [232]<br>[161], [232]<br>[171], [232]<br>[171], [740], [232]<br>[162], [232]<br>[160], [232] |
| 233           | For interview mailbox management, press 1                                                                           | [233]                                                                                                    |
| 234           | For mailbox management, press 5                                                                                     | [798], [739], [724], [224], [234], [236], [746]<br>[798], [739], [724], [224], [234], [746]                                                                                                    |
| 235           | For notification by telephone, press 1<br>For notification by beeper, press 2                                       | [235]                                                                                                    |
| 236           | For other features, press 6                                                                                         | [798], [739], [724], [224], [234], [236], [746]<br>[798], [739], [728], [725], [223], [236], [746]                                                                                                    |
| 237           | For Port setting, press 1<br>For Trunk service setting, press 2                                                     | [237]                                                                                                    |

| Prompt<br>No. | Modifiable Prompts                            | Linked to Prompt No. (s)   |
|---------------|-----------------------------------------------|----------------------------|
| 238           | For the next name, press 2                    | [662], [238], [805], [748] |
| 239           | FORTY                                         | [239]                      |
| 240           | FORTY [MINUTE]                                | [240]                      |
| 241           | FORTY EIGHT                                   | [241]                      |
| 242           | FORTY EIGHT [MINUTE]                          | [242]                      |
| 243           | FORTY FIVE                                    | [243]                      |
| 244           | FORTY FIVE [MINUTE]                           | [244]                      |
| 245           | FORTY FOUR                                    | [245]                      |
| 246           | FORTY FOUR [MINUTE]                           | [246]                      |
| 247           | FORTY NINE                                    | [247]                      |
| 248           | FORTY NINE [MINUTE]                           | [248]                      |
| 249           | FORTY ONE                                     | [249]                      |
| 250           | FORTY ONE [MINUTE]                            | [250]                      |
| 251           | FORTY SEVEN                                   | [251]                      |
| 252           | FORTY SEVEN [MINUTE]                          | [252]                      |
| 253           | FORTY SIX                                     | [253]                      |
| 254           | FORTY SIX [MINUTE]                            | [254]                      |
| 255           | FORTY THREE                                   | [255]                      |
| 256           | FORTY THREE [MINUTE]                          | [256]                      |
| 257           | FORTY TWO                                     | [257]                      |
| 258           | FORTY TWO [MINUTE]                            | [258]                      |
| 259           | Forwarding mailbox number is (mailbox number) | [259]                      |
| 260           | Forwarding mailbox number is not assigned     | [260]                      |
| 261           | Forwarding mode is copy                       | [261]                      |
| 262           | Forwarding mode is move                       | [262]                      |
| 263           | FOUR                                          | [263]                      |
| 264           | FOUR [HOUR]                                   | [264]                      |
| 265           | FOURTEEN                                      | [265]                      |
| 266           | FOURTEEN [HOUR]                               | [266]                      |
| 267           | FOURTEEN [MINUTE]                             | [267]                      |
| 268           | FOURTEENTH                                    | [268]                      |

| Prompt<br>No. | Modifiable Prompts                                                                                                    | Linked to Prompt No. (s)                                 |
|---------------|----------------------------------------------------------------------------------------------------|----------------------------------------------------------|
| 269           | FOURTH                                                                                                    | [269]                                                    |
| 270           | FRIDAY                                                                                                    | [270]                                                    |
| 271           | from (name)                                                                                                    | [635], [271]<br>[291], [271]<br>[292], [271]             |
| 272           | from 1 to                                                                                                    | [166], [272]<br>[174], [272]                             |
| 273           | Good afternoon                                                                                                    | [273], [915]<br>[273]                                    |
| 274           | Good evening                                                                                                    | [274], [915]<br>[274]                                    |
| 275           | Good morning                                                                                                    | [275], [915]<br>[275]                                    |
| 276           | Greeting erased                                                                                                    | [276]                                                    |
| 277           | greeting is (message)                                                                                                    | [ 49], [277]                                             |
| 278           | greeting is not recorded                                                                                                    | [ 49], [278]                                             |
| 279           | Group member deleted                                                                                                    | [279]                                                    |
| 280           | Group name erased                                                                                                    | [280]                                                    |
| 281           | Group name not recorded                                                                                                    | [281]                                                    |
| 282           | Group number (number)                                                                                                    | [282]                                                    |
| 283           | has been erased, because message retention time expired                                                                                                    | [365], [ 19], [220], [283]                               |
| 284           | has not been received                                                                                                    | [365], [ 19], [220], [284]<br>[360], [ 19], [220], [284] |
| 285           | HASH(#)                                                                                                    | [285]                                                    |
| 286           | Hello, this is the voice processing system                                                                                                    | [286]                                                    |
| 287           | Hello, this is the voice processing<br>system<br>I have some information for the<br>system<br>Cooling fan has stopped functioning<br>Please call for service         | [287]                                                    |
| 288           | Hello, this is voice processing system<br>with the following information<br>More than 80 % of the disk space is<br>now utilized<br>Please erase unnecessary messages | [288]                                                    |

| Prompt<br>No. | Modifiable Prompts                                      | Linked to Prompt No. (s)                          |
|---------------|---------------------------------------------------------|---------------------------------------------------|
| 289           | hours (time)                                            | [ 87], [289], [374]                               |
|               |                                                         | [ 87], [289]                                      |
| 290           | HUNDRED                                                 | [290]                                             |
| 291           | I have a call for (name)                                | [291]<br>[291], [271]                             |
| 292           | I have a call for mailbox (mailbox number)              | [292]<br>[292], [271]                             |
| 293           | I have a message for (name)                             | [293], [798], [775]<br>[293], [798], [775], [301] |
| 294           | I was unable to reach (name)                            | [294]                                             |
| 295           | I'll notify by beeper                                   | [295]                                             |
| 296           | I'll notify by telephone                                | [296]                                             |
| 297           | l'll redial (number)                                    | [297], [379]                                      |
| 298           | I'll redial only once                                   | [298]                                             |
| 299           | If you are using a rotary telephone, stay on the line   | [299], [678]<br>[299]                             |
| 300           | If you really want to erase, press 1<br>If not, press 2 | [300]                                             |
| 301           | If you want me to call back later, press 3              | [293], [798], [775], [301]                        |
| 302           | If you would like to hold, press 1                      | [302], [432]                                      |
| 303           | Incorrect entry                                         | [303]                                             |
| 304           | Initialization completed                                | [304]                                             |
| 305           | Initialization failed                                   | [305]                                             |
| 306           | Intercom paging disabled                                | [306]                                             |
| 307           | Intercom paging enabled                                 | [307]                                             |
| 308           | Intercom paging group number is (number)                | [308]                                             |
| 309           | Interview mailbox number is (mailbox number)            | [309]                                             |
| 310           | Interview mailbox number is deleted                     | [310]                                             |
| 311           | Interview mailbox number is not assigned                | [311]                                             |
| 312           | is Automatic mode                                       | [ 75], [312]                                      |
| 313           | is Manual Break mode                                    | [ 75], [313]                                      |

| Prompt<br>No. | Modifiable Prompts                                                | Linked to Prompt No. (s) |
|---------------|-------------------------------------------------------------------|--------------------------|
| 314           | is Manual Day mode                                                | [ 75], [314]             |
| 315           | is Manual Lunch mode                                              | [ 75], [315]             |
| 316           | is Manual Night mode                                              | [ 75], [316]             |
| 317           | is PBX Control mode                                               | [ 75], [317]             |
| 318           | JANUARY                                                           | [318]                    |
| 319           | JULY                                                              | [319]                    |
| 320           | JUNE                                                              | [320]                    |
| 321           | Leaving a message is disabled                                     | [321]                    |
| 322           | Leaving a message is enabled                                      | [322]                    |
| 323           | Lunch Mode first operator's extension is (extension number)       | [323]                    |
| 324           | Lunch Mode first operator's extension is not assigned             | [324]                    |
| 325           | Lunch Mode second operator's extension is (extension number)      | [325]                    |
| 326           | Lunch Mode second operator's extension is not assigned            | [326]                    |
| 327           | Lunch Mode third operator's extension is (extension number)       | [327]                    |
| 328           | Lunch Mode third operator's extension is not assigned             | [328]                    |
| 329           | Mailbox                                                           | [329]<br>[329], [ 90]    |
| 330           | Mailbox is in use                                                 | [330]                    |
| 331           | Mailbox list label erased                                         | [331]                    |
| 332           | Mailbox list number (number)                                      | [332]                    |
| 333           | Mailbox number already specified                                  | [333]                    |
| 334           | MARCH                                                             | [334]                    |
| 335           | Maximum number of caller IDs for caller name announce is (number) | [335]                    |
| 336           | Maximum number of messages per mailbox is (number)                | [336]                    |
| 337           | MAY                                                               | [337]                    |
| 338           | (number) members maximum                                          | [338]                    |
| 339           | Message back up disabled                                          | [339]                    |
| 340           | Message back up enabled                                           | [340]                    |

| Prompt<br>No. | Modifiable Prompts                                      | Linked to Prompt No. (s)                   |
|---------------|---------------------------------------------------------|--------------------------------------------|
| 341           | Message cancel for live call screening disabled         | [341]                                      |
| 342           | Message cancel for live call screening enabled          | [342]                                      |
| 343           | Message delivery canceled                               | [343]                                      |
| 344           | Message erased                                          | [344]                                      |
| 345           | Message for (name)                                      | [345], [483], [ 19]                        |
| 346           | Message from (name)                                     | [346], [912], [ 19]                        |
| 347           | Message from the interview mailbox                      | [347]                                      |
| 348           | Message from the Message Manager                        | [348]                                      |
| 349           | Message from the System Manager                         | [349]                                      |
| 350           | Message length is (time)                                | [350], [374]                               |
| 351           | Message length is unlimited                             | [351]                                      |
| 352           | Message Manager                                         | [352]                                      |
| 353           | Message notification disabled                           | [353]                                      |
| 354           | Message notification enabled                            | [354]                                      |
| 355           | Message reception mode is interview mode                | [355]                                      |
| 356           | Message reception mode is message recording mode        | [356]                                      |
| 357           | Message reception mode is set to interview mode         | [357]                                      |
| 358           | Message reception mode is set to message recording mode | [358]                                      |
| 359           | Message recorded by (mailbox number)                    | [359], [ 15], [ 14]                        |
| 360           | Message recorded on (date)                              | [360], [ 19]<br>[360], [ 19], [220], [284] |
| 361           | Message retrieval order is first-in-<br>first-out       | [361]                                      |
| 362           | Message retrieval order is last-in-first-<br>out        | [362]                                      |
| 363           | Message scanning with information is disabled           | [363]                                      |
| 364           | Message scanning with information is enabled            | [364]                                      |

| Prompt<br>No. | Modifiable Prompts                                                | Linked to Prompt No. (s)                                                     |
|---------------|-------------------------------------------------------------------|------------------------------------------------------------------------------|
| 365           | Message sent on (date)                                            | [365], [ 19], [220], [284]                                                   |
|               |                                                                   | [365], [ 19], [220], [283]                                                   |
| 366           | Message to (name)                                                 | [366], [ 33]                                                                 |
| 367           | Message transferred via (mailbox number)                          | [367], [ 14]                                                                 |
| 368           | Message waiting lamp notification disabled                        | [368]                                                                        |
| 369           | Message waiting lamp notification enabled                         | [369]                                                                        |
| 370           | Message waiting lamp notification for unreceived message disabled | [370]                                                                        |
| 371           | Message waiting lamp notification for unreceived message enabled  | [371]                                                                        |
| 372           | Messages                                                          | [372]                                                                        |
|               |                                                                   | [920], [372]                                                                 |
| 373           | (number) messages to verify                                       | [373]                                                                        |
| 374           | minutes                                                           | [374]<br>[350], [374]<br>[857], [374]<br>[ 87], [289], [374]<br>[ 87], [374] |
| 375           | MONDAY                                                            | [375]                                                                        |
| 376           | more caller ID numbers                                            | [917], [376]                                                                 |
| 377           | more members                                                      | [917], [377]                                                                 |
| 378           | MORE THAN ONE HUNDRED                                             | [378]                                                                        |
| 379           | more times                                                        | [297], [379]                                                                 |
| 380           | New message                                                       | [380]                                                                        |
| 381           | New message retention time is (day)                               | [381], [ 85]                                                                 |
| 382           | new messages                                                      | [920], [382]                                                                 |
| 383           | Night mode first operator's extension is (extension number)       | [383]                                                                        |
| 384           | Night mode first operator's extension is not assigned             | [384]                                                                        |
| 385           | Night mode second operator's extension is (extension number)      | [385]                                                                        |
| 386           | Night mode second operator's extension is not assigned            | [386]                                                                        |

| Prompt<br>No. | Modifiable Prompts                                          | Linked to Prompt No. (s) |
|---------------|-------------------------------------------------------------|--------------------------|
| 387           | Night mode third operator's extension is (extension number) | [387]                    |
| 388           | Night mode third operator's extension is not assigned       | [388]                    |
| 389           | NINE                                                        | [389]                    |
| 390           | NINE [HOUR]                                                 | [390]                    |
| 391           | NINETEEN                                                    | [391]                    |
| 392           | NINETEEN [HOUR]                                             | [392]                    |
| 393           | NINETEEN [MINUTE]                                           | [393]                    |
| 394           | NINETEENTH                                                  | [394]                    |
| 395           | NINETY                                                      | [395]                    |
| 396           | NINETY EIGHT                                                | [396]                    |
| 397           | NINETY FIVE                                                 | [397]                    |
| 398           | NINETY FOUR                                                 | [398]                    |
| 399           | NINETY NINE                                                 | [399]                    |
| 400           | NINETY ONE                                                  | [400]                    |
| 401           | NINETY SEVEN                                                | [401]                    |
| 402           | NINETY SIX                                                  | [402]                    |
| 403           | NINETY THREE                                                | [403]                    |
| 404           | NINETY TWO                                                  | [404]                    |
| 405           | NINTH                                                       | [405]                    |
| 406           | No answer greeting is (message)                             | [406]                    |
| 407           | No answer greeting is not recorded                          | [407]                    |
| 408           | No external delivery message pending                        | [408]                    |
| 409           | No letters have been specified                              | [409]                    |
| 410           | No messages to verify                                       | [410]                    |
| 411           | No more messages                                            | [411]                    |
| 412           | No one specified by this number                             | [412]                    |
| 413           | No previous message                                         | [413]                    |
| 414           | No question recorded                                        | [414]                    |
| 415           | NOVEMBER                                                    | [415]                    |
| 416           | O'CLOCK                                                     | [416]                    |
| 417           | OCTOBER                                                     | [417]                    |

| Prompt<br>No. | Modifiable Prompts                           | Linked to Prompt No. (s)                                                                                                    |
|---------------|----------------------------------------------|----------------------------------------------------------------------------------------------------|
| 418           | of (company name)                            | [652], [418]                                                                                                    |
| 419           | Old message                                  | [419]                                                                                                    |
| 420           | on (date)                                    | [182], [420], [ 19]                                                                                                    |
| 421           | ONE                                          | [421]                                                                                                    |
| 422           | ONE [HOUR]                                   | [422]                                                                                                    |
| 423           | One attempt was busy                         | [423]                                                                                                    |
| 424           | One attempt was no answer                    | [424]                                                                                                    |
| 425           | One attempt was successful                   | [425]                                                                                                    |
| 426           | One message to verify                        | [426]                                                                                                    |
| 427           | One other person is waiting to connect       | [427]                                                                                                    |
| 428           | Only extension call is available             | [550], [428], [465]                                                                                                    |
| 429           | Operator transfer disabled                   | [429]                                                                                                    |
| 430           | Operator transfer enabled                    | [430]                                                                                                    |
| 431           | (number) other people are waiting to connect | [431]                                                                                                    |
| 432           | Otherwise, press 2                           | [753], [432]<br>[783], [432]<br>[591], [722], [432]<br>[727], [432]<br>[302], [432]<br>[592], [722], [432]<br>[730], [432]<br>[807], [432]<br>[729], [432]<br>[53], [722], [432] |
| 433           | OWE                                          | [433]                                                                                                    |
| 434           | OWE EIGHT                                    | [434]                                                                                                    |
| 435           | OWE FIVE                                     | [435]                                                                                                    |
| 436           | OWE FOUR                                     | [436]                                                                                                    |
| 437           | OWE NINE                                     | [437]                                                                                                    |
| 438           | OWE ONE                                      | [438]                                                                                                    |
| 439           | OWE SEVEN                                    | [439]                                                                                                    |
| 440           | OWE SIX                                      | [440]                                                                                                    |
| 441           | OWE THREE                                    | [441]                                                                                                    |

| Prompt<br>No. | Modifiable Prompts                                  | Linked to Prompt No. (s)                                                   |
|---------------|-----------------------------------------------------|----------------------------------------------------------------------------|
| 442           | OWE TWO                                             | [442]                                                                      |
| 443           | Owner's extension is (extension number)             | [443]                                                                      |
| 444           | Owner's extension is not assigned                   | [444]                                                                      |
| 445           | Owner's extension number is deleted                 | [445]                                                                      |
| 446           | Owner's name erased                                 | [446]                                                                      |
| 447           | Owner's name is (name)                              | [447]                                                                      |
| 448           | Owner's name is deleted                             | [448]                                                                      |
| 449           | Owner's name is not recorded                        | [449]                                                                      |
| 450           | Password deleted                                    | [450]                                                                      |
| 451           | Password entry failure<br>Check the password        | [451]                                                                      |
| 452           | Password is (number)                                | [452]                                                                      |
| 453           | Password not assigned                               | [453]                                                                      |
| 454           | PAUSE                                               | [454]                                                                      |
| 455           | Personal greeting for caller ID disabled            | [455]                                                                      |
| 456           | Personal greeting for caller ID<br>enabled          | [456]                                                                      |
| 457           | Personal greeting length is (time)                  | [457], [507]                                                               |
| 458           | Play system prompt after personal greeting disabled | [458]                                                                      |
| 459           | Play system prompt after personal greeting enabled  | [459]                                                                      |
| 460           | Please call (telephone number)                      | [460]                                                                      |
| 461           | Please enter your callback number                   | [461], [918], [ 99]<br>[461], [918], [ 99], [916]                          |
| 462           | Please enter your party's extension                 | [462], [752]<br>[462], [752], [226]<br>[462], [751]<br>[462], [751], [226] |
| 463           | Please enter your party's mailbox<br>number         | [463], [752]<br>[463], [752], [678]<br>[463], [751]<br>[463], [751], [678] |
| 464           | Please hold while I page your party                 | [464]                                                                      |

| Prompt<br>No. | Modifiable Prompts                                         | Linked to Prompt No. (s) |
|---------------|------------------------------------------------------------|--------------------------|
| 465           | Please inform System Manager                               | [559], [465]             |
|               |                                                            | [550], [428], [465]      |
| 466           | Please leave a message at the tone                         | [466]                    |
| 467           | Please wait a moment                                       | [467]                    |
|               |                                                            | [ 60], [467]             |
| 468           | РМ                                                         | [468]                    |
| 469           | Port number is (number)                                    | [469]                    |
| 470           | POUND(#)                                                   | [470]                    |
| 471           | Prompt mode for external message delivery is caller select | [471]                    |
| 472           | Prompt mode for external message delivery is system        | [472]                    |
| 473           | Prompt mode for external message delivery is user 1        | [473]                    |
| 474           | Prompt mode for external message delivery is user 2        | [474]                    |
| 475           | Prompt mode is system                                      | [475]                    |
| 476           | Prompt mode is user 1                                      | [476]                    |
| 477           | Prompt mode is user 2                                      | [477]                    |
| 478           | Prompt number (number)                                     | [478]                    |
| 479           | Prompt restored                                            | [479]                    |
| 480           | PULSE DIALING MODE                                         | [480]                    |
| 481           | Question erased                                            | [481]                    |
| 482           | Question number (number)                                   | [482]                    |
| 483           | received on (date)                                         | [345], [483], [ 19]      |
| 484           | Record caller name at the tone                             | [484]                    |
| 485           | Record company name at the tone                            | [485]                    |
| 486           | Record greeting at the tone                                | [836]                    |
| 487           | Record label at the tone                                   | [487]                    |
| 488           | Record menu at the tone                                    | [488]                    |
| 489           | Record owner's name at the tone                            | [489]                    |
| 490           | Record the group name at the tone                          | [490]                    |
| 491           | Record the prompt at the tone                              | [491]                    |
| 492           | Record the question at the tone                            | [492]                    |

| Prompt<br>No. | Modifiable Prompts                                                                                                    | Linked to Prompt No. (s)              |
|---------------|----------------------------------------------------------------------------------------------------|---------------------------------------|
| 493           | Record the recipient's name at the tone                                                                                                    | [493]                                 |
| 494           | Record your name at the tone                                                                                                    | [494]                                 |
| 495           | Recording accepted                                                                                                    | [495]                                 |
| 496           | Remote Call Forward to CO disabled                                                                                                    | [496]                                 |
| 497           | Remote Call Forward to CO enabled                                                                                                    | [497]                                 |
| 498           | Returning to top menu automated attendant service disabled                                                                                                    | [498]                                 |
| 499           | Returning to top menu automated attendant service enabled                                                                                                    | [499]                                 |
| 500           | right away                                                                                                    | [185], [500]                          |
| 501           | SATURDAY                                                                                                    | [501]                                 |
| 502           | Saved message retention time is (day)                                                                                                    | [502], [ 85]                          |
| 503           | Saved message retention time is unlimited                                                                                                    | [503]                                 |
| 504           | SECOND                                                                                                    | [504]                                 |
| 505           | Second telephone number is (telephone number)                                                                                                    | [505]                                 |
| 506           | Second telephone number is not assigned                                                                                                    | [506]                                 |
| 507           | seconds                                                                                                    | [507]<br>[ 16], [507]<br>[457], [507] |
| 508           | Selection Menu                                                                                                    | [508]                                 |
| 509           | Selection menu erased                                                                                                    | [509]                                 |
| 510           | Selection menu is (selection menu)                                                                                                    | [510]                                 |
| 511           | Sending report now to terminal or<br>printer connected to RS-232C port                                                                                         | [511]                                 |
| 512           | SEPTEMBER                                                                                                    | [512]                                 |
| 513           | Set the answer length using the<br>following options<br>For 4 seconds, press 1<br>For 8 seconds, press 2<br>For 16 seconds, press 3<br>For 32 seconds, press 4 | [513]                                 |
| 514           | SEVEN                                                                                                    | [514]                                 |
| 515           | SEVEN [HOUR]                                                                                                    | [515]                                 |

| Prompt<br>No. | Modifiable Prompts | Linked to Prompt No. (s) |
|---------------|--------------------|--------------------------|
| 516           | SEVENTEEN          | [516]                    |
| 517           | SEVENTEEN [HOUR]   | [517]                    |
| 518           | SEVENTEEN [MINUTE] | [518]                    |
| 519           | SEVENTEENTH        | [519]                    |
| 520           | SEVENTH            | [520]                    |
| 521           | SEVENTY            | [521]                    |
| 522           | SEVENTY EIGHT      | [522]                    |
| 523           | SEVENTY FIVE       | [523]                    |
| 524           | SEVENTY FOUR       | [524]                    |
| 525           | SEVENTY NINE       | [525]                    |
| 526           | SEVENTY ONE        | [526]                    |
| 527           | SEVENTY SEVEN      | [527]                    |
| 528           | SEVENTY SIX        | [528]                    |
| 529           | SEVENTY THREE      | [529]                    |
| 530           | SEVENTY TWO        | [530]                    |
| 531           | SIX                | [531]                    |
| 532           | SIX [HOUR]         | [532]                    |
| 533           | SIXTEEN            | [533]                    |
| 534           | SIXTEEN [HOUR]     | [534]                    |
| 535           | SIXTEEN [MINUTE]   | [535]                    |
| 536           | SIXTEENTH          | [536]                    |
| 537           | SIXTH              | [537]                    |
| 538           | SIXTY              | [538]                    |
| 539           | SIXTY EIGHT        | [539]                    |
| 540           | SIXTY FIVE         | [540]                    |
| 541           | SIXTY FOUR         | [541]                    |
| 542           | SIXTY NINE         | [542]                    |
| 543           | SIXTY ONE          | [543]                    |
| 544           | SIXTY SEVEN        | [544]                    |
| 545           | SIXTY SIX          | [545]                    |
| 546           | SIXTY THREE        | [546]                    |
| 547           | SIXTY TWO          | [547]                    |
| 548           | Sorry              | [548]                    |

| Prompt<br>No. | Modifiable Prompts                                                                                             | Linked to Prompt No. (s)                     |
|---------------|----------------------------------------------------------------------------------------------------|----------------------------------------------|
| 549           | Sorry, I cannot add any more                                                                                   | [549]                                        |
| 550           | Sorry, I cannot call this number                                                                               | [550], [428], [465]                          |
| 551           | Sorry, mailbox in use, cannot be deleted                                                                       | [551]                                        |
| 552           | Sorry, maximum of 20 destinations exceeded                                                                     | [552]                                        |
| 553           | Sorry, no one is available to answer the call                                                                  | [553]                                        |
| 554           | Sorry, no space for recording                                                                                  | [554]                                        |
| 555           | Sorry, Operator is not available to<br>answer the call<br>Please call back later                               | [555]                                        |
| 556           | Sorry, there are no more matching names                                                                        | [556]<br>[556], [849]                        |
| 557           | Sorry, there is no space for recording                                                                         | [557]                                        |
| 558           | Sorry, there is no space for recording in this mailbox                                                         | [558]                                        |
| 559           | Sorry, this function is not available                                                                          | [559], [465]<br>[559]                        |
| 560           | Sorry, this group is full                                                                                      | [560], [ 3]<br>[560], [ 2]                   |
| 561           | Sorry, this line is busy                                                                                       | [561]                                        |
| 562           | Sorry, this list is in use for delivery<br>If this list is edited, all the deliveries<br>will then be canceled | [562]                                        |
| 563           | Sorry, this mailbox is in use                                                                                  | [563]                                        |
| 564           | Sorry, this name cannot be found                                                                               | [564]                                        |
| 565           | Sorry, this number is not assigned                                                                             | [565]                                        |
| 566           | Sorry, this pager is not available                                                                             | [566]                                        |
| 567           | Sorry, this report is not available                                                                            | [567]                                        |
| 568           | Sorry, you cannot deliver the<br>message<br>The maximum number of delivery has<br>already been reached         | [568]                                        |
| 569           | Sorry, you cannot reply                                                                                        | [569], [597]<br>[569], [653]<br>[569], [649] |

| Prompt<br>No. | Modifiable Prompts                                                        | Linked to Prompt No. (s) |
|---------------|---------------------------------------------------------------------------|--------------------------|
| 570           | Sorry, you cannot transfer a private message                              | [570]                    |
| 571           | STAR(*)                                                                   | [571]                    |
| 572           | State your comment at the tone                                            | [572], [745], [789]      |
| 573           | SUNDAY                                                                    | [573]                    |
| 574           | Telephone number 1 for Remote Call<br>Forward to CO is (telephone number) | [574]                    |
| 575           | Telephone number 1 for Remote Call<br>Forward to CO is not assigned       | [575]                    |
| 576           | Telephone number 1 is (telephone number)                                  | [576]                    |
| 577           | Telephone number 1 is not assigned                                        | [577]                    |
| 578           | Telephone number 2 for Remote Call<br>Forward to CO is (telephone number) | [578]                    |
| 579           | Telephone number 2 for Remote Call<br>Forward to CO is not assigned       | [579]                    |
| 580           | Telephone number 2 is (telephone number)                                  | [580]                    |
| 581           | Telephone number 2 is not assigned                                        | [581]                    |
| 582           | Telephone number deleted                                                  | [582]                    |
| 583           | Telephone number is (telephone number)                                    | [583]                    |
| 584           | Telephone number is not assigned                                          | [584]                    |
| 585           | TEN                                                                       | [585]                    |
| 586           | TEN [HOUR]                                                                | [586]                    |
| 587           | TEN [MINUTE]                                                              | [587]                    |
| 588           | TENTH                                                                     | [588]                    |
| 589           | Thank you                                                                 | [589]                    |
| 590           | Thank you for calling                                                     | [590]                    |
| 591           | The callback number is (telephone number)                                 | [591], [722], [432]      |
| 592           | The callback number is not assigned                                       | [592], [722], [432]      |
| 593           | The FAX transfer situation is as follows                                  | [593]                    |
| 594           | The first 4 letters of the owner's last name are (name)                   | [594]                    |

| Prompt<br>No. | Modifiable Prompts                                           | Linked to Prompt No. (s) |
|---------------|--------------------------------------------------------------|--------------------------|
| 595           | The mailbox number entry failure<br>Check the mailbox number | [595]                    |
| 596           | The message is (message)                                     | [596]                    |
| 597           | The message sender is unknown                                | [569], [597]             |
| 598           | The prompt is now turned off                                 | [598]                    |
| 599           | The prompt is now turned on                                  | [599]                    |
| 600           | The system-reserved mailbox cannot be edited                 | [600]                    |
| 601           | There are (number)                                           | [601], [ 54]             |
| 602           | There are no messages                                        | [602]                    |
| 603           | There was one unsuccessful attempt to enter this mailbox     | [603]                    |
| 604           | There were (number of failure)                               | [604], [905]             |
| 605           | These are the brief segments of your Message                 | [605]                    |
| 606           | THIRD                                                        | [606]                    |
| 607           | Third telephone number is (telephone number)                 | [607]                    |
| 608           | Third telephone number is not assigned                       | [608]                    |
| 609           | THIRTEEN                                                     | [609]                    |
| 610           | THIRTEEN [HOUR]                                              | [610]                    |
| 611           | THIRTEEN [MINUTE]                                            | [611]                    |
| 612           | THIRTEENTH                                                   | [612]                    |
| 613           | THIRTIETH                                                    | [613]                    |
| 614           | THIRTY                                                       | [614]                    |
| 615           | THIRTY [MINUTE]                                              | [615]                    |
| 616           | THIRTY EIGHT                                                 | [616]                    |
| 617           | THIRTY EIGHT [MINUTE]                                        | [617]                    |
| 618           | THIRTY FIRST                                                 | [618]                    |
| 619           | THIRTY FIVE                                                  | [619]                    |
| 620           | THIRTY FIVE [MINUTE]                                         | [620]                    |
| 621           | THIRTY FOUR                                                  | [621]                    |
| 622           | THIRTY FOUR [MINUTE]                                         | [622]                    |
| 623           | THIRTY NINE                                                  | [623]                    |

| Prompt<br>No. | Modifiable Prompts                                | Linked to Prompt No. (s) |
|---------------|---------------------------------------------------|--------------------------|
| 624           | THIRTY NINE [MINUTE]                              | [624]                    |
| 625           | THIRTY ONE                                        | [625]                    |
| 626           | THIRTY ONE [MINUTE]                               | [626]                    |
| 627           | THIRTY SEVEN                                      | [627]                    |
| 628           | THIRTY SEVEN [MINUTE]                             | [628]                    |
| 629           | THIRTY SIX                                        | [629]                    |
| 630           | THIRTY SIX [MINUTE]                               | [630]                    |
| 631           | THIRTY THREE                                      | [631]                    |
| 632           | THIRTY THREE [MINUTE]                             | [632]                    |
| 633           | THIRTY TWO                                        | [633]                    |
| 634           | THIRTY TWO [MINUTE]                               | [634]                    |
| 635           | This call is for (name)                           | [635]<br>[635], [271]    |
| 636           | This call is from (name)                          | [636]                    |
| 637           | This caller ID number already exists              | [637]                    |
| 638           | This device is for continuous use                 | [638]                    |
| 639           | This device is for scheduled use                  | [639]                    |
| 640           | This device is not to be used                     | [640]                    |
| 641           | This group has no members                         | [641]                    |
| 642           | This is a new mailbox                             | [642]                    |
| 643           | This is for Message Manager                       | [ 62], [643]             |
| 644           | This is for System Manager                        | [ 62], [644]             |
| 645           | This is the General Delivery Mailbox              | [645]                    |
| 646           | This is the last message                          | [646]                    |
| 647           | This is the last prompt number                    | [647]                    |
| 648           | This is your mailbox                              | [648]                    |
| 649           | This is your message                              | [569], [649]             |
| 650           | This list member already exists                   | [650]                    |
| 651           | This mailbox number is already assigned           | [651]                    |
| 652           | This message is from (name)                       | [652], [418]<br>[652]    |
| 653           | This message is from the general delivery mailbox | [569], [653]             |

|--|

| Prompt<br>No. | Modifiable Prompts                        | Linked to Prompt No. (s)                                                                                                    |
|---------------|-------------------------------------------|----------------------------------------------------------------------------------------------------|
| 654           | This message will be delivered on (day)   | [654], [ 19]                                                                                                    |
| 655           | THOUSAND                                  | [655]                                                                                                    |
| 656           | THREE                                     | [656]                                                                                                    |
| 657           | THREE [HOUR]                              | [657]                                                                                                    |
| 658           | THURSDAY                                  | [658]                                                                                                    |
| 659           | Time is (time)                            | [659]                                                                                                    |
| 660           | times                                     | [859], [660]                                                                                                    |
| 661           | To accept the prompt, press 2             | [819], [661], [755], [754]                                                                                                    |
| 662           | To accept, press 1                        | [662], [238], [805], [748]                                                                                                    |
| 663           | To accept, press 2                        | [819], [663], [755], [674], [754]<br>[828], [663]<br>[722], [663]<br>[819], [663], [755]<br>[712], [663], [755]<br>[722], [663], [820]<br>[722], [663], [779]<br>[722], [663], [820], [668], [778], [830], [779]<br>[722], [663], [820], [668], [778], [830], [779], [777]<br>[722], [663], [808]<br>[722], [663], [820], [668], [778], [779]<br>[722], [663], [820], [668], [778], [779], [777]<br>[52], [722], [663] |
| 664           | To accept, press 4                        | [672], [736], [820], [664]<br>[853], [854], [855], [664]                                                                                                    |
| 665           | To accept, press 5                        | [853], [854], [855], [782], [665]                                                                                                    |
| 666           | To add group members, press 2             | [690], [666]<br>[690], [666], [732], [818]                                                                                                    |
| 667           | To add more caller ID numbers, press<br>1 | [667], [747]                                                                                                    |
| 668           | To add more digits, press 4               | [722], [663], [820], [668], [778], [830], [779]<br>[722], [663], [820], [668], [778], [830], [779], [777]<br>[722], [663], [820], [668], [778], [779]<br>[722], [663], [820], [668], [778], [779], [777]                                                                                                    |
| 669           | To add more members, press 1              | [669], [747]                                                                                                    |
| 670           | To add new mailbox number, press 3        | [848], [670], [817]<br>[848], [847], [670], [817]                                                                                                    |

| Table D-4 |
|-----------|
|-----------|

| Prompt<br>No. | Modifiable Prompts                                                                                                    | Linked to Prompt No. (s)                                                                 |
|---------------|----------------------------------------------------------------------------------------------------|------------------------------------------------------------------------------------------|
| 671           | To add new member, press 1                                                                                                    | [671]<br>[671], [732], [820]                                                             |
| 672           | To add, press 1                                                                                                    | [672]<br>[672], [736], [820]<br>[672], [736], [820], [664]<br>[672], [723], [737], [821] |
| 673           | To add, press 2                                                                                                    | [722], [673]                                                                             |
| 674           | To add, press 4                                                                                                    | [819], [663], [755], [674], [754]                                                        |
| 675           | To answer the call, press 1<br>Otherwise, press 2 and hang up                                                                                                    | [675]                                                                                    |
| 676           | To assign or edit mailboxes, press 1<br>To delete mailboxes, press 2<br>To reset mailbox passwords, press 3                                                                                                    | [676]                                                                                    |
| 677           | To call message sender, press 1<br>To record a message, press 2                                                                                                    | [677]                                                                                    |
| 678           | To call the operator, press 0                                                                                                    | [299], [678]<br>[463], [752], [678]<br>[678]<br>[463], [751], [678]                      |
| 679           | To call this person, press 1                                                                                                    | [679], [720], [849]                                                                      |
| 680           | To cancel, press ×<br>To continue, press 1                                                                                                    | [680]                                                                                    |
| 681           | To cancel call forwarding, press 6                                                                                                    | [761], [762], [764], [763], [765], [681]<br>[761], [762], [764], [763], [681]            |
| 682           | To cancel external message delivery, press 1                                                                                                    | [682], [716]                                                                             |
| 683           | To cancel holding, press 2 now<br>Otherwise, I'll try your party again                                                                                                    | [683]                                                                                    |
| 684           | To cancel mailing list review, press any key                                                                                                    | [684]                                                                                    |
| 685           | To cancel this message or verification, press 3                                                                                                    | [685]                                                                                    |
| 686           | To change caller ID greeting number<br>1, press 1<br>To change caller ID greeting number<br>2, press 2<br>To change caller ID greeting number<br>3, press 3<br>To change caller ID greeting number<br>4, press 4 | [686]                                                                                    |

| Prompt<br>No. | Modifiable Prompts                                                                                      | Linked to Prompt No. (s)                                                                           |
|---------------|----------------------------------------------------------------------------------------------------|----------------------------------------------------------------------------------------------------|
| 687           | To change caller ID number, press 1<br>To change caller name, press 2<br>To accept, press 3             | [687]                                                                                              |
| 688           | To change company greeting number,<br>press 1<br>To set system greeting, press 2<br>To disable, press 3 | [688]                                                                                              |
| 689           | To change company greeting setting, press 5                                                             | [837], [827], [834], [692], [689]<br>[837], [827], [834], [692], [689], [776]                      |
| 690           | To change group name, press 1                                                                           | [690], [666]<br>[690], [666], [732], [818]                                                         |
| 691           | To change Remote Call Forwarding to CO setting, press 6                                                 | [709], [708], [706], [836], [698], [691]                                                           |
| 692           | To change service mode setting, press 4                                                                 | [837], [827], [834], [692], [689]<br>[837], [827], [834], [692], [689], [776]                      |
| 693           | To change Telephone number 1,<br>press 1<br>To change Telephone number 2,<br>press 2                    | [693]                                                                                              |
| 694           | To change the after hours greeting, press 3                                                             | [705], [696], [694]<br>[705], [696], [694], [697]                                                  |
| 695           | To change the answer length, press 1                                                                    | [695], [841], [842], [774]                                                                         |
| 696           | To change the busy signal greeting, press 2                                                             | [705], [696], [694]<br>[705], [696], [694], [697]                                                  |
| 697           | To change the caller ID greetings, press 4                                                              | [705], [696], [694], [697]                                                                         |
| 698           | To change the caller name and number, press 5                                                           | [709], [708], [706], [836], [698]<br>[709], [708], [706], [836], [698], [691]                      |
| 699           | To change the company greeting, press 1                                                                 | [699], [700], [702], [701], [718], [786], [711], [714]                                             |
| 700           | To change the company name, press 2                                                                     | [699], [700], [702], [701], [718], [786], [711], [714]                                             |
| 701           | To change the custom service menu, press 4                                                              | [699], [700], [702], [701], [718], [786], [711], [714]<br>[702], [701], [718], [786], [711], [714] |
| 702           | To change the department dialing menu, press 3                                                          | [699], [700], [702], [701], [718], [786], [711], [714]<br>[702], [701], [718], [786], [711], [714] |

| Prompt<br>No. | Modifiable Prompts                                                                                                    | Linked to Prompt No. (s)                                                                                                    |
|---------------|----------------------------------------------------------------------------------------------------|----------------------------------------------------------------------------------------------------|
| 703           | To change the first telephone number,<br>press 1<br>To change the second telephone<br>number, press 2<br>To change the third telephone<br>number, press 3 | [703]                                                                                                    |
| 704           | To change the message waiting lamp<br>status, press 1<br>To change the device status, press 2<br>To assign the telephone or beeper<br>numbers, press 3    | [704]                                                                                                    |
| 705           | To change the no answer greeting, press 1                                                                                                    | [705], [696], [694]<br>[705], [696], [694], [697]                                                                                         |
| 706           | To change the owner's name, press 3                                                                                                    | [709], [708], [706], [836]<br>[709], [708], [706], [836], [698]<br>[709], [708], [706], [836], [698], [691]                               |
| 707           | To change the password, press 1                                                                                                    | [707], [716]                                                                                                    |
| 708           | To change the password, press 2                                                                                                    | [715], [708], [710], [717]<br>[709], [708], [706], [836]<br>[709], [708], [706], [836], [698]<br>[709], [708], [706], [836], [698], [691] |
| 709           | To change the personal greeting, press 1                                                                                                    | [709], [708], [706], [836]<br>[709], [708], [706], [836], [698]<br>[709], [708], [706], [836], [698], [691]                               |
| 710           | To change the recipient's name, press 3                                                                                                    | [715], [708], [710], [717]                                                                                                    |
| 711           | To change the selection menu, press<br>7                                                                                                    | [699], [700], [702], [701], [718], [786], [711], [714]<br>[702], [701], [718], [786], [711], [714]                                        |
| 712           | To change the setting, press 1                                                                                                    | [712], [663], [820]                                                                                                    |
| 713           | To change the specified prompt,<br>press 1<br>To change all prompts, press 2                                                                              | [713]                                                                                                    |
| 714           | To change the system caller name announcement, press 8                                                                                                    | [699], [700], [702], [701], [718], [786], [711], [714]<br>[702], [701], [718], [786], [711], [714]                                        |
| 715           | To change the telephone number, press 1                                                                                                    | [715], [708], [710], [717]                                                                                                    |
| 716           | To change the time and date, press 2                                                                                                    | [707], [716]<br>[682], [716]                                                                                                    |
| 717           | To change the time and date, press 4                                                                                                    | [715], [708], [710], [717]                                                                                                    |

| Table D-4 |
|-----------|
|           |

| Prompt<br>No. | Modifiable Prompts                                                                                     | Linked to Prompt No. (s)                                                                                                    |
|---------------|----------------------------------------------------------------------------------------------------|----------------------------------------------------------------------------------------------------|
| 718           | To change the voice label, press 5                                                                     | [699], [700], [702], [701], [718], [786], [711], [714]<br>[702], [701], [718], [786], [711], [714]                                                                                                    |
| 719           | To change this question, press 1                                                                       | [719], [841], [842], [774]                                                                                                    |
| 720           | To change to the next person, press 2                                                                  | [679], [720], [849]                                                                                                    |
| 721           | To change user prompt 1, press 1<br>To change user prompt 2, press 2                                   | [721]                                                                                                    |
| 722           | To change, press 1                                                                                     | [722], [663]<br>[591], [722], [432]<br>[592], [722], [432]<br>[722], [663], [737]<br>[722], [663], [759]<br>[722], [663], [820], [668], [778], [830], [779]<br>[722], [663], [820], [668], [778], [830], [779], [777]<br>[722], [663], [820], [668], [778], [830], [779], [777]<br>[722], [663], [808]<br>[722], [663], [820], [668], [778], [779]<br>[722], [663], [820], [668], [778], [779], [777]<br>[53], [722], [432]<br>[52], [722], [663]<br>[722], [843]<br>[722], [843], [850]<br>[722], [843], [851] |
| 723           | To change, press 2                                                                                     | [672], [723], [737], [821]                                                                                                    |
| 724           | To check the mailbox distribution, press 3                                                             | [798], [739], [724], [224], [234], [236], [746]<br>[798], [739], [724], [224], [234], [746]                                                                                                    |
| 725           | To check the mailbox distribution, press 4                                                             | [798], [739], [728], [725], [223], [236], [746]                                                                                                    |
| 726           | To clear all mailbox usage counts, press 2                                                             | [844], [726]                                                                                                    |
| 727           | To continue holding, press 1                                                                           | [727], [432]                                                                                                    |
| 728           | To customize your mailbox, press 3                                                                     | [845], [838], [728], [835], [785], [746]<br>[845], [838], [728], [835], [785], [832], [746]<br>[798], [739], [728], [725], [223], [236], [746]                                                                                                    |
| 729           | To delete all caller ID numbers, press<br>1                                                            | [729], [432]                                                                                                    |
| 730           | To delete all group members, press 1                                                                   | [730], [432]                                                                                                    |
| 731           | To delete distribution verification of<br>this message, press 1<br>To cancel message delivery, press 2 | [731]                                                                                                    |

| Prompt<br>No. | Modifiable Prompts                                                                                                    | Linked to Prompt No. (s)                                                                                                    |
|---------------|----------------------------------------------------------------------------------------------------|----------------------------------------------------------------------------------------------------|
| 732           | To delete group members, press 3                                                                                                    | [690], [666], [732], [818]                                                                                                    |
| 733           | To delete members, press 2                                                                                                    | [671], [733], [820]                                                                                                    |
| 734           | To delete the password, press 1                                                                                                    | [734], [780]                                                                                                    |
| 735           | To delete, press 1                                                                                                    | [735], [795]<br>[735], [792]<br>[735], [780]                                                                                                    |
| 736           | To delete, press 2                                                                                                    | [672], [736], [820]<br>[672], [736], [820], [664]                                                                                                    |
| 737           | To delete, press 3                                                                                                    | [722], [663], [737]<br>[672], [723], [737], [821]                                                                                                    |
| 738           | To deliver a broadcast message, press 1                                                                                                    | [738], [739]                                                                                                    |
| 739           | To deliver a message, press 2                                                                                                    | [798], [739], [724], [224], [234], [236], [746]<br>[798], [739], [724], [224], [234], [746]<br>[798], [739], [728], [725], [223], [236], [746]<br>[738], [739] |
| 740           | To deliver now, press only the hash sign                                                                                                    | [171], [740], [232]                                                                                                    |
| 741           | To deliver now, press only the pound sign                                                                                                    | [172], [741], [232]                                                                                                    |
| 742           | To enable call blocking, press 1<br>To enable call screening, press 2<br>To enable intercom paging, press 3<br>To enable beeper access, press 4<br>To disable all transfer service, press 5 | [742]                                                                                                    |
| 743           | To end recording, hang up<br>To cancel your message, press $\times$ , if<br>you have a touchtone phone                                                                                      | [743]                                                                                                    |
| 744           | To end recording, hang up or press 1 for more features                                                                                                    | [744], [789]                                                                                                    |
| 745           | To end recording, press 1                                                                                                    | [745], [789]<br>[745]<br>[572], [745], [789]                                                                                                    |

| Та | ble | <b>D-4</b> |
|----|-----|------------|
|    | 210 |            |

| Prompt<br>No. | Modifiable Prompts                            | Linked to Prompt No. (s)                                                                                                    |
|---------------|-----------------------------------------------|----------------------------------------------------------------------------------------------------|
| 746           | To end this call, press *                     | [804], [812], [746]<br>[804], [812], [822], [760], [746]<br>[807], [746]<br>[798], [739], [724], [224], [234], [236], [746]<br>[798], [739], [724], [224], [234], [746]<br>[845], [838], [728], [835], [785], [746]<br>[845], [838], [728], [835], [785], [833], [746]<br>[798], [739], [728], [725], [223], [236], [746] |
| 747           | To end, press 2                               | [669], [747]<br>[667], [747]                                                                                                    |
| 748           | To enter a new name or mailbox, press $\star$ | [662], [238], [805], [748]                                                                                                    |
| 749           | To enter another extension, press $\times$    | [749]                                                                                                    |
| 750           | To enter another extension, press 2           | [781], [750]                                                                                                    |
| 751           | To enter by name, press the hash sign and 1   | [463], [751]<br>[463], [751], [678]<br>[463], [751], [226]<br>[175], [751]<br>[150], [751]                                                                                                    |
| 752           | To enter by name, press the pound sign and 1  | [463], [752]<br>[463], [752], [678]<br>[462], [752]<br>[462], [752], [226]<br>[175], [752]<br>[150], [752]                                                                                                    |
| 753           | To enter your callback number, press<br>1     | [753], [432]                                                                                                    |
| 754           | To erase and exit, press $\star$              | [819], [663], [755], [674], [754]<br>[819], [661], [755], [754]                                                                                                    |
| 755           | To erase and try again, press 3               | [819], [663], [755], [674], [754]<br>[819], [661], [755], [754]<br>[819], [663], [755]                                                                                                    |
| 756           | To erase this message, press 3                | [804], [793], [756], [813], [846], [232]<br>[804], [811], [793], [756], [813], [822], [760], [846],<br>[784]<br>[804], [793], [756], [846], [232]<br>[804], [811], [793], [756], [822], [760], [846], [784]                                                                                                    |

| Prompt<br>No. | Modifiable Prompts                                                                        | Linked to Prompt No. (s)                                                                                                    |
|---------------|-------------------------------------------------------------------------------------------|----------------------------------------------------------------------------------------------------|
| 757           | To erase this prompt and use system prompt, press 2                                       | [801], [757], [850]<br>[801], [757], [851]                                                                                                    |
| 758           | To erase this question, press 1                                                           | [758], [841], [842], [774]                                                                                                    |
| 759           | To erase, press 3                                                                         | [722], [663], [759]                                                                                                    |
| 760           | To fast forward, press 6                                                                  | [804], [812], [822], [760], [746]<br>[804], [811], [793], [756], [813], [822], [760], [846],<br>[784]<br>[804], [811], [793], [756], [822], [760], [846], [784] |
| 761           | To forward all calls, press 1                                                             | [761], [762], [764], [763], [765], [681]<br>[761], [762], [764], [763], [681]                                                                                   |
| 762           | To forward busy calls, press 2                                                            | [761], [762], [764], [763], [765], [681]<br>[761], [762], [764], [763], [681]                                                                                   |
| 763           | To forward busy or no answer calls, press 4                                               | [761], [762], [764], [763], [765], [681]<br>[761], [762], [764], [763], [681]                                                                                   |
| 764           | To forward no answer calls, press 3                                                       | [761], [762], [764], [763], [765], [681]<br>[761], [762], [764], [763], [681]                                                                                   |
| 765           | To forward to a CO line, press 5                                                          | [761], [762], [764], [763], [765], [681]                                                                                                    |
| 766           | To forward to the other number, press 3                                                   | [766]                                                                                                    |
| 767           | To forward to your telephone number 1, press 1                                            | [767]                                                                                                    |
| 768           | To forward to your telephone number 2, press 2                                            | [768]                                                                                                    |
| 769           | To generate disk usage report, press<br>1<br>To clear disk usage counts, press 2          | [769]                                                                                                    |
| 770           | To generate fax call report, press 1<br>To clear fax call counts, press 2                 | [770]                                                                                                    |
| 771           | To generate mailbox usage report,<br>press 1<br>To clear mailbox usage counts, press<br>2 | [771]                                                                                                    |
| 772           | To generate port usage report, press<br>1<br>To clear port usage counts, press 2          | [772]                                                                                                    |

| Prompt<br>No. | Modifiable Prompts                                                                                                    | Linked to Prompt No. (s)                                                                                                    |
|---------------|----------------------------------------------------------------------------------------------------|----------------------------------------------------------------------------------------------------|
| 773           | To generate system service report,<br>press 1<br>For disk usage report management,<br>press 2<br>For port usage report management,<br>press 3<br>For mailbox usage report<br>management, press 4<br>To generate mailbox parameter<br>report, press 5<br>To generate call account report, press<br>6<br>To generate class of service<br>parameter report, press 7<br>To generate fax call report, press 8 | [773]                                                                                                    |
| 774           | To go directly to a question, press 4                                                                                                    | [695], [841], [842], [774]<br>[719], [841], [842], [774]<br>[758], [841], [842], [774]<br>[841], [842], [774]                                                                                                    |
| 775           | To hold this call, press 2                                                                                                    | [293], [798], [775]<br>[293], [798], [775], [301]                                                                                                    |
| 776           | To initialize internal modem, press 6                                                                                                    | [837], [827], [834], [692], [689], [776]                                                                                                    |
| 777           | To insert a beeper display command, press 8                                                                                                    | [722], [663], [820], [668], [778], [830], [779], [777]<br>[722], [663], [820], [668], [778], [779], [777]                                                                                                    |
| 778           | To insert a pause, press 5                                                                                                    | <ul> <li>[722], [663], [820], [668], [778], [830], [779]</li> <li>[722], [663], [820], [668], [778], [830], [779], [777]</li> <li>[722], [663], [820], [668], [778], [779]</li> <li>[722], [663], [820], [668], [778], [779], [777]</li> </ul> |
| 779           | To insert a wait for dial tone, press 7                                                                                                    | [722], [663], [820], [668], [778], [830], [779]<br>[722], [663], [820], [668], [778], [830], [779], [777]<br>[722], [663], [820], [668], [778], [779]<br>[722], [663], [820], [668], [778], [779], [777]                                       |
| 780           | To keep, press 2                                                                                                    | [735], [780]<br>[734], [780]                                                                                                    |
| 781           | To leave a message, press 1                                                                                                    | [781]<br>[781], [750]                                                                                                    |
| 782           | To let the caller select prompt language, press 4                                                                                                    | [853], [854], [855], [782], [665]                                                                                                    |
| 783           | To make this message private, press<br>1                                                                                                    | [783], [432]                                                                                                    |

| Table D-4 |
|-----------|
|-----------|

| Prompt<br>No. | Modifiable Prompts                                                                                                    | Linked to Prompt No. (s)                                                                                                    |
|---------------|----------------------------------------------------------------------------------------------------|----------------------------------------------------------------------------------------------------|
| 784           | To message scan, press 8                                                                                              | [804], [811], [793], [756], [813], [822], [760], [846],<br>[784]                                                                                                    |
|               |                                                                                                    | [804], [811], [793], [756], [822], [760], [846], [784]                                                                                                    |
| 785           | To modify message, press 5                                                                                            | [845], [838], [728], [835], [785], [746]<br>[845], [838], [728], [835], [785], [833], [746]                                                                                                    |
| 786           | To modify the user prompt, press 6                                                                                    | [699], [700], [702], [701], [718], [786], [711], [714]<br>[702], [701], [718], [786], [711], [714]                                                                                                    |
| 787           | To notify your party's beeper, press 4                                                                                | [787]                                                                                                    |
| 788           | To page your party, press 3                                                                                           | [788]                                                                                                    |
| 789           | To pause and restart recording, press<br>2                                                                            | [745], [789]<br>[744], [789]<br>[789]<br>[572], [745], [789]                                                                                                    |
| 790           | To play the entire message, press 3                                                                                   | [810], [793], [790]                                                                                                    |
| 791           | To play the message, press 1<br>To check the previous message,<br>press 1 twice<br>To check the next message, press 2 | [791]                                                                                                    |
| 792           | To play the next caller ID number, press 2                                                                            | [735], [792]                                                                                                    |
| 793           | To play the next message, press 2                                                                                     | [804], [793], [756], [813], [846], [232]<br>[804], [811], [793], [756], [813], [822], [760], [846],<br>[784]<br>[810], [793], [790]<br>[804], [793], [756], [846], [232]<br>[804], [811], [793], [756], [822], [760], [846], [784]<br>[811], [793]<br>[793] |
| 794           | To play the next schedule, press 2                                                                                    | [815], [794], [806], [796]<br>[794], [806], [796]                                                                                                    |
| 795           | To play the next, press 2                                                                                             | [735], [795]                                                                                                    |
| 796           | To play the previous schedule, press 4                                                                                | [815], [794], [806], [796]<br>[794], [806], [796]                                                                                                    |
| 797           | To reach the covering extension, press 2                                                                              | [797]                                                                                                    |

| Prompt<br>No. | Modifiable Prompts                                                                                                    | Linked to Prompt No. (s)                                                                                                    |
|---------------|----------------------------------------------------------------------------------------------------|----------------------------------------------------------------------------------------------------|
| 798           | To receive the message, press 1                                                                                                    | [293], [798], [775]<br>[293], [798], [775], [301]<br>[798], [739], [724], [224], [234], [236], [746]<br>[798], [739], [724], [224], [234], [746]<br>[798], [739], [728], [725], [223], [236], [746]                                                                     |
| 799           | To record a message for external<br>delivery, press 1<br>To check external delivery message<br>status, press 2<br>To set up mailing list, press 3 | [799]                                                                                                    |
| 800           | To record a message, press 1<br>To add new mailbox number, press 2<br>To review the mailing list, press 3                                         | [800]                                                                                                    |
| 801           | To record a new prompt, press 1                                                                                                    | [801], [757], [850]<br>[801], [757], [851]                                                                                                    |
| 802           | To record the question, press 1<br>To set the answer length, press 2<br>To erase the question, press 3                                            | [802]                                                                                                    |
| 803           | To record, press 1<br>To erase, press 2                                                                                                    | [803]                                                                                                    |
| 804           | To repeat this message, press 1                                                                                                    | [804], [812], [746]<br>[804], [812], [822], [760], [746]<br>[804], [793], [756], [813], [846], [232]<br>[804], [811], [793], [756], [813], [822], [760], [846],<br>[784]<br>[804], [793], [756], [846], [232]<br>[804], [811], [793], [756], [822], [760], [846], [784] |
| 805           | To repeat this name, press 3                                                                                                    | [662], [238], [805], [748]                                                                                                    |
| 806           | To repeat this schedule, press 3                                                                                                    | [815], [794], [806], [796]<br>[794], [806], [796]                                                                                                    |
| 807           | To repeat, press 1                                                                                                    | [807], [746]<br>[807], [432]                                                                                                    |
| 808           | To repeat, press 3                                                                                                    | [722], [663], [808]                                                                                                    |
| 809           | To replay the previous message<br>information, press 1<br>To play the next message's<br>information, press 2<br>To play the message, press 3      | [809]                                                                                                    |
| 810           | To replay the previous message, press 1                                                                                                    | [810], [793], [790]                                                                                                    |

| Prompt<br>No. | Modifiable Prompts                            | Linked to Prompt No. (s)                                         |
|---------------|-----------------------------------------------|------------------------------------------------------------------|
| 811           | To replay the previous message, press 1 twice | [804], [811], [793], [756], [813], [822], [760], [846],<br>[784] |
|               |                                               | [804], [811], [793], [756], [822], [760], [846], [784]           |
|               |                                               | [811], [793]                                                     |
|               |                                               | [811]                                                            |
| 812           | To reply, press 2                             | [804], [812], [746]                                              |
|               |                                               | [804], [812], [822], [760], [746]                                |
| 813           | To reply, press 4                             | [804], [793], [756], [813], [846], [232]                         |
|               |                                               | [804], [811], [793], [756], [813], [822], [760], [846],<br>[784] |
| 814           | To report all mailbox usage, press 2          | [844], [814]                                                     |
| 815           | To reschedule, press 1                        | [815], [794], [806], [796]                                       |
| 816           | To retrieve the call, press 2                 | [816]                                                            |
| 817           | To review the mailing list, press 4           | [848], [670], [817]                                              |
|               |                                               | [848], [847], [670], [817]                                       |
| 818           | To review this group, press 4                 | [690], [666], [732], [818]                                       |
| 819           | To review, press 1                            | [819], [663], [755], [674], [754]                                |
|               |                                               | [819], [661], [755], [754]                                       |
|               |                                               | [819], [663], [755]                                              |
| 820           | To review, press 3                            | [671], [733], [820]                                              |
|               |                                               | [712], [663], [820]                                              |
|               |                                               | [722], [663], [820], [668], [778], [830], [779]                  |
|               |                                               | [722], [663], [820], [668], [778], [830], [779], [777]           |
|               |                                               | [722], [663], [820], [668], [778], [779]                         |
|               |                                               | [722], [663], [820], [668], [778], [779], [777]                  |
|               |                                               | [672], [736], [820]                                              |
|               |                                               | [672], [736], [820], [664]                                       |
| 821           | To review, press 4                            | [672], [723], [737], [821]                                       |
| 822           | To rewind, press 5                            | [804], [812], [822], [760], [746]                                |
|               |                                               | [804], [811], [793], [756], [813], [822], [760], [846],<br>[784] |
|               |                                               | [804], [811], [793], [756], [822], [760], [846], [784]           |

| Prompt<br>No. | Modifiable Prompts                                                                                                    | Linked to Prompt No. (s)                                                                                  |
|---------------|----------------------------------------------------------------------------------------------------|----------------------------------------------------------------------------------------------------|
| 823           | To select caller select mode, press 1<br>To select without message mode,<br>press 2<br>To select before message recording<br>mode, press 3<br>To select after message recording<br>mode, press 4<br>To disable all entry modes, press 5<br>To accept, press 6                                                           | [823]                                                                                                    |
| 824           | To send to 1 recipient, press 1<br>To send by mailing list, press 2                                                                                                    | [824]                                                                                                    |
| 825           | To set Automatic mode, press 1<br>To set Manual Day mode, press 2<br>To set Manual Night mode, press 3<br>To set Manual Lunch mode, press 4<br>To set Manual Break mode, press 5<br>To set PBX Control mode, press 6                                                                                                    | [825]                                                                                                    |
| 826           | To set call transfer status, press 1<br>To set up covering extension, press 2<br>To set message reception mode,<br>press 3<br>To set incomplete handling status,<br>press 4                                                                                                    | [826]                                                                                                    |
| 827           | To set class of service, press 2                                                                                                    | [837], [827], [834]<br>[837], [827], [834], [692], [689]<br>[837], [827], [834], [692], [689], [776]      |
| 828           | To set delivery time or make this message private, press 1                                                                                                    | [828], [663]                                                                                              |
| 829           | To set delivery time, press 1<br>For immediate delivery, press 2                                                                                                    | [829]                                                                                                    |
| 830           | To set dial mode, press 6                                                                                                    | [722], [663], [820], [668], [778], [830], [779]<br>[722], [663], [820], [668], [778], [830], [779], [777] |
| 831           | To set leaving a message status,<br>press 1<br>To set covering extension transfer<br>status, press 2<br>To set intercom paging status, press 3<br>To set beeper access status, press 4<br>To set operator transfer status, press<br>5<br>To set returning to top menu<br>automated attendant service status,<br>press 6 | [831]                                                                                                    |
| 832           | To set station call forwarding, press 4                                                                                                    | [832]                                                                                                    |

| Prompt<br>No. | Modifiable Prompts                                     | Linked to Prompt No. (s)                                                                                      |
|---------------|--------------------------------------------------------|----------------------------------------------------------------------------------------------------|
| 833           | To set station call forwarding, press 6                | [845], [838], [728], [835], [785], [833], [746]                                                               |
| 834           | To set the clock, press 3                              | [837], [827], [834]<br>[837], [827], [834], [692], [689]<br>[837], [827], [834], [692], [689], [776]          |
| 835           | To set the clock, press 4                              | [845], [838], [728], [835], [785], [746]<br>[845], [838], [728], [835], [785], [833], [746]                   |
| 836           | To set the group distribution lists, press 4           | [709], [708], [706], [836]<br>[709], [708], [706], [836], [698]<br>[709], [708], [706], [836], [698], [691]   |
| 837           | To set up mailbox, press 1                             | [837], [827], [834]<br>[837], [827], [834], [692], [689]<br>[837], [827], [834], [692], [689], [776]          |
| 838           | To set up message waiting notification, press 2        | [838]<br>[845], [838], [728], [835], [785], [746]<br>[845], [838], [728], [835], [785], [832], [746]          |
| 839           | To skip setting the password, press the hash sign      | [138], [839]<br>[176], [839]                                                                                  |
| 840           | To skip setting the password, press the pound sign     | [138], [840]<br>[177], [840]                                                                                  |
| 841           | To skip to the next question, press 2                  | [695], [841], [842], [774]<br>[719], [841], [842], [774]<br>[758], [841], [842], [774]<br>[841], [842], [774] |
| 842           | To skip to the previous question, press 3              | [695], [841], [842], [774]<br>[719], [841], [842], [774]<br>[758], [841], [842], [774]<br>[841], [842], [774] |
| 843           | To skip, press 2                                       | [722], [843]<br>[722], [843], [850]<br>[722], [843], [851]                                                    |
| 844           | To specify the mailbox range, press 1                  | [844], [814]<br>[844], [726]                                                                                  |
| 845           | To transfer General Delivery Mailbox messages, press 1 | [845], [838], [728], [835], [785], [746]<br>[845], [838], [728], [835], [785], [833], [746]                   |

| Table D- |
|----------|
|----------|

| Prompt<br>No. | Modifiable Prompts                                                                           | Linked to Prompt No. (s)                                                                                     |
|---------------|----------------------------------------------------------------------------------------------|----------------------------------------------------------------------------------------------------|
| 846           | To transfer this message, press 7                                                            | [804], [793], [756], [813], [846], [232]<br>[804], [811], [793], [756], [813], [822], [760], [846],<br>[784] |
|               |                                                                                              | [804], [793], [756], [846], [232]<br>[804], [811], [793], [756], [822], [760], [846], [784]                  |
| 847           | To transfer with comment, press 2                                                            | [848], [847], [670], [817]                                                                                   |
| 848           | To transfer, press 1                                                                         | [848], [670], [817]<br>[848], [847], [670], [817]                                                            |
| 849           | To try again, press $\star$                                                                  | [679], [720], [849]<br>[556], [849]                                                                          |
| 850           | To turn off the prompt, press 3                                                              | [801], [757], [850]<br>[722], [843], [850]                                                                   |
| 851           | To turn on the prompt, press 3                                                               | [801], [757], [851]<br>[722], [843], [851]                                                                   |
| 852           | To use for scheduling, press 1<br>To use continuously, press 2<br>To use not at all, press 3 | [852]                                                                                                    |
| 853           | To use the system prompt, press 1                                                            | [853], [854], [855], [664]<br>[853], [854], [855], [782], [665]                                              |
| 854           | To use user 1 prompt, press 2                                                                | [853], [854], [855], [664]<br>[853], [854], [855], [782], [665]                                              |
| 855           | To use user 2 prompt, press 3                                                                | [853], [854], [855], [664]<br>[853], [854], [855], [782], [665]                                              |
| 856           | TONE DIALING MODE                                                                            | [856]                                                                                                    |
| 857           | Total message time available per mailbox is (time)                                           | [857], [374]                                                                                                 |
| 858           | Total message time available per mailbox is unlimited                                        | [858]                                                                                                    |
| 859           | Transferred (number)                                                                         | [859], [660]                                                                                                 |
| 860           | Transferred 1 time                                                                           | [860]                                                                                                    |
| 861           | Trunk group number is (number)                                                               | [861]                                                                                                    |
| 862           | TUESDAY                                                                                      | [862]                                                                                                    |
| 863           | TWELFTH                                                                                      | [863]                                                                                                    |
| 864           | TWELVE                                                                                       | [864]                                                                                                    |
| 865           | TWELVE [HOUR]                                                                                | [865]                                                                                                    |
| 866           | TWELVE [MINUTE]                                                                              | [866]                                                                                                    |

| Prompt<br>No. | Modifiable Prompts    | Linked to Prompt No. (s) |
|---------------|-----------------------|--------------------------|
| 867           | TWENTY                | [867]                    |
| 868           | TWENTY [HOUR]         | [868]                    |
| 869           | TWENTY [MINUTE]       | [869]                    |
| 870           | TWENTY EIGHT          | [870]                    |
| 871           | TWENTY EIGHT [MINUTE] | [871]                    |
| 872           | TWENTY EIGHTH         | [872]                    |
| 873           | TWENTY FIFTH          | [873]                    |
| 874           | TWENTY FIRST          | [874]                    |
| 875           | TWENTY FIVE           | [875]                    |
| 876           | TWENTY FIVE [MINUTE]  | [876]                    |
| 877           | TWENTY FOUR           | [877]                    |
| 878           | TWENTY FOUR [HOUR]    | [878]                    |
| 879           | TWENTY FOUR [MINUTE]  | [879]                    |
| 880           | TWENTY FOURTH         | [880]                    |
| 881           | TWENTY NINE           | [881]                    |
| 882           | TWENTY NINE [MINUTE]  | [882]                    |
| 883           | TWENTY NINTH          | [883]                    |
| 884           | TWENTY ONE            | [884]                    |
| 885           | TWENTY ONE [HOUR]     | [885]                    |
| 886           | TWENTY ONE [MINUTE]   | [886]                    |
| 887           | TWENTY SECOND         | [887]                    |
| 888           | TWENTY SEVEN          | [888]                    |
| 889           | TWENTY SEVEN [MINUTE] | [889]                    |
| 890           | TWENTY SEVENTH        | [890]                    |
| 891           | TWENTY SIX            | [891]                    |
| 892           | TWENTY SIX [MINUTE]   | [892]                    |
| 893           | TWENTY SIXTH          | [893]                    |
| 894           | TWENTY THIRD          | [894]                    |
| 895           | TWENTY THREE          | [895]                    |
| 896           | TWENTY THREE [HOUR]   | [896]                    |
| 897           | TWENTY THREE [MINUTE] | [897]                    |
| 898           | TWENTY TWO            | [898]                    |
| 899           | TWENTY TWO [HOUR]     | [899]                    |

| Prompt<br>No. | Modifiable Prompts                                                                   | Linked to Prompt No. (s)                                                                                               |
|---------------|--------------------------------------------------------------------------------------|----------------------------------------------------------------------------------------------------|
| 900           | TWENTY TWO [MINUTE]                                                                  | [900]                                                                                                    |
| 901           | TWENTIETH                                                                            | [901]                                                                                                    |
| 902           | ТWO                                                                                  | [902]                                                                                                    |
| 903           | TWO [HOUR]                                                                           | [903]                                                                                                    |
| 904           | TWO THOUSAND                                                                         | [904]                                                                                                    |
| 905           | unsuccessful attempts to enter this mailbox                                          | [604], [905]                                                                                                    |
| 906           | Use call waiting on busy signal disabled                                             | [906]                                                                                                    |
| 907           | Use call waiting on busy signal enabled                                              | [907]                                                                                                    |
| 908           | Use the hash sign key as a wild card character                                       | [157], [908]                                                                                                    |
| 909           | Use the pound sign key as a wild card character                                      | [157], [909]                                                                                                    |
| 910           | Verification deleted                                                                 | [910]                                                                                                    |
| 911           | was erased                                                                           | [181], [911], [ 26]                                                                                                    |
| 912           | was sent on (date)                                                                   | [346], [912], [ 19]                                                                                                    |
| 913           | WEDNESDAY                                                                            | [913]                                                                                                    |
| 914           | Welcome to the general delivery mailbox                                              | [914]                                                                                                    |
| 915           | Welcome to the Voice Processing<br>System                                            | [275], [915]<br>[273], [915]<br>[274], [915]<br>[915]                                                                  |
| 916           | When you are finished, hang up, or stay on the line to confirm or change your number | [461], [918], [ 99], [916]                                                                                             |
| 917           | You can add up to (number)                                                           | [917], [377]<br>[917], [376]                                                                                           |
| 918           | You can enter up to (number)                                                         | [151], [918], [ 99]<br>[461], [918], [ 99]<br>[461], [918], [ 99], [916]<br>[139], [918], [ 99]<br>[168], [918], [ 99] |
| 919           | You can not add any more digits                                                      | [919]                                                                                                    |

| Table | D-4 |
|-------|-----|
|-------|-----|

| Prompt Modifiable Prompts<br>No. |                                                                                                    | Linked to Prompt No. (s)                                 |  |  |
|----------------------------------|----------------------------------------------------------------------------------------------------|----------------------------------------------------------|--|--|
| 920                              | You have (number)                                                                                  | [920], [382]<br>[920], [372]<br>[920], [188]             |  |  |
| 921                              | You have a call                                                                                    | [921]                                                    |  |  |
| 922                              | You have a call from (name)                                                                        | [922]                                                    |  |  |
| 923                              | You have 1 FAX message                                                                             | [923]                                                    |  |  |
| 924                              | You have 1 message                                                                                 | [924]                                                    |  |  |
| 925                              | You have 1 new message                                                                             | [925]                                                    |  |  |
| 926                              | Your extension is call forwarded all calls to extension (extension)                                | [926]                                                    |  |  |
| 927                              | Your extension is call forwarded busy calls to extension (extension)                               | [927]                                                    |  |  |
| 928                              | Your extension is call forwarded busy<br>or no answer calls to extension<br>(extension)            | [928]                                                    |  |  |
| 929                              | Your extension is call forwarded no answer calls to extension (extension)                          | [929]                                                    |  |  |
| 930                              | Your extension is call forwarded to telephone number (telephone number number)                     | [930]                                                    |  |  |
| 931                              | ZERO                                                                                               | [931]                                                    |  |  |
| 932                              | Caller ID Callback is enabled                                                                      | [932]                                                    |  |  |
| 933                              | Caller ID Callback is disabled                                                                     | [933]                                                    |  |  |
| 934                              | Toll Saver is disabled                                                                             | [934]                                                    |  |  |
| 935                              | Toll Saver for DID                                                                                 | [935]                                                    |  |  |
| 936                              | Toll Saver for Caller ID                                                                           | [936]                                                    |  |  |
| 937                              | To disable Toll Saver, press 1<br>For DID, press 2<br>For Caller ID, press 3<br>To accept, press 4 | [937]                                                    |  |  |
| 938                              | To change the Number for Toll Saver, press 7                                                       | , [709], [708], [706], [836], [698], [691], [938], [939] |  |  |
| 939                              | To change the personal custom service, press 8                                                     | [709], [708], [706], [836], [698], [691], [938], [939]   |  |  |
| 940                              | To change Caller ID Number 1, press<br>1<br>To change Caller ID Number 2, press<br>2               |                                                          |  |  |

| Prompt Modifiable Prompts<br>No. |                                                                                                    | Linked to Prompt No. (s)                                                                                     |  |
|----------------------------------|----------------------------------------------------------------------------------------------------|----------------------------------------------------------------------------------------------------|--|
| 941                              | Caller ID Number 1 is not assigned                                                                                     | [941]                                                                                                    |  |
| 942                              | Caller ID Number 2 is not assigned                                                                                     | [942]                                                                                                    |  |
| 943                              | Caller ID Number 1 is (number)                                                                                         | [943]                                                                                                    |  |
| 944                              | Caller ID Number 2 is (number)                                                                                         | [944]                                                                                                    |  |
| 945                              | DID Number is not assigned                                                                                             | [945]                                                                                                    |  |
| 946                              | DID Number is (number)                                                                                                 | [946]                                                                                                    |  |
| 947                              | Enter the number for Toll Saver                                                                                        | [947], [918], [ 99]                                                                                          |  |
| 948                              | This number is already assigned                                                                                        | [948]                                                                                                    |  |
| 949                              | Number deleted                                                                                                    | [949]                                                                                                    |  |
| 950                              | To change the key assignment, press<br>1<br>To review current setting, press 2                                         |                                                                                                    |  |
| 951                              | To enter the key number you want to<br>change from 3 to 9<br>If you want to change No DTMF Input<br>operation, press 1 |                                                                                                    |  |
| 952                              | Key (number)                                                                                                    | [952], [953]<br>[952], [954]<br>[952], [955]<br>[952], [956]<br>[952], [957]<br>[952], [958]<br>[952], [968] |  |
| 953                              | is not assigned                                                                                                    | [952], [953]                                                                                                 |  |
| 954                              | is transfer to mailbox (mailbox number)                                                                                | [952], [954]                                                                                                 |  |
| 955                              | is transfer to extension (extension number)                                                                            | [952], [955]                                                                                                 |  |
| 956                              | is Custom Service number (number)                                                                                      | [952], [956]                                                                                                 |  |
| 957                              | is Voice Mail Service                                                                                                  | [952], [957]                                                                                                 |  |
| 958                              | is Call Transfer Service                                                                                               | [952], [958]                                                                                                 |  |
| 959                              | Enter the custom service number 1 through 100                                                                          | [959]                                                                                                    |  |
| 960                              | No DTMF Input operation is Message<br>Recording                                                                        | [960]                                                                                                    |  |
| 961                              | No DTMF Input operation is<br>Disconnect                                                                               | [961]                                                                                                    |  |

| Prompt<br>No. | Modifiable Prompts                                                                                                    | Linked to Prompt No. (s)                                                                                                    |  |  |
|---------------|----------------------------------------------------------------------------------------------------|----------------------------------------------------------------------------------------------------|--|--|
| 962           | To assign transfer to mailbox, press 1                                                                                                    | [962], [963], [964], [965], [966], [967]<br>[962], [963], [965], [966], [967]                                                               |  |  |
| 963           | To assign transfer to extension, press 2                                                                                                    | [962], [963], [964], [965], [966], [967]<br>[962], [963], [965], [966], [967]                                                               |  |  |
| 964           | To assign transfer to outside telephone, press 3                                                                                                    | [962], [963], [964], [965], [966], [967]                                                                                                    |  |  |
| 965           | To assign custom service, press 4                                                                                                    | [962], [963], [964], [965], [966], [967]<br>[962], [963], [965], [966], [967]                                                               |  |  |
| 966           | To assign voice mail service, press 5                                                                                                    | [962], [963], [964], [965], [966], [967]<br>[962], [963], [965], [966], [967]                                                               |  |  |
| 967           | To assign call transfer service, press<br>6                                                                                                    | [962], [963], [964], [965], [966], [967]<br>[962], [963], [965], [966], [967]                                                               |  |  |
| 968           | is transfer to outside telephone<br>number (telephone number)                                                                                                    | [952], [968]                                                                                                    |  |  |
| 969           | You cannot assign more than two outside transfer                                                                                                    | [969]                                                                                                    |  |  |
| 970           | Key assignment is cancelled                                                                                                    | [970]                                                                                                    |  |  |
| 971           | To cancel, press 3                                                                                                    | [722], [663], [971]                                                                                                    |  |  |
| 972           | Subscriber Tutorial enabled                                                                                                    | [972]                                                                                                    |  |  |
| 973           | Subscriber Tutorial disabled                                                                                                    | [973]                                                                                                    |  |  |
| 974           | To save this message as new, press 9                                                                                                    | [804], [811], [793], [756], [822], [760], [846], [784],<br>[974]<br>[804], [811], [793], [756], [813], [822], [760], [846],<br>[784], [974] |  |  |
| 975           | To change Port or Trunk setting, press<br>5                                                                                                    | [837], [827], [834], [692], [975]<br>[837], [827], [834], [692], [975], [776]                                                               |  |  |
| 976           | To set up mailbox, press 1<br>To set class of service, press 2<br>To set the clock, press 3<br>To change service mode setting,<br>press 4<br>To change Port or Trunk setting, press<br>5 | [976]                                                                                                    |  |  |
| 977           | To change Company Greeting<br>setting, press 1<br>To change Incoming Call Service<br>setting, press 2                                                                                    | [977]                                                                                                    |  |  |
| 978           | Current Incoming Call Service is<br>Voice Mail Service                                                                                                    | [978]                                                                                                    |  |  |

| Prompt<br>No. | Modifiable Prompts                                                                                                    | Linked to Prompt No. (s) |
|---------------|----------------------------------------------------------------------------------------------------|--------------------------|
| 979           | Current Incoming Call Service is<br>Automated Attendant Service                                                                                                    | [979]                    |
| 980           | Current Incoming Call Service is<br>Custom Service number (number)                                                                                                    | [980]                    |
| 981           | Current Incoming Call Service is<br>Interview Mailbox (mailbox number)                                                                                                    | [981]                    |
| 982           | Current Incoming Call Service is disabled                                                                                                    | [982]                    |
| 983           | To set Voice Mail Service, press 1<br>To set Automated Attendant Service,<br>press 2<br>To set Custom Service, press 3<br>To set Interview Service, press 4<br>To disable, press 5                                                    | [983]                    |
| 984           | To set Voice Mail Service, press 1<br>To set Automated Attendant Service,<br>press 2<br>To set Custom Service, press 3<br>To set Interview Service, press 4                                                                           | [984]                    |
| 985           | Envelope Information Position is Before                                                                                                    | [985]                    |
| 986           | Envelope Information Position is After                                                                                                    | [986]                    |
| 987           | Envelope Information Position is disabled                                                                                                    | [987]                    |
| 988           | To set "Before", press 1<br>To set "After", press 2<br>To disable, press 3<br>To accept, press 4                                                                                                    | [988]                    |
| 989           | Time and Date Stamp Position is Before                                                                                                    | [989]                    |
| 990           | Time and Date Stamp Position is After                                                                                                    | [990]                    |
| 991           | Time and Date Stamp Position is disabled                                                                                                    | [991]                    |
| 992           | To enable call blocking, press 1<br>To enable call screening, press 2<br>To enable intercom paging, press 3<br>To enable beeper access, press 4<br>To enable transfer to mailbox, press 5<br>To disable all transfer service, press 6 | [992]                    |

| Modifiable Prompts                                                                                                    | Linked to Prompt No. (s)                                                                                                    |
|----------------------------------------------------------------------------------------------------|----------------------------------------------------------------------------------------------------|
| Transfer to mailbox enabled                                                                                                | [993]                                                                                                    |
| To generate system service report, press 1                                                                                 | [994]                                                                                                    |
| For disk usage report management, press 2                                                                                  |                                                                                                    |
| For port usage report management, press 3                                                                                  |                                                                                                    |
| For mailbox usage report management, press 4                                                                               |                                                                                                    |
| To generate mailbox parameter<br>report, press 5                                                                           |                                                                                                    |
| For call account report management, press 6                                                                                |                                                                                                    |
| To generate class of service<br>parameter report, press 7                                                                  |                                                                                                    |
| To generate fax call report, press 8                                                                                       |                                                                                                    |
| To generate call account report, press<br>1                                                                                | [995]                                                                                                    |
| To clear call account report, press 2                                                                                      |                                                                                                    |
| Report cleared                                                                                                    | [996]                                                                                                    |
| Now, trying to reach next operator                                                                                         | [997]                                                                                                    |
| New message retention time is unlimited                                                                                    | [998]                                                                                                    |
| You cannot access this Service                                                                                             | [999]                                                                                                    |
| Call Transfer to Outside is enabled                                                                                        | [1000]                                                                                                    |
| Call Transfer to Outside is disabled                                                                                       | [1001]                                                                                                    |
| To set call transfer status, press 1<br>To set up covering extension, press 2<br>To set message reception mode,<br>press 3 | [1002]                                                                                                    |
| To set incomplete handling status,<br>press 4<br>To set telephone number for transfer,<br>press 5                          |                                                                                                    |
| System Manager                                                                                                    | [1003]                                                                                                    |
| Call Forwarding Cancel is not<br>accepted<br>Please check the destination number                                           | [1004]                                                                                                    |
| To forward to some other number, press 3                                                                                   | [1005]                                                                                                    |
|                                                                                                    | Transfer to mailbox enabledTo generate system service report,<br>press 1For disk usage report management,<br>press 2For port usage report management,<br>press 3For mailbox usage report<br>management, press 4To generate mailbox parameter<br>report, press 5For call account report management,<br>press 6To generate class of service<br>parameter report, press 7To generate call account report, press 8To generate call account report, press 1To clear call account report, press 2Report clearedNow, trying to reach next operatorNew message retention time is<br>unlimitedYou cannot access this ServiceCall Transfer to Outside is disabledTo set call transfer status, press 1To set up covering extension, press 2To set incomplete handling status,<br>press 3To set telephone number for transfer,<br>press 5System ManagerCall Forwarding Cancel is not<br>acceptedPlease check the destination number |

| Prompt<br>No. | Modifiable Prompts                                                                                                    | Linked to Prompt No. (s) |
|---------------|----------------------------------------------------------------------------------------------------|--------------------------|
| 1006          | To confirm your settings, press 1<br>To enter subscriber's service, press 2                                                                                                    | [1006]                   |
|               | To end this call, press $\star$                                                                                                    |                          |
| 1007          | Welcome to the Panasonic Voice Mail<br>System<br>This is the Subscriber Tutorial service                                                                                                    | [1007]                   |
|               | In this service, you can set your<br>password, record your name and<br>record your personal greetings before<br>you use this system                                                            |                          |
|               | You can hear a Help message before each setup                                                                                                    |                          |
| 1008          | You can set your password to a maximum of 10 digits                                                                                                    | [1008]                   |
|               | When you access your subscriber service                                                                                                    |                          |
|               | the system asks you to enter your password                                                                                                    |                          |
|               | We recommend you change your password frequently for good security                                                                                                    |                          |
| 1009          | Please record your name                                                                                                    | [1009]                   |
|               | It is used in the following way                                                                                                    |                          |
|               | If you deliver your message to<br>another mailbox owner by using<br>message delivery feature, the<br>message receiver will hear your<br>message with your name when he<br>receives the message |                          |

| Table [ | )-4 |
|---------|-----|
|---------|-----|

| Prompt<br>No. | Modifiable Prompts                                                                                             | Linked to Prompt No. (s) |
|---------------|----------------------------------------------------------------------------------------------------|--------------------------|
| 1010          | When any caller leaves a message for<br>your mailbox, your Personal Greeting<br>is played before the recording | [1010]                   |
|               | There are three kinds of Personal<br>Greetings                                                                 |                          |
|               | A No Answer Greeting is played when you cannot answer a call                                                   |                          |
|               | A Busy Greeting is played when you are on another call                                                         |                          |
|               | An After Hours Greeting is played when you are gone for the day                                                |                          |
|               | Please record these personal greetings based on following system greeting                                      |                          |
|               | If you do not record a Personal<br>Greeting, the system plays the<br>following pre-recorded system<br>greeting |                          |
|               | Please leave a message at the tone                                                                             |                          |
|               | To end recording, hang up or press 1 for more features                                                         |                          |
|               | To pause and restart recording, press 2                                                                        |                          |
|               | Refer to the system greeting, but<br>record your Personal Greeting as you<br>like                              |                          |

# [Linked Prompts List]

# Subscriber Service

| [920] | You have (number) | [604] | There were (number of failure)              |
|-------|-------------------|-------|---------------------------------------------|
| [380] | new message       | [905] | unsuccessful attempts to enter this mailbox |

## **Receive Message**

#### Table D-6

| [359] | Message recorded by (mailbox number) | [367] | Message transferred via (mailbox number) |
|-------|--------------------------------------|-------|------------------------------------------|
| [ 15] | and transferred via (mailbox number) | [ 14] | and (mailbox number)                     |
| [ 14] | and (mailbox number)                 |       |                                          |
| [360] | Message recorded on (date)           | [920] | You have (number)                        |
| [ 19] | at (time)                            | [372] | Messages                                 |

## Message Scan

# Table D-7

| [346] | Message from (name) |  |
|-------|---------------------|--|
| [912] | was sent on (date)  |  |
| [ 19] | at (time)           |  |

# Message Delivery

# Table D-8

| [654] | This message will be delivered on (day) |  |
|-------|-----------------------------------------|--|
| [ 19] | at (time)                               |  |

# **Personal Group Distribution List**

## Table D-9

| [917] | You can add up to (number) |  |
|-------|----------------------------|--|
| [377] | more members               |  |

## **Check Mailbox Distribution**

## Table D-10

| [345] | Message for (name)    | [365] | Message sent on (date)                                  |
|-------|-----------------------|-------|---------------------------------------------------------|
| [483] | received on (date)    | [ 19] | at (time)                                               |
| [ 19] | at (time)             | [220] | for (mailbox number)                                    |
| [220] | for (mailbox number)  | [283] | has been erased, because message retention time expired |
| [284] | has not been received |       |                                                         |

# **External Message Delivery**

# Table D-11

| [182] | External delivery message scheduled for (name)   | [652] | This message is from (name)            |
|-------|--------------------------------------------------|-------|----------------------------------------|
| [420] | on (date)                                        | [418] | of (company name)                      |
| [ 19] | at (time)                                        | [181] | External delivery message for (name)   |
| [185] | External delivery message will be sent to (name) | [911] | was erased                             |
| [500] | right away                                       | [ 26] | because message retention time expired |
| [366] | Message to (name)                                | [297] | I'll redial (number)                   |
| [ 33] | being delivered now                              | [379] | more times                             |

## Message Waiting Notification

## Table D-12

| [461] | Please enter your callback number | [461] | Please enter your callback number                                                |
|-------|-----------------------------------|-------|----------------------------------------------------------------------------------|
| [918] | You can enter up to (number)      | [918] | You can enter up to (number)                                                     |
| [ 99] | digits                            | [ 99] | digits                                                                           |
|       |                                   | [916] | When you are finished hang up, stay on the line to confirm or change your number |
| [635] | This call is for (name)           |       |                                                                                  |
| [271] | from (name)                       |       |                                                                                  |

## **Interview Mailbox Management**

# Table D-13

| [ 16] | Answer length is (number) |  |
|-------|---------------------------|--|
| [507] | seconds                   |  |

# Fax Management

#### Table D-14

| [920] | You have (number) | [859] | Transferred (number) |
|-------|-------------------|-------|----------------------|
| [188] | FAX messages      | [660] | times                |

# Glossary

## **Alternate Extension Group**

Transfers the call coming into the extensions in this group following the sequence specified by "Alternate Extension Transfer Sequence".

## **Auto Configuration**

(Available with DPT Integration only.) The VPS can automatically draw information from the KX-TD500, the KX-TD816, the KX-TD1232, the KX-TA1232, the KX-TD308, or the KX-TDA/ KX-TAW series. This information includes, among other things, extension number assignments for each VPS port. This saves time in the initial setup. Auto Configuration can be executed by DIP/Rotary Switch settings or by System Administration (Quick Setup).

#### **Auto Forwarding**

Allows unretrieved messages to be copied or moved to another mailbox.

## **Automated Attendant**

The Automated Attendant feature of the VPS requests the caller to enter an extension number and then the VPS dials the number. If there is no answer or the line is busy, the caller is given some options, including the option to leave a message in a mailbox. This is the advantage of calling an extension indirectly through the Automated Attendant rather than calling it directly.

## Call Blocking

Connects the caller to the Incomplete Call Handling Service without ringing the subscriber's extension.

#### **Call Screening**

Allows subscribers to screen calls. The VPS prompts the caller with the message "Record your name at the tone", and records the caller's name; it then puts the caller on hold while playing the name to the subscriber who decides whether to take the call or not.

#### **Call Transfer**

Transfers a call to the requested destination.

#### Called Party ID

(Sometimes referred to as Follow-On ID) Allows the PBX to dial extra digits to bring the caller directly to a specified mailbox, rather than to the General Delivery Mailbox.

# **Caller ID Callback**

Enables a subscriber to call back a message sender with the Caller ID number attached to the message.

## Caller ID Call Routing

(Available with DPT Integration only.) The VPS automatically sends calls from pre-assigned Caller ID numbers to the specified extension, mailbox (including System Group Distribution List) or Custom Service.

## Caller Name Announcement (System/Personal)

(Available with DPT Integration only.) The VPS announces prerecorded Caller ID callers' names when: (1) extension users listen to messages from pre-assigned numbers left in the users' mailboxes, (2) the VPS transfers calls from pre-assigned numbers to the users (Caller ID Screening), and (3) the VPS pages the users by intercom (Intercom Paging). If the same Caller ID number is programmed for both system and personal caller name announcements, the VPS will use the personal caller name.

## **Company Greeting**

Up to 32 Company Greetings can be recorded to greet callers. One (or System Greeting or none) can be selected for each Day, Night, Lunch, Break, and Holiday service on a port basis and trunk (CO line) basis.

#### **Company Name**

This is played by the VPS to the intended receiver of an External Delivery Message when he is unable to enter correctly the password (if required). This helps him to realize where the call came from.

#### **Covering Extension**

This can be a destination for Incomplete Call Handling Service. This can also be accessed by pressing [0] while a Personal Greeting is being played, or while a caller is leaving a message.

## **Custom Service Setting**

Allows one-touch access to extensions, other custom service menus, fax machine, mailboxes, etc. A greeting can be recorded for each of the 100 menus to give verbal directions to the non-subscribers.

## **Default Setting**

A parameter defined for the system at the factory which can be changed through system programming by the System Administrator or the System Manager.

## **Delayed Ringing**

There are 2 kinds of delayed ringing applications:

(1) The VPS is used as the no-answer destination for the Intercept Routing feature of your PBX.
(2) DIL 1:N (CO line to several extensions) terminates on telephones and VPS ports. To give the telephone users a chance to answer calls, the VPS lines should be programmed for delayed ringing. Otherwise, the VPS will answer the calls immediately.

# **Delete Message Confirmation**

The VPS requests confirmation from the mailbox owner before erasing a message left in the mailbox.

## **Delivery Time**

The time specified by the subscriber for the VPS to deliver a prerecorded message. You can specify delivery time in External Delivery Message or when delivering a message to other subscribers (Subscriber's Guide Section 3.1)

## **Department Dialing**

A speed-dialing feature that permits an outside caller to dial a single digit (1-9) to reach a specific extension.

## **DID Call Routing**

(Available with DPT Integration only on the KX-TD816 [P311Q or higher], KX-TD1232 [P211Q or higher], and the KX-TD500 [V4M or higher].) The VPS automatically sends calls from preassigned DID numbers to the specified extension, mailbox (including System Group Distribution List) or Custom Service.

## **Direct Mailbox Access**

(Available with DPT Integration only.) A subscriber can enter his mailbox directly when he calls the VPS from his extension. He does not have to enter any special codes except for his password, if one is established.

## **DPT Integration**

Digital integration between the VPS and the KX-TD500, the KX-TD816, the KX-TD1232, the KX-TA1232, the KX-TD308, or the KX-TDA/KX-TAW series. Requires upgraded software in the PBX.

Depending on the model and/or the software version of the connected PBX, you may not be able to utilize some of the features available only with DPT Integration. For more information, call National Parts Center at 1-800-833-9626.

#### DTMF

(Dual Tone Multi Frequency) Commonly referred to as touchtone.

## **Envelope Information Position**

Specifies the position of Envelope Information—the name of the person who recorded/ transferred a message, or Caller ID Number information.

(1) Before: The VPS announces Envelope Information before playing the recorded/transferred message.

(2) After: The VPS announces Envelope Information after playing the recorded message.(3) None: The VPS does not announce Envelope Information.

#### **External Call Forwarding**

(Available on the KX-TD500, the KX-TD816, the KX-TD1232, the KX-TA1232, the KX-TD308, and the KX-TDA/KX-TAW series.) Forwards calls to an extension that has call forwarding activated to an outside phone.

## **External Delivery Message**

A message intended for automatic delivery to outside parties and/or extensions. The message can be delivered immediately or at a specified time.

#### External Message Delivery List

Allows the subscriber to create 2 lists to deliver messages to outside parties. Each list can have 8 destinations.

#### **External Message Delivery Redial**

Allows the System Administrator to instruct the VPS when making external message deliveries how many attempts to make when the line is busy or when there is no answer.

## **Fast Forward**

Puts the user 4 s ahead in the current message.

## **Follow-On ID**

See Called Party ID.

#### **General Delivery Mailbox**

When the caller does not dial anything (either because he does not want to or he is using a rotary telephone), the VPS sends him to the General Delivery Mailbox. Periodically (daily is best), the Message Manager should transfer the contents of the General Delivery Mailbox to the appropriate destinations.

## Hash Sign

Same as Pound Sign.

#### **HELP**

One of the utility commands that is used to list all utility commands with a brief description of each.

## **Immediate Reply**

Allows the message receiver to reply to a message without specifying the extension number or the mailbox number of the sender.

## **Inband Signaling**

The Follow-On ID (or Called Party ID) that integrates the VPS and the PBX. Uses intercom paths to light message wait light. Does not give "high end" features such as: Intercom Paging, Direct Mailbox Access, Live Call Screening, etc.

## **Incomplete Call Handling Service**

Calls are considered incomplete when there is no answer or if the line is busy.

There are 6 options for the Incomplete Call Handling Service:

- (1) to record a message from the caller,
- (2) transfer the caller to a covering extension,
- (3) page the mailbox owner via the PBX,
- (4) notify the mailbox owner via beeper,
- (5) transfer the caller to the operator, or
- (6) let the caller try another extension.

#### Integration

Required between the VPS and the PBX. See Inband Signaling and DPT Integration.

#### Intercept Routing No Answer

Transfers an unanswered call to another extension or to the VPS. (This is a PBX feature.)

## **Intercom Paging**

(Available with DPT Integration only.) Although Intercom Paging is generally paging through telephones ("internal paging"), paging through external speakers ("external paging") is also supported. Intercom Paging allows up to 16 different paging groups. An outside party can reach a subscriber who is away from his telephone using one of the paging groups that is assigned for the subscriber. (A paging group can be either internal or external.) For a Caller ID caller, if his name has been recorded for the Caller Name Announcement feature, the name will be announced at the end of the page.

## **Interview Service**

A special type of subscriber mailbox that enables the subscriber to record up to 10 questions. After the answers are recorded, the Message Waiting Lamp turns on at the subscriber's telephone. (Good for claims departments, order desks, job applications, etc.)

## Keypad

All touchtone keys on the telephone.

# LCD

Liquid crystal display

## Live Call Screening

(Available with DPT Integration only.) The proprietary telephone works like an answering machine. The subscriber can hear the caller through the speakerphone or the handset while the message is being recorded.

## LOAD

One of the utility commands that is used to load new or saved data to the VPS from a personal computer.

## Logical Extension (All Calls Transfer to Mailbox)

An extension that always receives calls directly into its mailbox. This feature is used by subscribers who are often unavailable or who do not have a telephone.

## Mailbox Capacity (messages)

The number of messages that can be recorded in a subscriber's mailbox: should be set between 5 and 100 messages by the System Administrator or the System Manager.

## Mailbox Capacity (recording time)

The total length of time for messages in a subscriber's mailbox: should be set between 5 and 100 min or unlimited length by the System Administrator or the System Manager.

## **Mailbox Extension**

Normally the same number as the telephone extension number.

## **Mailbox Management**

Allows a subscriber to alter the setting for personal mailboxes.

#### Menu

A list of choices from which the user can select by using the telephone keypad or the keys from a personal computer.

#### Message Manager

(Mailbox 98, 998, 9998, or 99998) The person who takes care of the General Delivery Mailbox and records: the Company Greetings, Company Name, Department Dialing Menu, Custom Service Menus, Voice Labels, User Prompts (User 1/User 2), Multilingual Selection Menu, and System Caller Names.

#### **Message Retention Time**

New Message Retention Time—the length of time the VPS will store a new (unplayed) message before deleting the message.

Saved Message Retention Time—the length of time the VPS will store an old (played) message before deleting the message.

## **Message Retrieval Order**

The order in which the subscriber retrieves messages: Last In First Out (LIFO) or First In First Out (FIFO).

## **Message Transfer**

Allows a subscriber to reroute a message to another mailbox unless the message was marked "private". Additional comments can be added to this message.

## Message Waiting Lamp

Light on proprietary telephones that lights when there are messages in the mailbox.

### **Message Waiting Notification**

The VPS can notify subscribers and the Message Manager when they have received messages (if authorized by the System Administrator or the System Manager). There are 3 notification methods: (1) by the Message Waiting Lamp, (2) by a telephone, or (3) by a beeper.

#### **Multilingual Selection Menu**

The Message Manager is responsible for recording this menu. Allows callers to choose the language they want (System, User 1 or User 2 prompts) when they call the VPS.

#### **Non-Subscriber**

A caller to the VPS who does not own a mailbox.

#### **Notification Method**

(See Message Waiting Notification.)

# **One-Touch Two-Way Transfer (One-Touch TWT)**

(Available with DPT Integration only on the KX-TDA/KX-TAW series.) Allows a subscriber to record a conversation into another person's mailbox with one touch.

#### **Operator**

Up to three destinations can be assigned as operators. This is the extension that receives calls when the calling party is on a rotary phone or dials [0].

## **Owner's Name**

After a subscriber records his name, the VPS announces his name during transfers, Intercom Paging, and confirmation of Dialing by Name.

Independent of this recording is registration of name by System Administrator. This allows callers to dial parties by name (Dialing by Name) rather than by number. For example, a caller can dial "S-M-I-T" (Smith) rather than Smith's mailbox number, which can be hard to remember.

## Password

A combination of numbers selected by the subscriber to protect access to his mailbox. If forgotten, the System Administrator or System Manager can clear it so that the subscriber can select a new password.

## **Personal Custom Service**

Allows a subscriber to set the following Custom Services in his personal greeting (Personal Custom Service):

(1) Transfer to Mailbox

(2) Transfer to Extension

(3) Transfer to Outside

(4) Custom Service

(5) VM Service (Voice Mail Service)

(6) AA Service (Call Transfer Service)

A caller can select a desired service from those above while listening to the personal greeting or recording a message.

#### Personal Greetings

A subscriber can record messages to greet callers. There are 3 kinds of Personal Greetings:

- (1) No Answer Greeting
- (2) Busy Signal Greeting
- (3) After Hours Greeting

## Personal Greeting for Caller ID

(Available with DPT Integration only.) A subscriber can record up to 4 personal greeting messages for calls from pre-assigned Caller ID numbers. Each greeting supports up to 8 Caller ID numbers.

## **Personal Group Distribution List**

A subscriber can maintain up to 4 distribution lists, each containing a maximum of 20 mailboxes. Using this list, he can send the same message to all members of a specific distribution list at once.

## Port

The point of connection between the PBX and the VPS.

#### Pound Sign

The [#] key on the telephone keypad.

## **Private Message**

A message recorded as a private message cannot be forwarded. You can specify privacy when delivering a message to other subscribers (Subscriber's Guide Section 3.1).

## Prompt

Prerecorded VPS sentences that guide subscribers and non-subscribers through specific VPS functions. The VPS supports 3 prompts: (1) System prompts (prerecorded at the factory in English), (2) User 1 prompts\*, and (3) User 2 prompts\*.

Prompts are numbered; the Message Manager can turn off and on the prompts individually. \* freely recorded by the Message Manager

## **Remote Call Forwarding Set**

(Available with DPT Integration only.) A subscriber and the Message Manager can program his extension from a remote location to forward various types of calls to a desired extension or an outside telephone. There are 6 forwarding settings available:

- (1) Forward All Calls
- (2) Forward Busy Calls
- (3) Forward No Answer Calls
- (4) Forward Busy or No Answer Calls
- (5) Forward to a CO Line
- (6) Forward Cancel.

See Remote Call Forward to CO.

## **Remote Call Forward to CO**

(Available with DPT Integration only.) Allows the System Administrator to program Telephone number 1 and Telephone number 2 as the destination to which the callers are forwarded when the Remote Call Forwarding is set to an outside (CO) line. This feature must be enabled in the COS (Class of Service) setting to be utilized. See Remote Call Forwarding Set.

## **Review**

Plays back a message.

## Rewind

Replays the last 4 s of a message.

## **Rotary Telephone**

A telephone capable of pulse dial only. Callers using a rotary telephone will be automatically forwarded to the operator or the General Delivery Mailbox.

## SAVE

One of the utility commands that is used to save VPS data to a personal computer.

## Scanning Messages

Allows the subscriber to listen to only the first 4 s of each message. Another method is to press [2] while listening to a message; this instructs the VPS to skip to the next message.

#### **Service Mode**

The System Administrator or the System Manager can change the call handling method programmed for each Time Group 1-8.

## Station Programming

Programming via the proprietary telephone.

#### Subscriber

A person who has an assigned mailbox.

# Subscriber Tutorial

When a subscriber accesses his mailbox for the first time, he will be guided to set up these items simply by following Help messages:

- (1) Password
- (2) Owner's Name
- (3) Personal Greetings (No Answer Greeting/Busy Greeting/After Hours Greeting)

#### System Administration

System programming can be performed via 2 ways: (1) Locally (personal computer connected directly to the RS-232C port of the VPS), or (2) remotely (personal computer connected via the telephone network and the internal modem card [KX-TVS325 only] of the VPS). Note: Local programming and remote programming are mutually exclusive.

#### System Administrator

Unlike the Message Manager and the System Manager, who use a telephone to perform their duties, the System Administrator uses a personal computer to program the VPS. The System Administrator's handbook is the Installation Manual.

#### System External Message Delivery Duration Time

The maximum time allowed for an external message that is to be delivered by the VPS, specified by the System Administrator.

#### System Group Distribution List

The VPS can maintain up to 20 distribution lists, each containing a maximum of 20 mailboxes. Each list is referenced by a System Group Distribution List number and is assigned via system administration. A recording into a System Group Distribution List number will go into the mailboxes of all group members.

## **System Manager**

(Mailbox 99, 999, 9999, or 99999) The person who can perform very basic and limited system programming using a telephone. He can create/delete mailboxes, clear subscriber passwords when they are forgotten, set Class of Service parameters, set the System Clock, and generate System Reports.

## System Report

The System Administrator or System Manager can generate 8 System Reports to monitor the VPS operating status as required.

## **System Security**

By default, the System/Message Managers cannot access the VPS from their telephones until the System Administrator enables the relevant settings and sets a password for access. The System/Message Managers always need to enter this password to access the VPS. The System Administrator can also choose to set a default password for subscribers' mailboxes. If this setting is enabled, a default password is automatically assigned when mailboxes are created.

## TIME

One of the utility commands that is used to confirm or set the time and date of the VPS.

## **Time and Date Stamp Position**

Specifies the position of Time and Date Stamp.

(1) Before: The VPS announces Time and Date Stamp before playing the recorded/transferred message.

(2) After: The VPS announces Time and Date Stamp after playing the recorded message.

(3) None: The VPS does not announce Time and Date Stamp.

#### **Time Group**

A time frame in which Day, Night, Lunch or Break time period can be programmed. It is possible to assign up to 8 different Time Groups.

#### **Time Synchronization**

(Available with DPT Integration only.) When the PBX sets a new date and time or when DPT Integration is established, the data is sent from the PBX to the VPS.

## **Toll Saver**

Is a cost-saving feature that allows a subscriber to check his mailbox from a pre-assigned DID/ Caller ID number without necessarily making the VPS answer the call. Without Toll Saver, the VPS will always answer the call and therefore he will incur toll charges. With Toll Saver, the VPS can let him know that there are no new messages without answering his call.

# **Two-Way Recording**

(Available with DPT Integration only.) Allows a subscriber to record a conversation into his mailbox.

# **Two-Way Transfer**

(Available with DPT Integration only.) Allows a subscriber to record a conversation into another person's mailbox.

## **Unlimited Message Length**

Permits a mailbox owner to record two-way conversations of unlimited length into his or another person's mailbox (Two-Way Recording or Two-Way Transfer). The maximum recording time for other messages will automatically be set to 6 min.

# **Voice Mail**

A general term used for messages recorded over the phone from one person to another.

## **Voice Prompt**

Recorded VPS instructions to callers. These are either system prompts or user prompts.

## **VPS**

Voice Processing System (e.g., Panasonic KX-TVS125, KX-TVS225, and KX-TVS325).

# Panasonic Consumer Electronics Company Division of Matsushita Electric Corporation of America

One Panasonic Way Secaucus, NJ 07094

# Panasonic Sales Company Division of Matsushita Electric of Puerto Rico, Inc.

Ave. 65 de Infantería, Km. 9.5 San Gabriel Industrial Park Carolina, Puerto Rico 00985

## http://www.panasonic.com/csd

## Copyright:

This manual is copyrighted by Panasonic Communications Co., Ltd. (PCC). You may print out this manual solely for internal use with this model. Except above, you may not reproduce this manual in any form, in whole or part, without the prior written consent of PCC and its licensee.

© 2004 Panasonic Communications Co., Ltd. All Rights Reserved.